# ZÁPADOČESKÁ UNIVERZITA V PLZNI FAKULTA PEDAGOGICKÁ KATEDRA VÝPOČETNÍ A DIDAKTICKÉ TECHNIKY

# **ROZŠÍŘENÍ APLIKACE MOJE KARIÉRA PRO PODPORU KARIÉRNÍHO PORADENSTVÍ ŽÁKŮ**

DIPLOMOVÁ PRÁCE

# **Bc. Ondřej Novák**

*Učitelství pro základní školy, obor Učitelství informatiky pro základní školy*

Vedoucí práce: doc. Ing. Zdeněk Ulrych, Ph.D. **Plzeň, 2023**

Prohlašuji, že jsem diplomovou práci vypracoval samostatně s použitím uvedené literatury a zdrojů informací.

V Plzni, 28. dubna 2023

.............................................................

vlastnoruční podpis

# **Poděkování**

Rád bych na tomto místě poděkoval doc. Ing. Zdeňku Ulrychovi, Ph.D. za jeho pomoc při dokončování práce.

Velké poděkování patří původnímu vedoucímu této práce PhDr. Tomáši Jakešovi, Ph.D. za jeho přístup, čas a cenné rady, díky nimž se mi podařilo celou práci zrealizovat.

# **OBSAH**

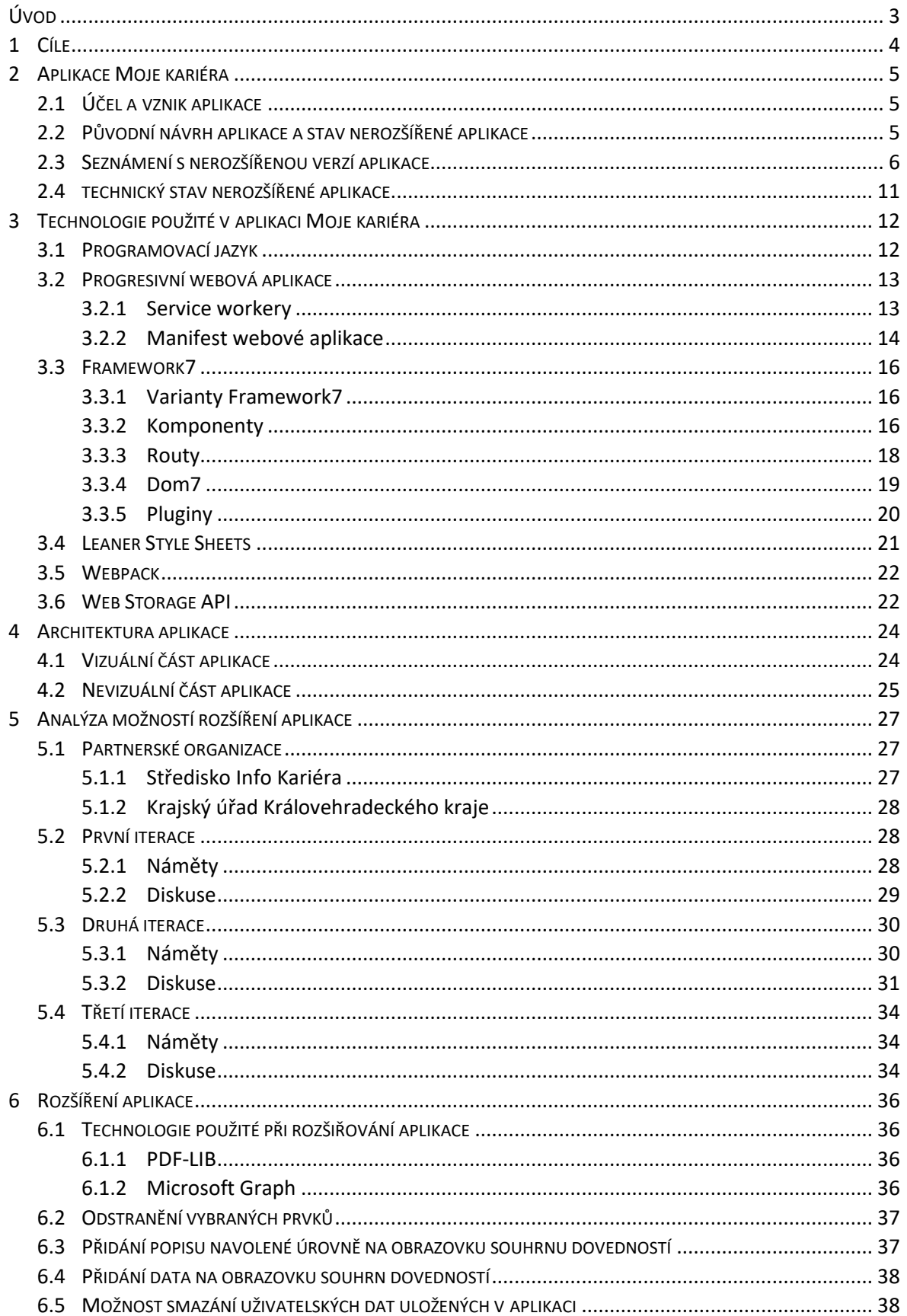

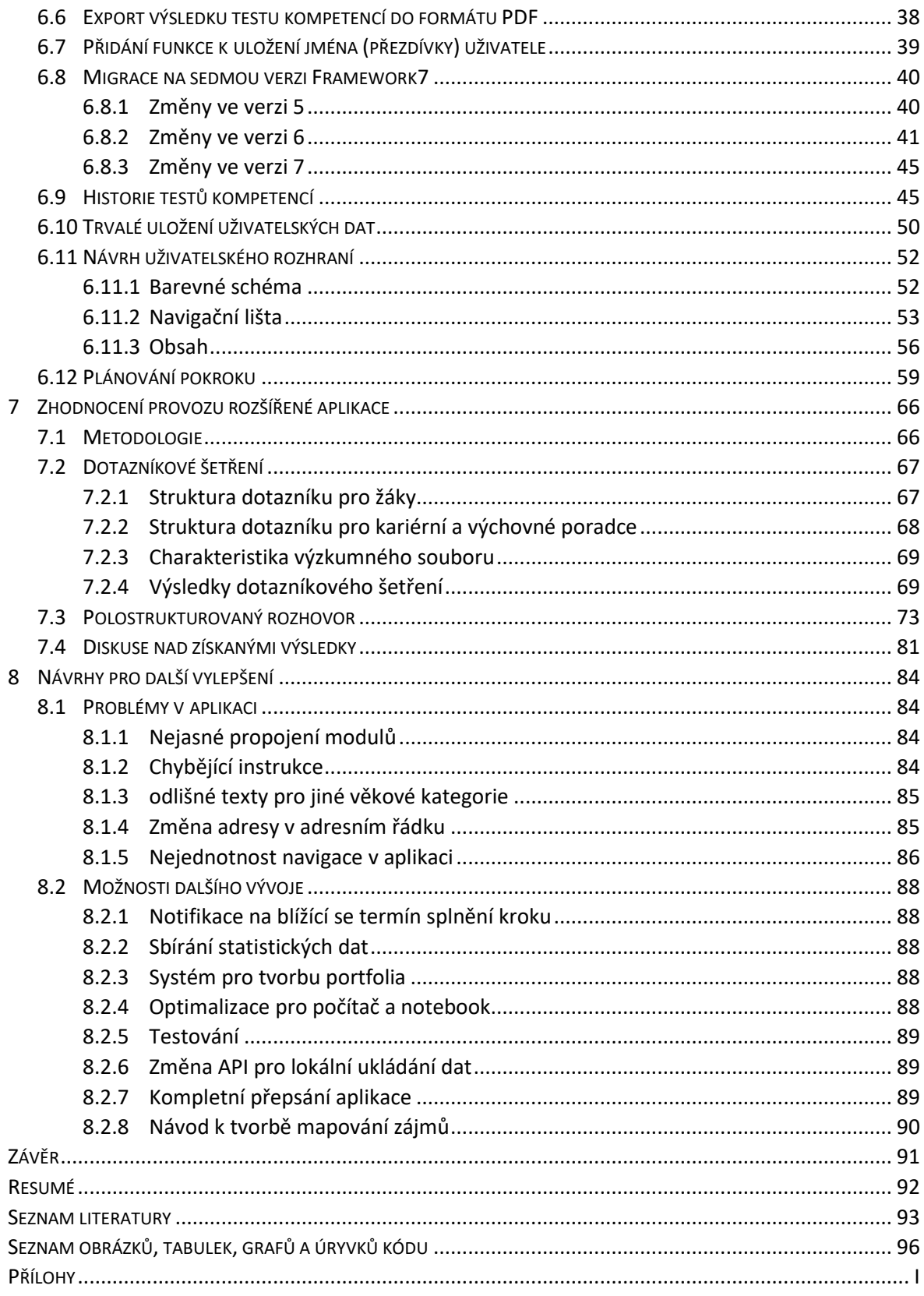

# <span id="page-5-0"></span>**ÚVOD**

Digitální technologie nezastavitelně vstupují do všech lidských činností. Výjimkou není ani kariérní poradenství, jehož služby mohou mnohdy určit celou klientovu profesní dráhu. Moderní technologie by měly usnadnit a zefektivnit lidskou práci, nejinak je to i s hlavním předmětem této práce, aplikací Moje kariéra, která byla vytvořena v roce 2018 na Katedře výpočetní a didaktické techniky. Moderní technologie i kariérní poradenství se neustále vyvíjí a mění se i uživatelé a jejich potřeby. Od těchto proměn není možné izolovat ani zmíněnou aplikaci.

Předkládaná diplomová práce se zabývá rozšířením aplikace Moje kariéra, kterou při své práci využívají kariérní poradci. První kapitola stručně prezentuje hlavní cíl diplomové práce a úkoly z tohoto cíle vzešlé. Následující tři kapitoly jsou věnovány původní verzi aplikace. Ve druhé kapitole je představena samotná aplikace, její vznik a technický stav. V navazující třetí kapitole jsou popsány technologie použité pro její tvorbu, z nichž některé jsou při rozšiřování aplikace nahrazeny. Čtvrtá kapitola se věnuje architektuře aplikace a čtenáře seznamuje s kódem její vizuální a nevizuální části.

Pátá kapitola s názvem *Analýza možností rozšíření aplikace* je zaměřena na popis možností k rozšíření aplikace Moje kariéra. Realizace a smysl těchto rozšíření je zde diskutován a ty nejvhodnější jsou do aplikace následně implementovány. Konkrétní popis implementace a zvolených řešení poskytuje šestá kapitola. V úvodní části této kapitoly jsou popsány technologie, které byly užity při rozšiřování aplikace, poté následuje popis samotné implementace rozšíření.

Obsahem sedmé kapitoly je vyhodnocení provozu aplikace na základě vlastního šetření. Cílem tohoto šetření je zjistit a vyhodnotit užitečnost a fungování implementovaných rozšíření. Data pro toto šetření byla získána od žáků a kariérních poradců, kteří rozšířenou aplikaci využívají, s pomocí online dotazníku a polostrukturovaného rozhovoru.

Závěrečnou kapitolu tvoří představení některých dalších návrhů k budoucímu rozšíření aplikace. Tyto návrhy vzešly jednak ze šetření v předchozí kapitole, jednak z poznatků, které jsme získali během tvorby aplikace.

## <span id="page-6-0"></span>**1 CÍLE**

Cílem diplomové práce je analyzovat a na základě podnětů kariérních poradců vhodně rozšířit progresivní webovou aplikaci<sup>1</sup> Moje kariéra, která je od roku 2018 vyvíjena na Katedře výpočetní a didaktické techniky. Součástí práce bude popissoučasné verze aplikace (nerozšířené) a zjištění možností jejího rozšíření. Vybrané návrhy k jejímu rozšíření budou v práci rozebrány a následně do aplikace implementovány. Rozšířená aplikace bude ověřena v praxi a společně s kariérními poradci budou zhodnoceny výsledky z jejího provozu.

#### **Úkoly vzešlé z cíle práce:**

- 1. Stručně představit aktuální verzi aplikace Moje kariéra vyvíjenou na KVD.
- 2. Prodiskutovat možnosti rozšíření aplikace s kariérními poradci z partnerských organizací. Uvést výsledné náměty a stručně rozebrat možnost jejich implementace.
- 3. Rozšířit aplikaci o vybrané funkce a upravit její uživatelské rozhraní pro snadné ovládání.
- 4. Popsat architekturu vytvořené aplikace, použité technologie a na částech kódu i zvolená řešení.
- 5. Aplikaci vyzkoušet v praxi a s kariérními poradci zhodnotit výsledky z jejího provozu. Seznámit čtenáře s výsledky a navrhnout případné potřebné úpravy.

<sup>1</sup> Více informací o progresivních webových aplikacích se nachází v kapitole Technologie použité v aplikaci Moje kariéra.

### <span id="page-7-0"></span>**2 APLIKACE MOJE KARIÉRA**

Aplikaci Moje kariéra využívají kariérní poradci, kterým v současnosti usnadňuje určení měkkých kompetencí (dovedností) klienta. Tato kapitola představuje současnou verzi (nerozšířenou verzi) aplikace, včetně jejího technického stavu.

### <span id="page-7-1"></span>2.1 ÚČEL A VZNIK APLIKACE

Aplikace Moje kariéra vznikla v rámci projektu Vzděláním k úspěchu bez bariér, který cílí především na žáky základních a středních škol se speciálními vzdělávacími potřebami (SVP). Aktivity realizované v projektu (včetně aplikace Moje kariéra) si kladou za cíl zajistit optimální rozvoj žáka se SVP, podpořit jeho snadnější zapojení do dalšího vzdělávání a v samotném důsledku zvýšit jeho šance na úspěšný vstup na pracovní trh. Na projektu se podílela Západočeská univerzita v Plzni společně s Krajským centrem vzdělávání a Jazykové školy, Plzeň – střediskem Info Kariéra. (Moje kariéra, 2018)

V rámci projektu bylo vytvořeno několik materiálů zabývajících se kariérním poradenstvím ve školách – manuál "Jak efektivně zavést kariérové poradenství do škol", pracovní listy "Sebepoznání", "Trh práce" a "Sebeprezentace" a samotná aplikace Moje kariéra. Pracovní listy a aplikace získaly Národní cenu kariérového poradenství za rok 2020, kterou uděluje Centrum Euroguidance při Domě zahraniční spolupráce. (Informační a poradenské centrum ZČU, 2021)

S pomocí aplikace Moje kariéra uživatel hravou formou mapuje své měkké dovednosti, díky čemuž získává možnost zvýšit své sebepoznání a pojmenovat své schopnosti a dovednosti. Aplikace slouží jako pomůcka pro kariérové poradenství a vzdělávání a je navržena tak, aby fungovala samostatně i jako součást školních a mimoškolních aktivit. Využít ji lze i při práci s žáky bez SVP. (Moje kariéra, 2018)

#### <span id="page-7-2"></span>2.2 PŮVODNÍ NÁVRH APLIKACE A STAV NEROZŠÍŘENÉ APLIKACE

Původním záměrem autorů bylo zpracovat do aplikace čtyři moduly – **Sebepoznání**, **Informace a možnosti**, **Sebeřízení** a **Sebeprezentace**. Každý z těchto modulů měl klientovi pomoci s volbou kariéry. Modul **Sebepoznání** měl být nástroj, který by uživateli poskytl možnost zvýšit jeho sebepoznání, pojmenovat jeho schopnosti, dovednosti a kompetence, strukturovat jeho hodnoty a reflektovat jeho sny a přání. Modul **Informace a možnosti** měl sloužit především jako informační zdroj o trhu práce. Díky modulu **Sebeřízení** se měl klient dozvědět, jaké jsou jeho schopnosti a dovednosti v plánování a rozhodování se. Modul **Sebeprezentace** měl fungovat jako portfolio. Klient by si zde vytvořil sadu důkazů, které by sloužily jako přehled toho, co má již za sebou, a jak na tom je v současnosti.

Z těchto čtyř modulů byl nakonec realizován jen modul **Sebepoznání**. Ten se měl původně skládat z pěti oblastí – schopnosti a dovednosti, co mě baví, sny a přání, hodnoty a rodina. V současnosti se však v aplikaci nachází pouze část schopnosti a dovednosti.

Aktuálně je aplikace přizpůsobena uživatelům, na které původně cílila, tedy žákům nebo studentům se SVP. Z tohoto důvodu musí aplikace splňovat pravidla přístupnosti a být snadno ovladatelná. Tento cíl autoři naplnili vytvořením aplikace, která je určena pro jeden lineární průchod. Podle tvrzení původních autorů se takovýto návrh v praxi osvědčil.

V současnosti se však proměňuje cílové publikum aplikace a s ním i její používání. Pokud klient neprochází aplikací lineárně, může uživatelské rozhraní působit poměrně neintuitivně.

#### <span id="page-8-0"></span>2.3 SEZNÁMENÍ S NEROZŠÍŘENOU VERZÍ APLIKACE

Vzhledem k nepřehlednému ovládání aplikace při nelineárním průchodu bude v této kapitole její ovládání popsáno (lineární i nelineární přístup). Při první návštěvě aplikace má uživatel možnost zvolit si jednu ze tří velikostí písma a po stisku tlačítka START EXPEDICE je přesměrován na motivační obrazovku, kterou vidíme na [Obrázek](#page-9-0) 1. Na této obrazovce má uživatel možnost návratu k nastavení velikosti písma (šipka vlevo v dolní části obrazovky) nebo pokračovat (šipka vpravo v dolní části obrazovky).

Při pokračování se uživateli zobrazí stránka s otázkou "OBJEV, čím tedy začít?". Uživatel je na této obrazovce motivován k tomu, aby kliknul na odkaz POZNÁNÍM SEBE (jiná možnost není dostupná). Kromě toho má i nadále možnost vrátit se o krok zpět (šipka vlevo).

# **Expedice MOJE KARIÉRA**

Pojd'me se spolu vydat na dobrodružnou cestu tvojí kariérou.

Co je potřeba objevit, abys po ní mohl plout jasně a správným směrem?

Kde začíť? Co je třeba vědět? Co je třeba zjistit? Udělat?

Je toho dost, ale tato aplikace

ゝ

 $\overline{\left\langle \right\rangle }$ 

<span id="page-9-0"></span>Obrázek 1: Motivační obrazovka z prototypu aplikace (zdroj: vlastní)

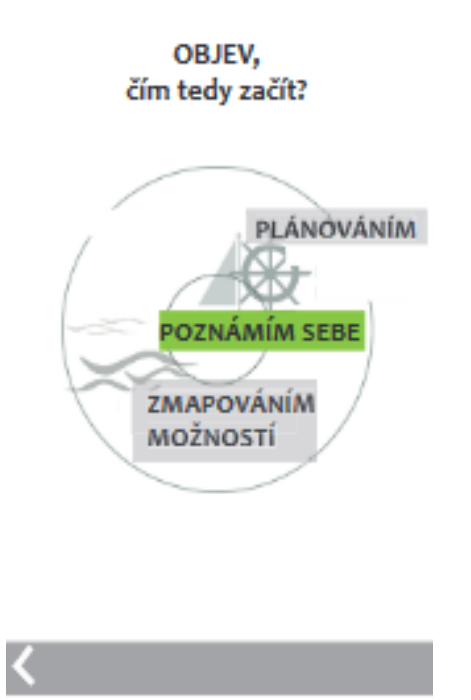

Obrázek 2: Obrazovka z prototypu aplikace s otázkou, na níž může uživatel kliknout pouze na tlačítko POZNÁNÍM SEBE (zdroj: vlastní)

Na následující obrazovku ([Obrázek](#page-10-0) 3) je uživatel přesměrován, jestliže zvolil odpověď POZNÁNÍM SEBE. V dolní části této obrazovky nově přibyla ikonka domečku, která uživatele přesměruje na hlavní rozcestník, který vidíme na [Obrázek](#page-12-0) 6. Po kliknutí na šipku vpravo je

uživatel přesměrován na jedinou implementovanou oblast modulu Sebepoznání – otestování měkkých kompetencí.

# ANOI SPRÁVNĚI Je třeba začít u sebe!

Abys mohl vyplout, je potřeba mít loď. LOĎ máš! Jsi to ty!

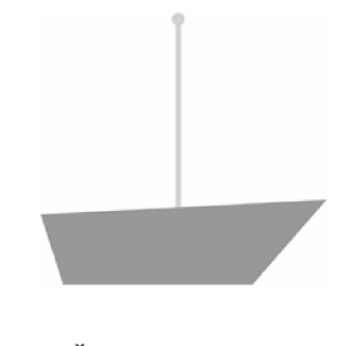

TĚLO máš! A co dál?

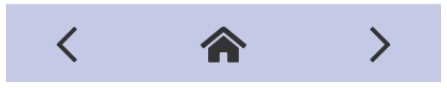

<span id="page-10-0"></span>Obrázek 3: Obrazovka z prototypu s reakcí, pokud uživatel zvolil při prvním průchodu POZNÁNÍM SEBE (zdroj: vlastní)

V testu se nachází 15 otázek, v nichž si uživatel tlačítky plus a mínus nastavuje svou úroveň dané kompetence (např. přizpůsobivost), což je vidět na [Obrázek](#page-11-0) 4. Každá úroveň má jiný popisek. Po kliknutí na tlačítko s šipkou vpravo uživatel dostane informaci o úrovni kompetence, kterou zadal v předchozím kroku, a zobrazí se mu obrázek s částí lodě, jež se k dané kompetenci váže. Části lodě (obrázky) se odemykají od třetí úrovně. Jednotlivé části nesou význam jednotlivých kompetencí, např. přizpůsobivost je reprezentována plachtou (přizpůsobení rychlosti lodě), plánování reprezentuje kompas apod. Pokud je uživatelova úroveň kompetence pod úrovní tři, je několika větami motivován ke zlepšení této dovednosti.

# 1. Jak jsi přizpůsobivý?

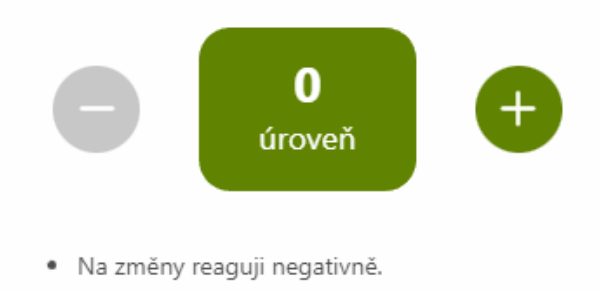

· Nové myšlenky a podněty zpracovávám těžko.

#### Obrázek 4: Nastavení úrovně kompetence (zdroj: vlastní)

<span id="page-11-0"></span>Po dokončení všech 15 otázek se uživateli zobrazí loď, na které se nachází části, u jejichž kompetencí uživatel navolil dostatečnou úroveň. Nachází se zde tlačítko SOURHN DOVEDNOSTÍ, které uživatele přesměruje na souhrn kompetencí s jím nastavenými úrovněmi ([Obrázek](#page-11-1) 5). Při lineárním průchodu aplikací by byla tato obrazovka pro uživatele cílovou.

Ze souhrnu dovedností se uživatel může vrátit o krok zpět (šipka vpravo) nebo přejít na hlavní rozcestník (domeček).

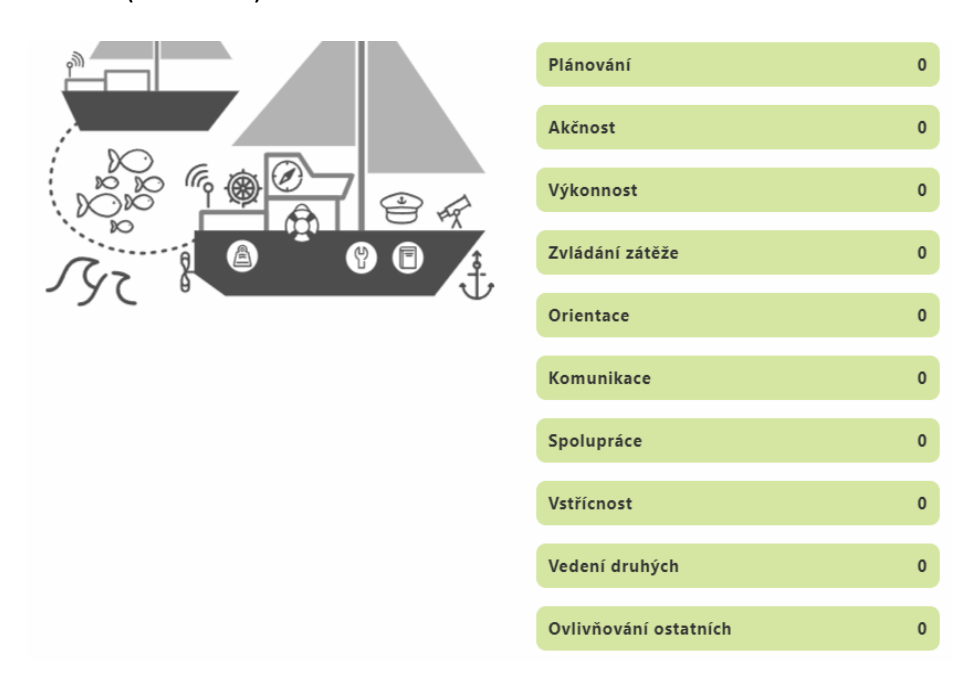

<span id="page-11-1"></span>Obrázek 5: Souhrn dovedností (zdroj: vlastní)

Hlavní rozcestník se uživateli zobrazí při každé další návštěvě jako první obrazovka. Na hlavním rozcestníku se stále nacházejí názvy všech původně plánovaných modulů, žádný z nich však není interaktivní. Pokud se uživatel chce dostat do souhrnu dovedností (příp. znova vyplnit test), musí stisknout tlačítko MOJE EXPEDICE, které ho přesměruje na další rozcestník.

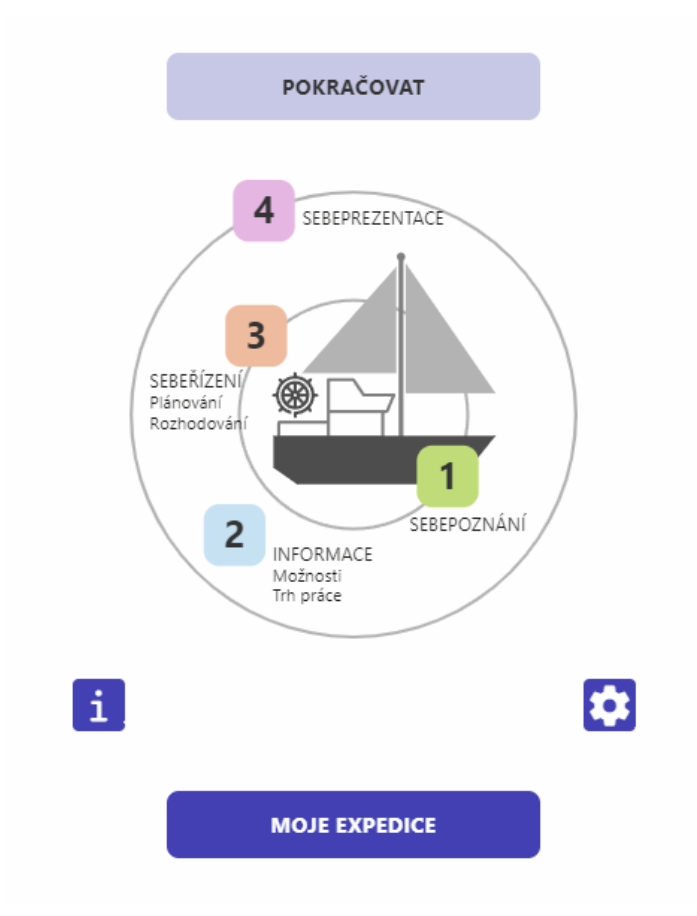

Obrázek 6: Hlavní rozcestník (zdroj: vlastní)

<span id="page-12-0"></span>Na tomto rozcestníku se opět nachází všechny původně plánované moduly, tentokrát je však interaktivní tlačítko odkazující na modul Sebepoznání, jak ukazuje [Obrázek](#page-13-1) 7. Po stisknutí tohoto tlačítka je uživatel přesměrován na test měkkých kompetencí (na poslední otázku, kterou si zobrazil). Aby se dostal k souhrnu dovedností, musí se na konec testu proklikat od otázky, kterou si zobrazil jako poslední.

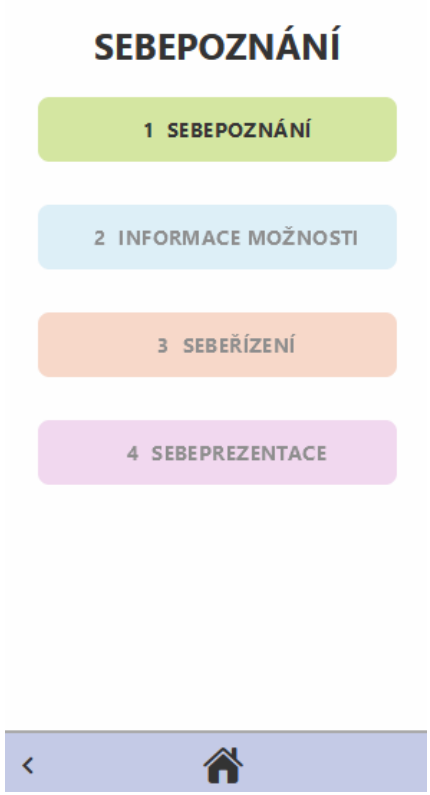

Obrázek 7: Rozcestník s moduly (zdroj: vlastní)

#### <span id="page-13-1"></span><span id="page-13-0"></span>2.4 TECHNICKÝ STAV NEROZŠÍŘENÉ APLIKACE

Základní technologií aplikace je framework Framework7 (více o něm v kapitole *Použité technologie*). Současná verze aplikace, která je dostupná veřejnosti a kariérním poradcům, využívá framework ve verzi 3.

V roce 2020 byla na Katedře výpočetní a didaktické techniky provedena migrace Framework7 na verzi 4. Aplikace však s touto verzí nebyla nasazena do skutečného provozu. Po migraci zůstal v aplikaci problém s přesměrováním mezi jednotlivými obrazovkami (stránkami). Příčinou byla změna ve čtvrté verzi frameworku, kvůli které je nutné při přesměrování využít metodu *app.views.main.router.navigate* namísto metody *app.router.navigate*. Tento nedostatek byl při rozšiřování aplikace odstraněn, tudíž je aplikace plně funkční i s frameworkem ve verzi 4.

Všechny další úpravy a rozšíření aplikace budou realizovány právě v aplikaci využívající Framework7 ve verzi 4.

### <span id="page-14-0"></span>**3 TECHNOLOGIE POUŽITÉ V APLIKACI MOJE KARIÉRA**

Předmětem této kapitoly jsou technologie, které byly využity pro tvorbu aplikace Moje kariéra. Veškeré technologie uvedené v první části kapitoly byly vybrány již při vývoji aplikace Katedrou výpočetní a didaktické techniky, proto nebylo možné jejich výběr ovlivnit.

Technologie byly vybírány podle kompatibility se staršími zařízeními (podmínkou byla například podpora Androidu 4.4). Z tohoto důvodu se při vývoji použily některé technologie, které byly již překonané, například starší verze Framework7.

#### <span id="page-14-1"></span>3.1 PROGRAMOVACÍ JAZYK

Pro tvorbu aplikace byl zvolen jako programovací jazyk JavaScript. JavaScript byl původně navržen jako skriptovací jazyk<sup>2</sup>, postupně se však stal široce používaným univerzálním programovacím jazykem. (ECMA International, 2022a) V současné době se jedná dokonce o jeden z nejpopulárnějších programovacích jazyků. (StatisticsTimes, 2022)

Ke standardizaci JavaScriptu došlo v červnu 1997 asociací ECMA<sup>3</sup> a standardizovaná verze JavaScriptu se oficiálně nazývá ECMAScript. Poslední verzí JavaScriptu je verze ECMAScript 12. edice z června 2021<sup>4</sup> . (ECMA International, 2022b) ECMAScript byl původně navržen jako skriptovací jazyk pro webové prohlížeče, který poskytuje webové stránce mechanismy pro ovládání interaktivních prvků GUI<sup>5</sup>, tvorbu animací apod. Kromě webových prohlížečů se v současnosti ECMAScript používá i v dalších hostitelských prostředích (např. Node.js, ApacheCouchDB, Adobe Acrobat, GNOME atd.). (Mozilla Corporation, 2022a)

JavaScript na rozdíl od většiny programovacích jazyků neobsahuje koncept vstupu nebo výstupu. Jazyk je navržen pro běh v odlišných hostitelských prostředích a nechává na hostitelském prostředí, aby mu poskytlo mechanismy pro komunikaci s vnějším světem. Jedná se o odlehčený, interpretovaný nebo just-in-time kompilovaný programovací jazyk.

<sup>2</sup> Skriptovací jazyk je programovací jazyk, který slouží hlavně pro manipulaci, přizpůsobení a automatizaci zařízení v existujícím systému. Více na https://tc39.es/ecma262/#sec-overview.

<sup>3</sup> European Computer Manufacturers Association.

<sup>&</sup>lt;sup>4</sup> Ke dni 29.07.2022.

<sup>5</sup> Grafické uživatelské rozhraní.

JavaScript je protypový, víceparadigmový, jednovláknový, dynamický jazyk, který podporuje objektově orientované, imperativní i deklarativní programovací styly. Syntaxe jazyka je podobná syntaxi jazykům z rodiny C/C++/Java, sémanticky se však od těchto jazyků zásadně liší. (Mozilla Corporation, 2022b)

#### <span id="page-15-0"></span>3.2 PROGRESIVNÍ WEBOVÁ APLIKACE

Aplikace Moje kariéra byla navržena jako progresivní webová aplikace (PWA), což zajišťuje možnost jejího spuštění na různých platformách. PWA je označení pro webové aplikace, které přebírají některé vlastnosti nativních aplikací. Hlavní myšlenkou PWA je koncept jedné aplikace, která běží na kterékoliv platformě. Tyto aplikace poskytují okamžité načtení, push notifikace v prostředí bez internetu a možnost instalace aplikace do zařízení (A2HS<sup>6</sup>), ve kterém se PWA chová jako nativní aplikace. Pokud uživatel využívá aplikaci bez internetového připojení (např. odešle formulář), data jsou automaticky synchronizována, když se zařízení připojí k Internetu. (Khan et al., 2019, s. 290–291)

PWA poskytují celou řadu výhod pro uživatele – možnost instalace aplikace bez nutnosti návštěvy obchodu s aplikacemi (App Store, Obchod Play...), fungování aplikace v off-line režimu (nezávislost na internetovém připojení), responsivní design atd.

#### <span id="page-15-1"></span>**3.2.1 SERVICE WORKERY**

Jádrem PWA jsou tzv. service workery, které v podstatě fungují jako proxy servery umístěné mezi webovými aplikacemi, prohlížečem a sítí (pokud je k dispozici). Jedná se o javascriptové soubory, jejichž úkolem je vytvoření funkčního off-line prostředí (ukládáním dat do mezipaměti), zachycení síťových požadavků a provedení příslušných akcí podle toho, zda má zařízení dostupné internetové připojení. Kromě toho poskytují přístup k push notifikacím a API pro synchronizaci na pozadí. (Mozilla Corporation, 2022c)

Service worker je spuštěn jako worker kontext<sup>7</sup>, takže nemá přístup ke struktuře DOM $^8$ a běží v jiném vláknu než hlavní javascriptový kód, díky čemuž hlavní aplikaci neblokuje. Je navržen, aby byl plně asynchronní; v důsledku toho nelze uvnitř service workeru použít

<sup>6</sup> A2HS – Add to Home screen (přidat na domovskou obrazovku).

<sup>7</sup> Web Workers je obsah webové aplikace, který běží ve vláknech na pozadí. Více na https://mzl.la/ 3PKTNpp.

<sup>8</sup> Document Object Model – objektově orientová reprezentace HTML nebo XML dokumentu.

rozhraní API, jako je synchronní XHR a Web Storage. To umožňuje odlišný přístup od tradičního webového programování. Díky objektu *Promise* můžeme service workerovi zadat úkol a výsledek obdržíme až když je úkol splněný. (Mozilla Corporation, 2022c)

Z bezpečnostních důvodů se service workery spouštějí pouze v aplikacích, které využívají protokol HTTPS, příp. testování může probíhat na localhost (podporuje HTTPS). V prohlížeči Firefox se service workery nespustí v anonymním režimu. (Mozilla Corporation, 2022c)

**Životní cyklus service workeru** (Mozilla Corporation, 2022c)

- 1. Service worker zaregistrujeme pomocí metody *ServiceWorkerContainer.register*.
- 2. Po úspěšné registraci se service worker spustí v *ServiceWorkerGlobalScope* (rozhraní Service Worker API), což je zvláštní druh worker kontextu.
- 3. Při první návštěvě části webové aplikace, která je ovládaná service workerem, dojde k jeho automatickému stažení.
- 4. Jako první se vždy spustí událost *install* (při instalaci můžeme například vložit data do IndexedDB), což je prakticky stejná akce jako instalace nativní aplikace. Po ukončení události *oninstall* je service worker považován za nainstalovaný.
- 5. Po instalaci obdrží service worker událost *activate*. Primárním účelem využití události *onactivate* je vyčištění prostředků použitých v předchozích verzích service workeru.
- 6. Po skončení aktivace service worker ovládá pouze ty stránky webové aplikace, které byly otevřeny po spuštění metody *ServiceWorkerContainer.register* (aby byl ovládán zbytek, je nutné aplikaci znovu načíst).

#### <span id="page-16-0"></span>**3.2.2 MANIFEST WEBOVÉ APLIKACE**

Důležitou součástí PWA je manifest webové aplikace. Manifest je dokument ve formátu JSON<sup>9</sup>, který obsahuje spouštěcí parametry a výchozí nastavení při spuštění webové aplikace. (World Wide Web Consortium, 2022) Odkaz na manifest webové aplikace je vložen do HTML kódu stránky pomocí prvku *link* v prvku *head.* (Mozilla Corporation, 2022d)

<sup>9</sup> JavaScript Object Notation – způsob zápisu dat.

clink rel="manifest" Intef="/manifest.json"><br>
i: Preeklink, ktery ie Možen odcar an manifest of HTML: kdu (zdroj: vlastin)<br>
by tunistin v nokteré složce aplikace (neligbe v kotenové složce). Přípona<br>
by tunistin v některé Úryvek kódu 1: Prvek link, kterým je vložen odkaz na manifest do HTML kódu (zdroj: vlastní) Manifest by měl být umístěn v některé složce aplikace (nejlépe v kořenové složce). Přípona souboru s manifestem je ve W3C specifikována jako *webmanifest* (soubor s manifestem by měl vracet *Content-Type: application/manifest+json)*, avšak většina prohlížečů akceptuje manifest i s dalšími příponami, akceptovatelná je obvykle přípona *json* (soubor s manifestem by měl v tomto případě vracet *Content-Type: application/json).* (Mozilla Corporation, 2022d)

Aby PWA fungovala jako A2HS, je nutné mít v manifestu vyplněné všechny povinné vlastnosti:

- Vlastnost *background\_color* definuje barvu pozadí, která se zobrazí předtím, než se načtou kaskádové styly. Z tohoto důvodu by tato barva měla odpovídat barvě pozadí aplikace, jež je nastavená ve vlastnosti *background-color* (díky tomu je načtení obsahu aplikace plynulé). (Mozilla Corporation, 2022e)
- Vlastnost *display* specifikuje preferovaný režim zobrazení aplikace. Díky této vlastnosti může PWA vypadat jako samostatná aplikace (hodnoty *fullscreen, standalone* a *minimal-ui*), ale i jako webová stránka (hodnota *browser*). (Mozilla Corporation, 2022e)
- Vlastnost *icons* obsahuje pole objektů představujících obrazové soubory, které můžou sloužit jako ikony v různých situacích (např. na domovské obrazovce).
- Vlastnosti *name* a *short\_name* obsahují název aplikace, který se zobrazí na odlišných místech. Vlastnost *name* poskytuje úplný název aplikace, zatímco vlastnost *short\_name* poskytuje zkrácený název, který je zobrazován tam, kde není dostatek místa pro zobrazení plného názvu. Pokud je název aplikace obzvlášť dlouhý, doporučuje se mít v manifestu obě tyto vlastnosti.
- Vlastnost *start\_url* představuje počáteční adresu URL webové aplikace (preferovanou adresu URL), která by se měla načíst při spuštění aplikace uživatelem (např. když uživatel spustí aplikaci v nabídce aplikací nebo z domovské obrazovky).

(Mozilla Corporation, 2021) Musí se jednat o relativní adresu URL, která směřuje na index webu (relativní vzhledem k URL adrese manifestu).

```
{
    "name": "Karierní poradenství – průvodce kariérou",
    "short_name": "Průvodce kariérou",
    "start_url": "/",
    "display": "standalone",
    "background_color": "#364BB3",
    "icons": [
        {
             "src": "/icons/128x128.png",
            "sizes": "128x128",
            "type": "image/png"
        },
    \mathbf{I}}
```
Úryvek kódu 2: Příklad manifestu webové aplikace s vlastnostmi pro funkčnost A2HS (zdroj: vlastní)

#### <span id="page-18-0"></span>3.3 FRAMEWORK7

Propojení všech technologií uvedených v předchozích částech kapitoly umožňuje framework Framework7. Jedná se o bezplatný open source framework, distribuovaný pod MIT licencí, který umožňuje vyvíjet hybridní mobilní nebo webové aplikace pro iOS a Android s nativním vzhledem na obou platformách. V této kapitole je pojednáno o vybraných konceptech frameworku, s nimiž se čtenář v práci setká.

#### <span id="page-18-1"></span>**3.3.1 VARIANTY FRAMEWORK7**

Framework7 je vyvíjen ve čtyřech variantách: Framework7 Core, Framework7 Vue, Framework7 React a Framework7 Svelte. Pro tvorbu aplikace Moje kariéra byla zvolena varianta Framework7 Core, která umožňuje vyvíjet aplikaci pouze pomocí HTML, CSS a JavaScriptu. Ostatní varianty frameworku poskytují komponenty pro javascriptové frameworky Vue.js a React a kompilátor Svelte.

#### <span id="page-18-2"></span>**3.3.2 KOMPONENTY**

Komponenty jsou základem frameworku Framework7. Framework poskytuje celou řadu komponent, díky nimžzíská uživatelské rozhraní nativní vzhled (např. Cards, Dialog, Navbar, Radio nebo Popover). Mezi komponenty se podle dokumentace řadí i samotná instance frameworku, která se tvoří při inicializaci aplikace (*new Framework7*). (Framework7, 2022a) Speciálními komponentami jsou tzv. router komponenty (Router Component), které umožňují definovat obsah, jenž je načítán routerem. Komponenta je v tomto případě funkce, která obdrží argumenty *props* a *context* a vrátí renderovací funkci. Renderovací funkce by měla vracet javascriptové template literals s HTML obsahem komponenty. (Framework7, 2022c)

```
const Komponenta = (props, context) => {
    // logika v komponentě
    let one = 1;
    let two = 2;// komponenta vrací renderovací funkci
    return () => context.$h`
         <div class="page">
         \langle p > 1 + 2 = \frac{1}{2} one + two \langle p > 2 \rangle</div>
     `;
}
```
Úryvek kódu 3: Příklad router komponenty (zdroj: vlastní)

Argument *props*je objekt obsahující parametry routy (v [Úryvek kódu](#page-19-0) 4 je vlastností objektu *props* například *props.date*, jestliže je v URL předána) a vlastnosti, které jsou předány v metodě *router.navigate*. Argument *context* je objekt, jenž zahrnuje celou řadu užitečných vlastností, událostí a hooků (např. instanci Framework7, aktuální routu, funkce *\$on* atd.). (Framework7, 2022c)

```
{
 path: 'souhrn/:date',
 component: SelfknowledgeSummaryPage,
},
```
Úryvek kódu 4: Routa souhrn/:date definovaná v routeru (zdroj: vlastní)

<span id="page-19-0"></span>Často využívanou událostí objektu *context* je funkce *\$on*, která obsluhuje DOM události stránky (*pageMounted*, *pageInit*, *pageBeforeIn*, *pageAfterIn*, *pageBeforeOut*, *pageAfterOut*, *pageBeforeUnmount*, *pageBreforeRemove*). Parametry těchto událostí jsou *event* (informace o události) a *pageData* (všechny informace o načtené a inicializované stránce). (Framework7, 2022c)

```
const Komponenta = (props, \{\text{ son }\}\ => {
    $on('pageInit', (e, page) => {
        console.log('Událost je zavolána při inicializaci stránky.');
    });
}
```
Úryvek kódu 5: Funkce *\$on* obsluhující událost *pageInit* (zdroj: vlastní)

Router komponenty jsou renderovány pomocí tzv. virtual DOM (VDOM), což je koncept, využívaný i dalšími javascriptovými frameworky (např. Vue.js a React). Princip VDOM spočívá v uložení virtuální reprezentace prvků uživatelského rozhraní v paměti (virtuální DOM) a jejich synchronizaci se skutečným DOM. Algoritmus pro synchronizaci vyhledává rozdíly (tzv. *diff)* mezi aktuálním VDOM a předchozím VDOM. Na základě těchto rozdílů je upraven DOM (upraví se pouze to, co je nutné změnit). (Meta Platforms, 2022)

Ve Framework7 jsou router komponenty převedeny na VDOM namísto toho, aby byly přímo vloženy do DOM. Když se změní jejich stav, vytvoří se nový VDOM, který se porovná s předchozím VDOM, a na základě rozdílů je upraven skutečný DOM. (Meta Platforms, 2022)

Ve frameworku nedochází při změně stavu komponenty k jejímu automatickému překreslení. Pro překreslení komponenty je nutné využít funkci *\$update*. (Framework7, 2022c)

Obsah komponent je obvykle vkládán do samostatných souborů (tak je tomu i u aplikace Moje kariéra) a v routě je definována pouze lokace konkrétního souboru.

#### <span id="page-20-0"></span>**3.3.3 ROUTY**

Routování je mechanismus, který přesměruje uživatelův požadavek na kód, jenž ho zpracuje. Ve Framework7 jsou routy předávány v objektu (ve vlastnosti *routes*) při vytvoření instance frameworku. Routy jsou definovány v poli objektů; každý objekt představuje jednu routu. (Framework7, 2022d)

```
var routes = \lceil{
      path: '/nastaveni/',
      component: SettingPage,
    },
    {
      path: '/o-aplikaci/',
      component: AboutPage,
    },
    {
      path: '(.*)',
      component: NotFoundPage,
    },
];
```
Úryvek kódu 6: Příklad pole objektů s routami (zdroj: vlastní)

Routy můžou mít celou řadu vlastností. V aplikaci Moje kariéra jsou využívány vlastnosti *path, component*, *beforeEnter*, *async* a *transition*: (Framework7, 2022d)

- Vlastnost *path* je cesta k routě. To znamená, že se routa načte v případě, že klikneme na odkaz, který odpovídá této cestě, příp. se routa načte pomocí této cesty přes API.
- Vlastnost *component* je objekt router komponenty, který se má načíst.
- Vlastnost *beforeEnter* je metoda, kterou framework volá, než se kterýkoliv *rout* načte.
- Vlastnost *async* je asynchronní metoda, která umožňuje vrátit dynamické vlastnosti routy.
- Vlastnost *transition* umožňuje nastavit přechod při přesměrování mezi jednotlivými obrazovkami.

#### <span id="page-21-0"></span>**3.3.4 DOM7**

Dom7 je vestavěná knihovna ve Framework7, která umožňuje práci s DOM. Tato knihovna využívá stejnou syntaxi jako knihovna jQuery<sup>10</sup>. (Framework7, 2022b) V [Úryvek kódu](#page-22-1) 7 je vidět příklad využití knihovny Dom7 v aplikaci. Symbol "\$" je alias pro *Dom7*. V tomto případě se odebere třída *remove* všem elementům se třídou *selected*.

<sup>&</sup>lt;sup>10</sup> jQuery je javascriptová knihovna, která byla vydána v roce 2006.

Úryvek kódu 7: Příklad využití knihovny *Dom7* (zdroj: vlastní)

#### <span id="page-22-1"></span><span id="page-22-0"></span>**3.3.5 PLUGINY**

 $$C$  . selected`) . removeClass('remove');<br>
Sekkdu 7: Přiklad využití knihovny *Dom7* (zdroj: vlastní)<br>
využívá v modulu Sebepoznání pluginy *ChoiceMonager* a S*vgLooder,*<br>
API Framework7. Pluginy jsou založeny na rozšíří Aplikace Moje kariéra využívá v modulu Sebepoznání pluginy *ChoiceManager* a *SvgLoader*, které používají plugin API Framework7. Pluginy jsou založeny na rozšířitelných třídách (každá javascriptová třída využívaná ve Framework7 je rozšířitelná). Objekt pluginu může mít celou řadu vlastností a metod, v následujícím výčtu uvádíme pouze ty, které jsou využívány v pluginu *ChoiceManager* a *SvgLoader*: (Framework7, 2022f)

- Vlastnost *name* je řetězec (string) obsahující název pluginu.
- Vlastnost *params* je objekt s výchozími parametry třídy (pluginu).
- Vlastnost *static* je objekt, který rozšíří třídu o statické vlastnosti a metody.
- Metoda *create* se spustí při každém novém vytvoření instance třídy (pluginu).
- Vlastnost *on* slouží k obsluze události.

```
export default {
    name: 'choicemanager',
    params: {
        choicemanager: {
            loadQuestionFromApp : true,
            ...
        },
    },
    static: {
        ChoiceManager
    },
    create() {
        let app = this;
        app.choicemanager = ConstructorMethods({
            defaultSelector: '.modul sebepoznani',
            constructor: ChoiceManager,
            app,
            domProp: 'f7ChoiceManager',
        });
    },
    on: {
        pageInit(page) {
            ...
        },
    },
};
```
Úryvek kódu 8: Zkrácený kód pluginu *ChoiceManager* (zdroj: vlastní)

#### <span id="page-23-0"></span>3.4 LEANER STYLE SHEETS

Leaner Style Sheets (LESS) je dynamický preprocesorový jazyk pro tvorbu stylů, který lze zkompilovat do kaskádových stylů. Syntaxe jazyka LESS je velice podobná jazyku CSS (platný kód v CSS je platným kódem v jazyce LESS); LESS pouze vylepšuje funkčnost jazyka CSS přidáním několika mechanismů, např. proměnných, vnořování, mixinů, operátorů a funkcí. (Less team, 2022b) V současnosti je LESS napsán v jazyce JavaScript (původně byl napsán v jazyce Ruby) a oproti jiným prekompilátorům CSS umožňuje kompilaci v reálném čase přímo v prohlížeči. (Less team, 2022a) Veškeré styly aplikace Moje kariéra jsou napsány v jazyce LESS.

Příklad kódu LESS se nachází v [Úryvek kódu](#page-24-2) 9. V tomto úryvku je vidět mixin ze souboru *app.less* z aplikace Moje kariéra. Symbol zavináč (@) zde značí proměnnou (proměnná *cl-* *fg-buttondefault-light* je definovaná jako globální) a parametry mixinu (*btn\_size*, *btn\_padding*, *btn\_outline*).

```
.btn-size(@btn_size; @btn_padding: 2px; @btn_outline: 0;) {
    height: @btn_size;
    max-width: 250px;
    padding: @btn_padding;
    line-height: @btn_size - 2 * @btn_padding - 2 * @btn_outline;
    border: @btn_outline solid @cl-fg-buttondefault-light;
    border-radius: 8px;
    font-weight: bold;
}
```
Úryvek kódu 9: Mixin s parametry využívaný ve stylech aplikace Moje kariéra (zdroj: vlastní)

#### <span id="page-24-2"></span><span id="page-24-0"></span>3.5 WEBPACK

Webpack je modulový bundler<sup>11</sup> pro javascriptové aplikace. Jeho účelem je především sestavení javascriptových souborů, avšak dokáže pracovat i s dalšími prostředky frontendu, jako jsou HTML, CSS a obrázky. Webpack zpracuje aplikaci tak, že sestaví graf závislostí z jednoho nebo více vstupních bodů a poté všechny moduly spojí do statických balíčků.

Webpack lze používat z příkazového řádku nebo pomocí konfiguračního souboru (*webpack.config.js*). V aplikaci je tento modulový bundler využíván především proto, že se jedná o výchozí bundler Framework7.

#### <span id="page-24-1"></span>3.6 WEB STORAGE API

V aplikaci Moje kariéra je důležité uchovávání uživatelských dat. Aby se původní vývojáři vyhnuli ukládání dat na server, bylo jako úložiště zvoleno HTML API Web Storage API, které aplikaci umožňuje ukládat data do webového prohlížeče na straně klienta. Data jsou ukládána ve formátu klíč-hodnota a maximální velikost uložených dat je 5 MB (některé prohlížeče umožňují až 10 MB). Web Storage poskytuje dva základní mechanismy, *sessionStorage* a *localStorage*: (Mozilla Corporation, 2022f)

<sup>&</sup>lt;sup>11</sup> Modulový bundler je způsob, jak uspořádat a spojit více souborů do jednoho. Více na https://snipcart.com/blog/javascript-module-bundler.

- *SessionStorage* uchovává data po dobu trvání relace stránky (dokud je prohlížeč otevřený).
- *LocalStorage* také uchovává data, avšak jejich životnost je neomezená. Data můžou být odstraněna pomocí JavaScriptu nebo vymazáním mezipaměti prohlížeče (lokálním odstraněním uložených dat).

Pro aplikaci Moje kariéra bylo zvoleno úložiště *localStorage*, protože je v něm možno data uchovat do té doby, než jsou uživatelem odstraněna. Nevýhodou *localStorage* je, že je synchronní, čímž blokuje hlavní vlákno, a není přístupné z web workerů nebo service workerů. *LocalStorage* je navíc vázáno na konkrétní zařízení (prohlížeč) a data nelze mezi zařízeními přenášet.

### <span id="page-26-0"></span>**4 ARCHITEKTURA APLIKACE**

Strukturu aplikace Moje kariéra lze rozdělit na část vizuální a část nevizuální. Vizuální část zahrnuje veškeré router komponenty, včetně kaskádových stylů, obrázků a ikon; do nevizuální části se řadí javascriptové třídy a funkce vykonávající činnosti, které není nutné v žádné podobě zobrazit (např. inicializace Framework7). Nevizuální části aplikace však mnohdy interagují s vizuálními částmi, čímž ovlivní obsah, který je v uživatelském rozhraní zobrazen.

### <span id="page-26-1"></span>4.1 VIZUÁLNÍ ČÁST APLIKACE

Hlavní složkou vizuální části aplikace jsou router komponenty. Veškeré router komponenty jsou v aplikaci umístěny ve složce *src/pages* a každý soubor má příponu f7.html. Do vizuální části aplikace se řadí i kaskádové styly, které jsou umístěny ve složce *src/css*. Názvy souborů s kaskádovými styly mají příponu less. Kromě toho jsou zde zařazeny i obrázky a ikony, které jsou umístěny ve složkách *src/static/images* a *src/static/icons*.

#### **Router komponenty**

V kapitole *Komponenty* je uvedeno, že router komponenty umožňují definovat obsah, jenž je načítán routerem. V aplikaci Moje kariéra je tedy lze charakterizovat jako veškeré obrazovky, které si může uživatel zobrazit. V aplikaci se nachází tyto router komponenty:

- Komponenta **404.f7.html** se zobrazí v případě, že požadovaná stránka neexistuje.
- Komponenta **about.f7.html** je obrazovka, která obsahuje informace o aplikaci.
- Komponenta **home.f7.html** obsahuje hlavní rozcestník aplikace.
- Komponenta **nastaveni.f7.html** umožňuje uživateli přizpůsobení aplikace podle jeho potřeb (nastavení velikosti písma).
- Komponenta **sebepoznani-finale.f7.html**se zobrazí po dokončení testu kompetencí z modulu Sebepoznání.
- Komponenta **sebepoznani-menu.f7.html** obsahuje rozcestník pro modul Sebepoznání.
- Komponenta **sebepoznani-souhrn.f7.html** je obrazovka se souhrnem výsledků z testu kompetencí.
- Komponenty **uvod-1-popis.f7.html**, **uvod-2-jak-zacit.f7.html** a **uvod-3 potvrzeni.f7.html** obsahují obrazovky, které se uživateli zobrazí po prvním spuštění aplikace.

Ostatní router komponenty ze složky *src/pages* se v aplikaci nevyužívají a při rozšiřování aplikace budou odstraněny.

#### <span id="page-27-0"></span>4.2 NEVIZUÁLNÍ ČÁST APLIKACE

Do nevizuální části aplikace se řadí všechny soubory, které nejsou uvedeny v předchozí kapitole. Patří sem především node moduly (samotný Framework7, kompilátor LESS, Weback atd.) a javascriptové soubory ze složky *src/js*.

#### **Soubory ve složce src/js**

Soubory ve složce *src/js* obsahují většinu logiky aplikace Moje kariéra:

- Soubor **app.js** obsahuje inicializaci celé aplikace. Do proměnné *app* je vložena instance Framework7; argumentem konstruktoru je objekt, který slouží k nastavení frameworku (např. název aplikace, routy, kořenový HTML element atd.). V tomto souboru jsou také umístěny veškeré otázky testu kompetencí z modulu Sebepoznání.
- Soubor **choicemanager.js** je plugin *ChoiceManager* pro Framework7<sup>12</sup>, který je nejdůležitějším prvkem modulu Sebepoznání. Tento plugin zpracovává test dovedností, stará se o správné vykreslení testu, ukládání odpovědí uživatele nebo načtení poslední otázky, kterou uživatel navštívil.
- Soubor **choicemanager-class.js** obsahuje třídu *ChoiceManager*, která se stará především o interakci pluginu *ChoiceManager* s vizuální částí (router komponentou *sebepoznani.html.f7*). Tvorba instance této třídy probíhá v souboru **choicemanager.js**. Tento proces je popsán v kapitole *Pluginy*.

<sup>12</sup> Viz kapitola *Pluginy*

- Soubor **choices-class.js** obsahuje dvě třídy *ChoiceItem* a *QuestionGroup*. Třída *QuestionGroup* vytvoří pro test kompetencí sadu otázek podle parametrů konstruktoru (otázky, které se uživateli zobrazí). Třída *ChoiceItem* reprezentuje konkrétní otázku v testu kompetencí (její instance je tvořena pouze ve třídě *QuestionGroup*).
- Soubor **routes.js** obsahuje veškeré routy v aplikaci Moje kariéra.
- Soubor **svgloader.js** je plugin *SvgLoader* pro Framework7. Tento plugin se stará o načítání vektorového obrázku lodě, jejíž části reprezentují uživatelovy dovednosti. Díky pluginu jsou zobrazeny pouze díly lodě, které reprezentují dovednost, v níž uživatel nastavil úroveň vyšší než dva.
- Soubor **svgloader-class.js** obsahuje třídy *SVGLoader*, *SVGShip* a *SVGCMSMenu.*  Třída *SVGLoader* se stará o načtení obrázku lodě a skrývání a zobrazování prvků ve vektorovém obrázku. Úkolem třídy *SVGShip* je především zobrazení a skrytí konkrétních částí lodi (o samotné skrytí se stará třída *SVGLoader*). Třída *SVGCMSMenu* nemá v současnosti žádný význam a při rozšiřování aplikace bude odstraněna.

#### <span id="page-29-0"></span>**5 ANALÝZA MOŽNOSTÍ ROZŠÍŘENÍ APLIKACE**

V současnosti využívají aplikaci Moje kariéra při své práci především partnerské organizace Katedry výpočetní a didaktické techniky, a to informačně vzdělávací středisko Info Kariéra a oddělení projektů ve vzdělávání Krajského úřadu Královéhradeckého kraje.

Ve spolupráci s těmito dvěma organizacemi byla získána celá řada podnětů k rozšíření a vylepšení aplikace. Aplikace byla rozšiřována metodou postupných iterací. Nejdříve byly v rámci konzultace se zástupci partnerských organizací získány podněty k rozšíření. Získané náměty byly roztříděny a rozšířeny o vlastní návrhy vzešlé z analýzy aplikace a připomínek původního tvůrce. Z tohoto souboru námětů byly vybrány ty, které budou do aplikace implementovány. Po realizaci vybraných návrhů proběhlo představení rozšířené aplikace před partnerskými organizacemi a celý proces se od začátku opakoval.

V této kapitole budou představeny návrhy, které byly získány z celkem třeí iterací. U návrhů, které nejsou do aplikace implementovány, bude pojednáno o důvodech, jež k tomuto rozhodnutí vedly. U realizovaných rozšíření a vylepšení proběhne diskuse k možnostem jejich implementace do aplikace. Konkrétní realizace rozšíření a vylepšení je uvedena v následující kapitole.

#### <span id="page-29-1"></span>5.1 PARTNERSKÉ ORGANIZACE

Organizace Info Kariéra a Krajský úřad Královehradeckého kraje využívají aplikaci k podobnému účelu (zjišťování měkkých kompetencí klientů), avšak každá z nich cílí na odlišnou uživatelskou skupinu. Jejich náměty k rozšíření a vylepšení aplikace jsou především zaměřeny na rozšiřující moduly, příp. rozšíření stávajícího modulu Sebepoznání (odborné náměty z kariérního poradenství a připomínky z praktického využívání aplikace). Obě tyto organizace mají na rozšíření aplikace značný podíl, proto jsou v následujícím textu stručně představeny.

#### <span id="page-29-2"></span>**5.1.1 STŘEDISKO INFO KARIÉRA**

"*Informačně vzdělávací středisko Plzeňského kraje Info Kariéra bylo vybudováno Krajským centrem vzdělávání a Jazykovou školou s právem státní jazykové zkoušky, Plzeň, sady 5. května 42 v letech 2012–2015.*" (Info Kariéra, 2015)

Činnost střediska je zaměřená na bezplatné celoživotní kariérové poradenství pro veřejnost a spolupráci se zaměstnavateli při definování vzdělávacích potřeb, kompetenčních profilů a vyhledávání vhodných vzdělavatelů a vzdělávacích kurzů pro jejich zaměstnance. Kromě toho středisko pomáhá s vyhledáváním dostupných dotačních zdrojů a podáváním projektových žádostí na vzdělávání ve firmách. Vzdělavatelům zase nabízí možnost inzerovat nabídku volných pracovních míst ve školách a zároveň možnost vyhledávat vhodné zájemce o práci ve školách na webu Info Kariéry. (Info Kariéra, 2015)

Kariérní poradci ze střediska Info Kariéra jsou jedni z tvůrců aplikace Moje kariéra. Aplikaci středisko využívá ve speciálně zaměřeném workshopu "Vzděláváním k úspěchu bez bariér", který cílí na žáky se SVP. (Brabec, 2020, s. 96)

Kariérní poradci ze střediska Info Kariéra poskytli především odborné náměty pro rozšiřující moduly, které by jim pomohly při jejich práci s klienty.

#### <span id="page-30-0"></span>**5.1.2 KRAJSKÝ ÚŘAD KRÁLOVEHRADECKÉHO KRAJE**

O rozšíření aplikace Moje kariéra projevili zájem také zástupci z oddělení projektů ve vzdělávání Krajského úřadu Královehradeckého kraje. Ti aplikaci využívají pro rozvoj kariérního poradenství na základních a středních školách, tudíž cílí především na skupinu žáků bez SVP. Jejich náměty tedy směřují primárně k přizpůsobení aplikace této uživatelské skupině.

#### <span id="page-30-1"></span>5.2 PRVNÍ ITERACE

Z první iterace vzešly návrhy na úpravu aplikace především od zástupců Krajského úřadu Královehradeckého kraje, kteří aplikací potřebují testovat žáky středních škol. Zásadním požadavkem zástupce Krajského úřadu Královehradeckého kraje je rychlé provedení těchto úprav.

#### <span id="page-30-2"></span>**5.2.1 NÁMĚTY**

#### **Zástupci úřadu požadují několik drobných úprav:**

1. Odstranění vybraných prvků – z rozcestníku aplikace odstranit tlačítko Pokračovat a názvy modulů, které nebyly implementovány, jedná se o moduly informace a možnosti, sebeřízení a sebeprezentace; odstranit některé texty (např. odstranit větu "*Projdi si svoje fotografie a jistě najdeš i jejich důkazy.*"); z obrazovky Souhrn dovedností odstranit obrázek lodě.

- 2. Pod každou kompetenci na obrazovce Souhrn dovedností přidat popis navolené úrovně.
- 3. Přidání data na obrazovku Souhrn dovedností.
- 4. Možnost úplného smazání uživatelských dat uložených v aplikaci.

#### **Další požadavky však aplikaci podstatně rozšiřují:**

- 1. Export výsledků testu kompetencí ve formátu PDF.
- 2. Funkce zaznamenat jméno (přezdívku) uživatele, které bude zobrazeno na obrazovce s výsledkem testu kompetencí a v PDF souboru s vyexportovanými daty.

#### <span id="page-31-0"></span>**5.2.2 DISKUSE**

Všechny výše uvedené náměty budou realizovány. Jedinou výjimku tvoří odstranění tlačítka Pokračovat z hlavního rozcestníku. Důvodem je, že aplikaci využívají další subjekty, které si tuto změnu nepřejí.

Drobné úpravy získané v první iteraci nejsou náročné na implementaci. Názvy neaktivních modulů v rozcestníku je možné z aplikace buď zcela smazat, nebo je například pomocí vlastnosti kaskádových stylů *display* nezobrazit (hodnota *none*). Totožně se lze vypořádat s texty a obrázkem lodě.

Výpis navolených úrovní jednotlivých kompetencí probíhá v cyklu, který iteruje přes pole s objekty, jež obsahují informace o jednotlivých otázkách (vč. navolených úrovní). Popis navolené úrovně tak lze při každé iteraci zobrazit, jak je uvedeno v bodu dva.

Datum lze do souhrnu výsledků testů přidat velmi jednoduše; aktuální datum lze získat pomocí javascriptového objektu *Date* a následně jej v šabloně zobrazit.

Přidání funkce k úplnému smazání uživatelských dat uložených v aplikaci je opět malým zásahem do kódu. Podle zadání se má tlačítko k odstranění záznamu nacházet na obrazovce Souhrn dovedností. Tlačítko má odstranit všechny uložené údaje uživatele, proto tuto funkci lze realizovat tak, že se po stisknutí tlačítka Smazat záznam zcela vymaže obsah úložiště *localStorage*.

Požadavky, které aplikaci podstatněji rozšiřují, jsou na realizaci náročnější. K exportu výsledků testu kompetencí bude nejvhodnější využít existující javascriptovou knihovnu.

V požadavku k rozšíření aplikace o možnost zaznamenání uživatelského jména je definováno pouze to, že aplikace má jméno uživatele vypsat na obrazovce Souhrn dovedností. Z tohoto důvodu by při implementaci této funkce bylo vhodné počítat s budoucím rozšířením aplikace. Zajímavým řešením může být vytvoření pluginu pro Framework7, jehož účelem bude správa uživatelského účtu. Nicméně tuto funkci lze implementovat jen pomocí třídy (např. *User*), jež bude s uživatelským účtem pracovat.

#### <span id="page-32-0"></span>5.3 DRUHÁ ITERACE

Při druhé iteraci byly získány podněty od zástupců Krajského úřadu Královehradeckého kraje i kariérních poradců ze střediska Info Kariéra. Tyto podněty byly rozšířeny o vlastní návrhy, které se týkají především programového rozšíření původní aplikace.

#### <span id="page-32-1"></span>**5.3.1 NÁMĚTY**

#### **Krajský úřad Královehradeckého kraje poskytl dva hlavní náměty k rozšíření:**

- 1. Zobrazení pokroku úrovní jednotlivých kompetencí uživatel může test provést znova, přičemž výsledky z předchozího testu zůstanou zaznamenány a uživatel má možnost porovnat výsledky současného testu s výsledky předchozího.
- 2. Trvalé uložení dat bez nutnosti otevírat aplikaci na stejném zařízení (prohlížeči) – aplikace by měla umožnit přihlašování přes účet Microsoft, který bude spravovat data uživatele.
- 3. Rozlišení věkové kategorie žáků.

#### **Zástupci střediska Info Kariéra navrhli tyto úpravy:**

- 1. Tvorba portfolia (podobné původnímu modulu Sebeprezentace).
- 2. Možnost vytvoření profilu kariérního poradce, v němž bude mít uchovány poznámky k aktivitám na příští konzultaci.

#### **Jako hlavní náměty k úpravám byly zvoleny tyto:**

1. Úprava neintuitivního a nepřehledného uživatelského rozhraní.

2. Migrace ze zastaralé verze frameworku Framework7 (verze 4) na nejnovější verzi (verze 7).

#### <span id="page-33-0"></span>**5.3.2 DISKUSE**

Ze získaných námětů nebyla pro implementaci vybrána tvorba portfolia a možnost vytvoření profilu kariérního poradce. Pro tvorbu portfolia existují vhodnější systémy (např. systém Mahara<sup>13</sup>, sociální síť LinkedIn<sup>14</sup>) a cílem aplikace není tyto systémy nahrazovat.

Realizace tvorby profilu kariérního poradce, který by sloužil k uchovávání poznámek na další konzultaci, není pro aplikaci stěžejní. Podle kariérních poradců přijde na konzultaci většina klientů pouze jednou, tudíž není obvykle nutné uložení poznámek přímo do aplikace (obvykle stačí záznam v papírové podobě). Implementace takového systému by navíc značně pozměnila aplikaci. Mohla by například vést k nutnosti přihlašování pro kariérní poradce, a proto návrh nebude uskutečněn. Ostatní náměty budou do aplikace implementovány.

#### **Diskuse nad náměty od zástupců Krajského úřadu Královehradeckého kraje**

Pro zobrazení pokroku úrovní jednotlivých dovedností je nutné porovnání mezi minimálně dvěma testy. Při konzultaci bylo rozhodnuto, že pro implementaci této funkce bude stačit, když uživatel bude mít možnost porovnat výsledek posledního dokončeného testu s kterýmkoliv jiným testem v minulosti. Tato funkcionalita může být realizována pomocí nové komponenty, v níž bude uživatel vybírat datum testu, který chce s posledním testem porovnat.

K samotnému zobrazení pokroku úrovní jednotlivých kompetencí může stačit pouze textový údaj (*Ve tvém předchozím výsledku byla tvá výkonnost na úrovni 1, nyní jsi dosáhl úrovně 3*). Pokrok je možné zobrazit i s pomocí grafických prvků. Toho lze dosáhnout například pomocí grafu nebo progress baru<sup>15</sup>.

<sup>&</sup>lt;sup>13</sup> Mahara je otevřený webový systém pro správu elektronického portfolia (eportofila). Více na https://mahara.org/.

<sup>&</sup>lt;sup>14</sup> LinkedIn je profesní sociální síť, ve které je možno spravovat svou profesní identitu. Podle kariérních poradců využívají některé školy tuto síť jako portfolio svých žáků. Více na https://www.linkedin.com/.

<sup>&</sup>lt;sup>15</sup> Obvykle je jako progress bar označován grafický prvek, který se používá k vizualizaci postupu nějaké operace počítače, u které musí uživatel čekat. Více na https://it-slovnik.cz/pojem/progress-bar.

Pro ukládání výsledků předchozích testů kompetencí bude v aplikaci nejvýhodnější implementovat zaznamenání data testu, které bude sloužit jako identifikátor pro načtení výsledků daného testu.

Trvalé uložení dat bez nutnosti otevřít aplikaci na stejném zařízení je možné řešit například takto:

- 1. Ukládat data na server (např. lokální databáze, Azure SQL Database...).
- 2. Export dat na cloudové úložiště (OneDrive, Google Drive...) přenositelnost dat.

Zástupce Krajského úřadu Královehradeckého kraje požaduje, aby přihlašování do aplikace probíhalo pomocí účtu společnosti Microsoft, protože většina škol v kraji tyto účty využívá. Požadavkem Katedry výpočetní a didaktické techniky je, aby data uživatele byla vždy uložena pouze u uživatele (příp. jeho cloudovém úložišti).

Tyto požadavky lze naplnit druhým navrženým řešením, tedy ukládáním dat na cloudové úložiště uživatele (žákův školní OneDrive).

Ukládání na OneDrive má sloužit především pro přenos dat mezi zařízeními. Není tedy nutné, aby se uživatelská data ukládala automaticky při každé změně (data jsou v zařízení uchována v *localStorage*). Ukládání na OneDrive lze realizovat jako manuální ukládání (pokud bude chtít uživatel přenést data mezi zařízeními, klikne na tlačítko uložit).

#### **Diskuse nad vlastními náměty**

Jedním z hlavních úkolů při rozšiřování aplikace je úprava uživatelského rozhraní, které je v původní aplikaci nepřehledné, a uživatel musí podniknout mnoho kroků, aby získal požadované informace (např. souhrn výsledků testu).

Uživatelské rozhraní aplikace musí být přehledné, poskytnout uživateli snadné ovládání (uživatel by se měl dostat do většiny částí aplikace pomocí maximálně tří kliknutí) a zároveň počítat s budoucím rozšířením aplikace o další moduly.

Tyto požadavky budou z velké části naplněny implementací navigační lišty namísto původního rozcestníku. V rámci přehlednosti musí uživatelské rozhraní poskytovat snadný přístup k funkcím a informacím z jednotlivých modulů (spuštění nového testu sebepoznání,

úrovně kompetencí z posledního testu, porovnání úrovní kompetencí mezi testy atd.), čemuž napomůže vznik úvodních stránek (rozcestníků) pro jednotlivé moduly.

Grafické zpracování uživatelského rozhraní bude jen zčásti respektovat původní grafické zpracování aplikace (především kvůli novým rozšířením). Původní části aplikace (část modulu Sebepoznání) bude z původního grafického návrhu vycházet, avšak nové části a moduly budou zpracovány na základě nového grafického zpracování. Při tvorbě grafického návrhu je především nutné dodržovat, aby byl každý modul rozlišitelný barevně (např. prvky v modulu Sebepoznání mají barvu v odstínech zelené).

Uživatelské rozhraní musí brát zřetel i na heterogennost zařízení, na kterých je aplikace používaná. Toto kritérium naplňuje responsibilita uživatelského rozhraní. Podle doporučení Material Design (Google, 2022) bude na zařízeních s šířkou displeje menší než 768 pixelů navigační lišta umístěna ve spodní části displeje. V případě, že by se na navigační liště nacházelo více než pět<sup>16</sup> položek, je nutné do uživatelského rozhraní zakomponovat *Navigation drawer<sup>17</sup>*, u ostatních zařízení bude navigační lišta umístěna v horní části obrazovky, kde může být *Navigation drawer* částečně nahrazen vysouvacím menu (*dropdown menu*), příp. *Navigation drawer* může být implementován jako statická součást uživatelského rozhraní.

Primárními uživateli původní aplikace jsou žáci se SVP, proto je v ní umožněno měnit velikost písma v uživatelském rozhraní. Tato funkce musí zůstat zachována i pro novou verzi aplikace. Vzhledem ke zvýšení počtu ovládacích prvků v uživatelském rozhraní bude nutné vzít v potaz jejich velikost. Po zvětšení velikosti písma totiž hrozí, že některé části textů budou skryty, nebo se ovládací prvky přesunou na jinou pozici. U některých těchto prvků bude nutné texty při větší velikosti písma zkrátit, či jinak graficky upravit (např. skrýt).

Původní aplikace využívá Framework7 ve verzi 4.5.2, zatímco nejnovější verze frameworku je v současnosti<sup>18</sup> verze 7.0.7. Mezi oběma verzemi jsou podstatné rozdíly, které migraci ztěžují. Jediným požadavkem při migraci je zachování veškerých funkcí současné aplikace.

<sup>&</sup>lt;sup>16</sup> Podle doporučení Material Design se na spodní liště mají nacházet maximálně čtyři položky.

<sup>&</sup>lt;sup>17</sup> Navigation drawer je vertikální vysouvací navigační lišta.

<sup>18</sup> Ke dni 25. 7. 2022.
## 5.4 TŘETÍ ITERACE

Během třetí iterace poskytli podněty k rozšíření aplikace kariérní poradci ze střediska Info Kariéra.

#### **5.4.1 NÁMĚTY**

Všechny navržené náměty k rozšíření jsou poměrně zásadními zásahy do fungování aplikace:

- 1. Definování oblastí zájmů (co žáka baví, čemu se rád věnuje ve škole nebo ve volném čase).
- 2. Propojení aplikace s Národní soustavu povolání (NSP)<sup>19</sup>. Tato funkcionalita by usnadnila výběr oboru (vyhledávání oboru by fungovalo na základě zvolených zájmů a kompetencí).
- 3. Definování, v čem se chce žák zlepšit (co pro to začne dělat a kdy chce vidět pokrok).

#### **5.4.2 DISKUSE**

Definování oblasti zájmů je jedna z činností, kterou se svými klienty provádí kariérní poradci. V současnosti je tato aktivita realizována na papír A3. Kromě zájmů zde klienti píšou své sny, přání a cíle a sami sebe kreslí. Vzhledem k těmto skutečnostem není nutné provést pouhou substituci s využitím digitálních technologií, která by navíc mohla vést i k omezení některé činnosti (kreslení na mobilním telefonu může být obtížné).

Propojení aplikace s NSP, jež by umožnilo výběr oboru na základě zvolených zájmů a kompetencí, je poměrně náročný úkol. Měkké kompetence, které získáme z testu v modulu Sebepoznání, byly kariérními poradci ze střediska Info Kariéra upraveny a zjednodušeny. Z tohoto důvodu nelze jednotlivé kompetence v NSP vyhledat. V NSP navíc mnohdy dochází k úpravě kompetencí (přejmenování, vytvoření nových apod.). Pokud je v NSP takový zásah proveden, vyhledávání v aplikaci může přestat fungovat. Vzhledem k tomu, že do aplikace nebude implementováno ani definování zájmů, díky kterým by bylo možné v NSP též vyhledávat, nebude propojení aplikace s NSP realizováno.

<sup>&</sup>lt;sup>19</sup> Národní soustava povolání je veřejně dostupná internetová databáze obsahující informace o povoláních na českém trhu. Více na https://www.nsp.cz/.

Při kariérním poradenství je definování toho, v čem se chce klient zlepšit a do kterého termínu má zlepšení proběhnout (pokrok a plánování), důležitým úkolem. Pokud jsou tyto informace zaznamenány pouze na papír, hrozí jejich ztráta nebo zapomenutí. V případě, že by bylo toto rozšíření v aplikaci implementováno, klient může mít své cíle díky mobilnímu telefonu snadněji dostupné. Vzhledem k tomu, že rozšíření není jen substitucí, bude do aplikace implementováno. Realizováno může být pomocí zápisníčku, do kterého si uživatel zapíše svůj cíl a kroky, které k tomuto cíli povedou. U každého kroku si nastaví datum, do nějž má být nastavený cíl splněn.

#### **6 ROZŠÍŘENÍ APLIKACE**

Předchozí kapitola si kladla za cíl rozebrat náměty k rozšíření aplikace Moje kariéra, které byly získány v konzultační a třídící fázi metody postupných iterací. V kapitole byla naznačena i možná implementace těchto námětů. Nyní bude nastíněn konkrétní způsob implementace vybraných rozšíření a úprav. Jednotlivá rozšíření a úpravy aplikace jsou seřazeny chronologicky, tedy podle iterací, ve kterých byly realizovány.

#### 6.1 TECHNOLOGIE POUŽITÉ PŘI ROZŠIŘOVÁNÍ APLIKACE

V této kapitole bude stručně pojednáno o technologiích, které byly při rozšiřování a úpravách aplikace využívány. Jedná se o knihovnu PDF-LIB pro export do PDF a technologii Microsoft Graph.

#### **6.1.1 PDF-LIB**

PDF-LIB je javascriptová knihovna, která umožňuje tvořit a upravovat PDF dokumenty pomocí JavaScriptu. PDF-LIB umožňuje vkládat do PDF dokumentu text a bitmapovou i vektorovou grafiku. Knihovna je napsána v TypeScriptu, který je zkompilován do čistého JavaScriptu. Knihovna je využita pro export výsledků testů do PDF dokumentu. (PDF-LIB, 2020)

#### **6.1.2 MICROSOFT GRAPH**

Microsoft Graph slouží jako vstupní brána k datům a informacím v Microsoft 365. Microsoft Graph API poskytuje jediný koncový bod na adrese https://graph.microsoft.com, který poskytuje přístup k datům a informacím z cloudu Microsoft, včetně služby Microsoft 365. (Microsoft, 2022) Microsoft Graph API využijeme pro trvalé uložení uživatelských dat na uživatelův OneDrive. Pro práci s tímto API lze využít javascriptovou knihovnu *Microsoft Graph JavaScript Client Library*.

Pro přihlašování na účet Microsoft je použita javascriptová knihovna *Microsoft Authentication Library* (*MSAL*), která umožňuje získat token z identifikační platformy společnosti Microsoft za účelem ověření uživatele a zajištění zabezpečeného přístupu ke službě Microsoft Graph.

#### 6.2 ODSTRANĚNÍ VYBRANÝCH PRVKŮ

Veškeré prvky, které zástupci Krajského úřadu Královehradeckého kraje požadovali z aplikace odstranit, byly skryty pomocí vlastnosti kaskádových stylů *display* (hodnota *none*), tak jak bylo navrženo v kapitole *Náměty od zástupců Krajského úřadu Královehradeckého kraje*. Pokud bude požadováno vrácení těchto prvků zpět do aplikace, stačí pouze přepsat hodnotu vlastnosti *display*.

6.3 PŘIDÁNÍ POPISU NAVOLENÉ ÚROVNĚ NA OBRAZOVKU SOUHRNU DOVEDNOSTÍ

Tato úprava proběhla podle návrhu implementace z kapitoly *Náměty od zástupců Krajského úřadu Královehradeckého kraje*. V komponentě *selfknowledge-summary.f7.html* (přejmenovaná komponenta *sebepoznani-souhrn.f7.hml)* probíhá vypisování jednotlivých úrovní kompetencí v cyklu, který iteruje přes pole s objekty, které obsahují kromě jiného popis jednotlivých úrovní. Při realizaci stačilo v každé iteraci cyklu tento popis zobrazit a pomocí HTML a kaskádových stylů graficky upravit.

```
{{#each items}}
<div class="row item display-flex justify-content-center">
    <div class="col-100 item-content">
        <div id="menu_sebepoznani_odkaz_{{@index}}" class="row button button-
fill button-center button-sebepoznani"
            @click="menuClick({{@index}})">
            {{title_short}}
            <span class="right">{{this.selected}}</span>
        </div>
        <div id="modul_sebepoznani_popis" class="row text-align-left padding-
right">
            <ul>
                <li class="">{{this.getLevelText()[0]}}</li>
                <li>{{this.getLevelText()[1]}}</li>
            \langle/ul>
        </div>
    </div>
</div>
{{/each}}
```
Úryvek kódu 10: Zobrazení popisu jednotlivých úrovní v souhrnu dovedností (zdroj: vlastní)

#### 6.4 PŘIDÁNÍ DATA NA OBRAZOVKU SOUHRN DOVEDNOSTÍ

Jako datum u souhrnu dovedností se v aplikaci nově zobrazí aktuální datum (datum navštívení obrazovky). Realizace této úpravy proběhla podle návrhu implementace z *Náměty od zástupců Krajského úřadu Královehradeckého kraje*. Aktuální datum je získáno pomocí javascriptového objektu *Date*, uloženo do proměnné ve vlastnosti *data* objektu komponenty *selfknowledge-summary.f7.html* a v komponentě je datum zobrazeno.

#### 6.5 MOŽNOST SMAZÁNÍ UŽIVATELSKÝCH DAT ULOŽENÝCH V APLIKACI

Pro smazání uživatelských dat uložených v aplikaci (záznamu testu a uživatelského jména) bylo přidáno tlačítko Smazat záznam na obrazovku Souhrn dovedností ([Obrázek](#page-40-0) 8). Funkce kompletního odstranění uživatelských dat v aplikaci byla realizována pomocí metody *clear* objektu *localStorage*, která je zavolána po stisknutí tlačítka Smazat záznam.

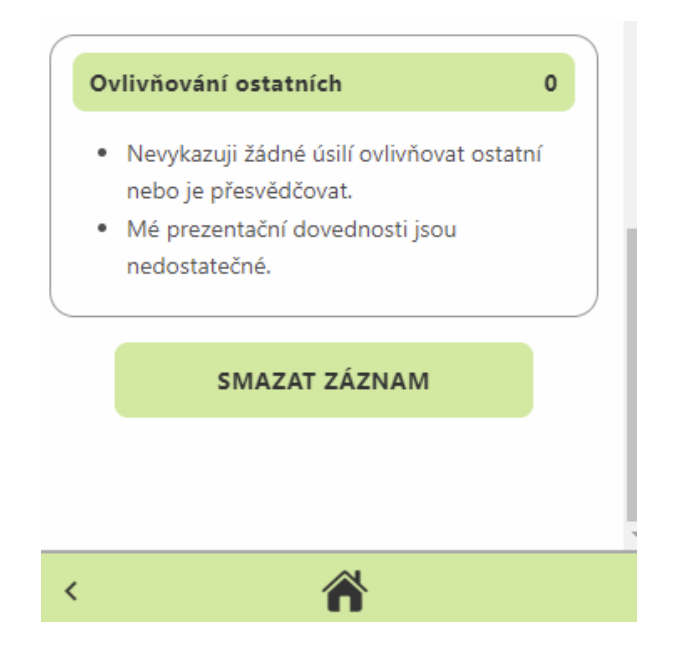

Obrázek 8: Tlačítko smazat záznam na obrazovce Souhrn dovedností (zdroj: vlastní)

#### <span id="page-40-0"></span>6.6 EXPORT VÝSLEDKU TESTU KOMPETENCÍ DO FORMÁTU PDF

Pro implementaci této funkce byla použita externí javascriptová knihovna *PDF-LIB*. Pro práci s touto knihovnou byla v aplikaci vytvořena nová třída *PDF*, která po inicializaci vytvoří PDF dokument, se kterým lze pracovat:

- Metoda *addPage* přidá do dokumentu stránku.
- Metoda *addText* přidá do dokumentu text.
- Metoda *addBorder* přidá do dokumentu rámeček.
- Metoda *getWidthOfText* vrátí šířku textu, který je ve výchozím fontu a výchozí velikosti vykreslen do dokumentu.
- Metoda *getPageSize* vrátí šířku a výšku aktuální stránky v dokumentu.
- Metoda *getUrl* vygeneruje PDF dokument a vrátí jeho URL adresu.
- Metoda *getBlob* vytvořit BLOB<sup>20</sup> dokumentu.

Zapisování výsledků testů kompetencí do dokumentu PDF probíhá v komponentě *selfknowledge-summary.f7.html*. Do této komponenty bylo přidáno tlačítko Stáhnout PDF, které zavolá asynchronní metodu *toPdfClick*. Tato metoda pracuje se třídou *PDF*, pomocí jejíž instance vkládá data do PDF dokumentu. Po vytvoření dokumentu s výsledky testu kompetencí dojde k jeho stažení do zařízení uživatele.

```
const toPdfClick = \text{async}() \Rightarrow {
     ...
     let pdfLink = await pdfDoc.getUrl();
     let a = document.createElement('a');
     a.href = pdfLink;
     a.download = \text{sebepoznani-}\frac{1}{2} username -\frac{1}{2} date \text{e}.pdf \text{c};
     a.click();
     window.URL.revokeObjectURL(pdfLink);
}
```
Úryvek kódu 11: Část metody *toPdfClick*, která stáhne soubor do uživatelova zařízení (zdroj: vlastní)

#### 6.7 PŘIDÁNÍ FUNKCE K ULOŽENÍ JMÉNA (PŘEZDÍVKY) UŽIVATELE

V požadavku k rozšíření aplikace o možnost zadání uživatelského jména bylo specifikováno pouze to, že jméno se musí zobrazit na obrazovce Souhrn dovedností. Z tohoto důvodu byla pro implementaci tohoto rozšíření zvolena tvorba pluginu pro Framework7, podle návrhu realizace z kapitoly *Náměty od zástupců Krajského úřadu Královehradeckého kraje*.

Do aplikace byly přidány dvě nové třídy – *UserManager* (plugin) a *User*. Třída *UserManager* se stará o tvorbu uživatelského účtu. V parametrech konstruktoru této třídy jsou předány

 $^{20}$  Binary Large Object – datový typ blíže nespecifikovaných binárních dat.

prvky formuláře, díky čemuž plugin přidá na prvek, který formulář odesílá, událost k uložení uživatelského účtu (funkce *saveClick* definovaná v konstruktoru třídy *UserManager*).

Třída *User* funguje nezávisle na třídě *UserManager* a není součástí pluginu. Jejím úkolem je správa uživatelského účtu. Metody této třídy poskytují rozhraní pro uložení (metoda *setUsername)*, načtení (metoda *loadUser*) a odstranění uživatele (metoda *deleteUser*) z *localStorage*. Dále třída obsahuje metodu *isUser*, která zjistí, zda má uživatel vytvořený účet (uživatel má nastavené jméno, které je uloženo v *localStorage*).

V aplikaci nyní není možné spustit test kompetencí, aniž by si uživatel nastavil uživatelské jméno. K tomuto účelu je využita metoda *beforeEnter* u jednotlivých *rout* (cest ke komponentám). V metodě je ověřováno, zda má uživatel nastavené uživatelské jméno.

> path: '/sebepoznani/', component: SelfknowledgePage, beforeEnter: checkAuth,

},

{

#### 6.8 MIGRACE NA SEDMOU VERZI FRAMEWORK7

Kód aplikace Moje kariéra není příliš rozsáhlý, avšak vzhledem k velkým rozdílům mezi čtvrtou a sedmou verzí frameworku Framework7 je migrace poměrně obtížná. Přechod k nejnovější verzi frameworku proběhl tak, že byla vytvořena zcela nová progresivní webová aplikace pomocí Framework7. Do složky této aplikace se postupně zkopírovaly jednotlivé soubory z původní aplikace a upravovaly tak, aby odpovídaly sedmé verzi frameworku.

V této kapitole jsou popsány změny v jednotlivých verzích frameworku Framework7, které bylo nutné při migraci reflektovat. S každou verzí frameworku přibylo mnoho změn a nových funkcí. Většina těchto změn se aplikace netýkala (některé z nich se týkají dalších rozšíření aplikace), proto se jim kapitola nevěnuje.

#### **6.8.1 ZMĚNY VE VERZI 5**

V páté verzi Frameworku došlo ke **změnám v kaskádových stylech**, při nichž byly přejmenovány třídy *tablet-(číslo)* a *desktop-(číslo)*. Tyto třídy sloužily jako responsivní

Úryvek kódu 12: Metoda *beforeEnter* v routě komponenty *selfknowledge.f7.html (přejmenovaná komponenta sebepoznani.f7.html)* (zdroj: vlastní)

body, při kterých došlo k použití odlišných stylů na různě velkých zařízeních (*layout grid*). Třída *tablet* aplikovala změny ve stylech na zařízeních s šířkou větší než 768 pixelů a třída *desktop* na zařízeních s šířkou displeje větší než 1024 pixelů.

Od verze 5 se třída *tablet* přejmenovala na *medium* a třída *desktop* na *large*. Kromě přejmenování přibyly do *layout grid* i nové třídy, které dělají aplikaci responsivnější (*xsmall*  pro zařízení s šířkou větší než 480 pixelů, *small* pro zařízení s šířkou větší než 568 pixelů a *xlarge* pro zařízení s šířkou větší než 1200 pixelů). V aplikaci je *layout grid* využíván poměrně často, proto musely být tyto třídy v mnoha komponentách přejmenovány.

#### **6.8.2 ZMĚNY VE VERZI 6**

Framework7 ve verzi 6.0.0 vyšel 31. 12. 2020 a přinesl asi největší změny ze všech dosavadních verzí. (Kharlampidi, 2020a)

#### **Změny v router komponentách**

Nejdůležitější změny proběhly v router komponentách. S šestou verzí frameworku byl šablonovací systém *Template7* nahrazen javascriptovým *template literals*, což značně ztížilo migraci komponent z původní verze aplikace. *Template7* byl z jednotlivých komponent odstraněn a nahrazen template literals (mnohdy však stačilo změnit zápis výpisu proměnné z *{{proměnná}}* na *\${proměnná}*). Nově také názvy souborů s komponentami nemusí mít koncovku *.f7.html*, nýbrž stačí pouze koncovka *.f7*, což je změna, která byla reflektována u všech názvů souborů s komponentami.

V šesté verzi Framework7 jsou komponenty definovány jako funkce (namísto objektu s vlastnostmi *data* a *methods*), díky čemuž je kód lépe znovupoužitelný. Vzhledem k této změně musela být upravena každá komponenta.

Namísto vlastností komponent *data* a *methods* se využívají proměnné a konstanty, které slouží jako zdroj k interpolaci řetězců v *template literals* nebo k definování funkcí využívaných v HTML kódu.

```
<template>
   <div class="page sc_sebepoznani_finale" data-name="sebepoznani_finale">
        ...
        <a @click="${() => $f7.saveToMS(showSuccessToast)}" class="link">
            <img src="/static/images/ms-logo-grey.svg" class="img-icon" />
        \langlea>
        ...
</template>
<script>
   export default (props, { $on, $f7, $store }) => {
        let fontSize = $store.getters.fontSize.value;
        const showSuccessToast = () => {
            ...
        }
        $on('pageInit', (e, page) => {
            ...
        });
        return $render;
   };
</script>
```
Úryvek kódu 13: Definice komponenty jako funkce (zdroj: vlastní)

#### **Knihovna Store**

Šestá verze frameworku přinesla novou vestavěnou knihovnu pro správu stavu aplikace – knihovnu *Store*, která slouží jako centralizované úložiště pro všechny komponenty v aplikaci. Knihovna nahrazuje objekty *data* a *methods*, se kterými byl inicializován objekt Framework7. (Kharlampidi, 2020a)

Rozhraní knihovny *Store* poskytuje objekt *storeParameters*, ve kterém jsou definovány tři objekty. Objekt *state* obsahuje data (stav aplikace), objekt *actions* se využívá ke změnám v objektu *state* a objekt *getters* poskytuje přístup k datům uloženým v objektu *state*. (Framework7, 2022e)

V původní verzi aplikace se nacházelo mnoho globálních metod ve vlastnosti *methods*, z nichž některé zde byly umístěny nevhodně. Z tohoto důvodu byla část metod přemístěna do nových tříd.

Nově vytvořená třída *StoreCache* obsahuje metody pro práci s Web Storage API, resp. s *localStorage*. Nahrazuje tak původní metody *loadIndexFromDb* (nově pojmenovaná *get*) a *saveIndexToDb* (nově pojmenovaná *set*) umístěné v souboru app.js. Ve třídě se nachází i dvě metody, které se v žádné podobě v původní aplikaci nenacházely. Metoda *remove* odstraní položku z úložiště *localStorage* a metoda *clear* obsah úložiště zcela vymaže. Obě tyto metody můžou být potřebné při dalším rozšiřování aplikace (např. při nové implementaci tlačítka Smazat záznam).

Další metody z objektu *methods*, se kterým byla původně inicializována instance frameworku, se nově nachází v souboru *utils.js*. Soubor obsahuje funkce *getFontSize*, *setFontSize* a *changeFontBodyClass*.

Knihovnu *Store* nově využívají metody pro práci s uživatelským účtem (uložení uživatelského jména a jeho získání) a metody pro nastavování velikosti fontu v uživatelském rozhraní. Kromě toho objekt *state* obsahuje otázky pro jednotlivé kompetence, které byly původně umístěny v souboru *app.js*.

```
state: {
    ...
    user: '',
},
getters: {
    ...
    user(\{ state \}) \{return state.user;
    },
    ...
},
actions: {
    getUser({state}) { 
         ...
        state.user = u.getUsername();
    },
    setUser({state}, {username}) {
         ...
        state.user = username;
    },
    ...
}
```
Úryvek kódu 14: Část implementace knihovny *Store* (zdroj: vlastní)

Výhodou knihovny *Store* je automatická aktualizace (překreslení) komponent v případě změny stavu (v [Úryvek kódu](#page-46-0) 15 je vidět příklad získání velikosti písma ze *Store*  v komponentě – *\$store.getters.fontSize.value)*.

```
export default (props, { $on, $f7, $store }) => {
    let fontSize = $store.getters.fontSize.value;
    const showSuccessToast = () => {
        ...
    }
    $on('pageInit', (e, page) => {
        ...
    });
    return $render;
};
```
Úryvek kódu 15: Získání velikosti písma ze *Store* v komponentě (zdroj: vlastní)

#### <span id="page-46-0"></span>**Změny v routování**

Další změny s novou verzí frameworku proběhly v routování. Pozměněna byla metoda *beforeEnter* u jednotlivých *rout.* Metoda má nově jako parametr pouze jeden objekt s několika vlastnostmi (*to*, *from*, *resolve*, *reject*, *direction*, *router*, *app*). V předchozích verzích měla tato metoda čtyři parametry (*routeTo*, *routeFrom*, *resolve* a *reject*).

Z pole, které obsahuje routy, byla odstraněna metoda *async*. Ta v původní aplikaci přesměrovala uživatele při jeho první návštěvě do nastavení. Metoda v novější verzi frameworku nefungovala správně a ani není vhodná pro přesměrovávání. (Kharlampidi, 2020b) Její obsah byl přesunut do metody *beforeEnter*.

#### **Další změny**

Další úpravy kódu nebyly příliš rozsáhlé. Při tvorbě instance třídy *Framework7* došlo k přejmenování parametru *root* na *el.* Do pluginů *ChoiceManager, SvgLoader* a *UserManager* (soubory *choicemanager.js, svgloader.js* a *usermanager.js* ze složky *src/js*) byly přidány metody *install*, které zajišťují správnou inicializaci pluginů. Kvůli kompatibilitě byly upraveny metody *create*, v nichž se přidává vlastnost (plugin) do objektu frameworku Framework7. V obou případech byla do vlastnosti instance Framework7 přidána metoda *create(params)*, která vrátí instanci tříd *ChoiceManager, SvgLoader* a *UserManager* (vytvoří instanci pluginu v aplikaci).

```
create () {
    const app = this;
    app.choicemanager = {
        create(params) {
            return new ChoiceManager(app, params)
        }
    };
},
```
Úryvek kódu 16: Metoda *create* v pluginu *ChoiceManager* (zdroj: vlastní)

Od šesté verze došlo i ke změně výchozího modul bundleru. Doporučeným výchozím modulem bundlerem se namísto Webpacku stal Vite, což je knihovna pro sestavení aplikace. Vite využívá nástroj esbuild, který je napsaný v jazyce Go a oproti jiným bundlerům urychluje sestavení aplikace až 100x. Jednou z hlavních výhod knihovny Vite je to, že se v běžící aplikaci změny kódu projevují téměř okamžitě. Vývojář tak nemusí čekat několik sekund, než jsou jeho změny v kódu reflektovány prohlížečem. (Vite, 2022.) Kód aplikace Moje kariéra nebyl výměnou výchozího bundleru ovlivněn (díky vytvoření zcela nové aplikace před migrací), avšak došlo ke zrychlení vývoje celé aplikace.

#### **6.8.3 ZMĚNY VE VERZI 7**

Žádná ze změn v sedmé verzi frameworku se migrace aplikace netýkala.

#### 6.9 HISTORIE TESTŮ KOMPETENCÍ

Při realizaci uchování výsledků předchozích testů kompetencí se vychází z návrhu z kapitoly *Druhá iterace*. Pro implementace funkce historie testů kompetencí je nutné odlišit jednotlivé testy, k čemuž lze využít číselnou hodnotu (ID), která testy jednoznačně odlišuje. Při započetí nového testu se do *localStorage* uloží záznam s aktuálním datem, který zároveň slouží jako identifikátor spuštěného testu (v aplikaci je implementovaná metoda *isTestRunning*, která pro daný test vrátí *true*, jestliže byl spuštěn v posledních 24 hodinách). Na konci tohoto klíče se nachází číslo (ID), které je indexováno od 0. Při spuštění nového testu je ID inkrementováno o jedna.

Na [Obrázek](#page-48-0) 9 je vidět příklad záznamu data testu uloženého tímto způsobem. Číslice 0 na konci názvu klíče indikuje, že uživatel spustil svůj úplně první test. Hodnota klíče ve vedlejším sloupci je číselným záznamem data 1. ledna 2022, 00:00:00 UTC uložená v systému unixového času<sup>21</sup>.

#### ch\_sc\_selfknowledge\_test\_date\_0 1640995200000

Obrázek 9: Příklad uložení záznamu s datem testu do *localStorage* (zdroj: vlastní)

<span id="page-48-0"></span>O datum spuštění testu jsou rozšířeny i klíče v *localStorage,* jež identifikují jednotlivé úrovně dovedností. Na [Obrázek](#page-48-1) 10 je příklad uložení úrovně dovednosti u páté otázky. Číslo 5 na konci názvu klíče (oranžový rámeček) indikuje, že se jedná o pátou otázku daného testu; číslo 1640995200000 za prefixem *ch* (modrý rámeček) je datum spuštění daného testu převedené do systému unixového času (test z 1. ledna 2022, 00:00:00 UTC); číslo 4 ve druhém sloupci (červený rámeček) nese informaci, že uživatel nastavil této otázce čtvrtou úroveň.

<span id="page-48-1"></span>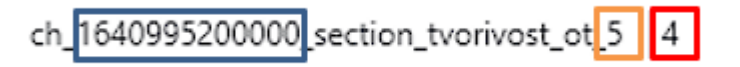

Obrázek 10: Příklad uložení záznamu se čtvrtou úrovní kompetence (červený rámeček) v páté otázce (oranžový rámeček) u testu, který uživatel spustil 1. ledna 2022, 00:00:00 UTC (modrý rámeček) (zdroj: vlastní)

Při realizaci ukládání výsledků předchozích testů byly hlavní úpravy provedeny ve třídách *QuestionGroup* a *ChoiceItem*. Do aplikace byla implementována možnost porovnat svůj poslední test se kterýmkoliv jiným testem v minulosti (test v minulosti musí být dokončený – od jeho spuštění uplynulo více jak 24 hodin). Po vizuální stránce byla tato funkce implementována do nové komponenty *history.f7* a do původní komponenty *selfknowledge-summary.f7*.

#### **Třída QuestionGroup**

Konstruktor třídy *QuestionGroup* byl rozšířen o parametr *date* (datový typ *Date*), který umožňuje třídě pracovat s testem z konkrétního data. Do třídy byly implementovány metody *setTestDate*, *getLastTestId*, *getId, finishTest, isTestFinished* a *isTestRunning*.

<sup>&</sup>lt;sup>21</sup> Unixový čas reprezentuje čas jako počet sekund (milisekund), které uplynuly od 1. ledna 1970, 00:00:00 UTC.

Metoda *setTestDate* uloží do *localStorage* nový záznam s datem, který je předán v konstruktoru. Tato metoda je volána z konstruktoru v případě, že daný test v *localStorage* neexistuje.

Metoda *getLastTestId* obsahuje cyklus, který iteruje přes záznamy s daty v *localStorage* (*localStorage* neukládá žádný identifikátor, proto se v cyklu musí projít všechny záznamy, dokud není nalezen neexistující záznam – proměnná *testDate* má hodnotu 0). Metoda vrátí ID posledního testu (datový typ *Number*).

```
getLastTestId() {
    let c = new StoreCache('ch'),
       testDate;
    for (let i = -1; testDate !== 0; i++) {
        testDate = c.get(`sc_selfknowledge_test_date ${i + 1});
    }
   return testDate;
}
```
Úryvek kódu 17: Implementace metody *getLastTestId* (zdroj: vlastní)

V metodě vytvoříme proměnnou *c*, která obsahuje objekt třídy *StoreCache*, a proměnnou *testDate*. V cyklu *for* procházíme záznamy s daty testů v *localStorage*, které je ukládáno do proměnné *testDate*. Po skončení cyklu se v proměnné *testDate* nachází datum posledního testu, které metoda následně vrátí.

Metoda *getId* vrátí ID testu, podle data předaného v konstruktoru.

Metoda *finishTest* vytvoří v *localStorage* záznam, že je test dokončen.

Metoda *isTestFinished* vrátí boolean podle toho, zda je test dokončen.

Metoda *isTestRunning* vrátí boolean podle toho, zda je test stále aktivní (od jeho spuštění neuplynulo více než 24 hodin).

Dále byla třída upravena tak, aby klíč poslední zobrazené otázky obsahoval datum testu.

#### **Třída ChoiceItem**

Do parametrů konstruktoru třídy *ChoiceItem* byl přidán parametr *id* (datum testu), díky němuž je otázka přidělena konkrétnímu testu. Dále byly upraveny metody *saveLevelToDB*  a *getLevelFromDB* tak, aby klíče v *localStorage* obsahovaly ID testu.

#### **Komponenty history.f7 a selfknowledge-summary.f7**

V komponentě *history.f7* si uživatel v elementu *select* zvolí datum testu, který chce s posledním (aktuálním) testem porovnat (kromě toho lze v komponentě zvolit zobrazení kteréhokoliv testu z minulosti).

## Historie testů

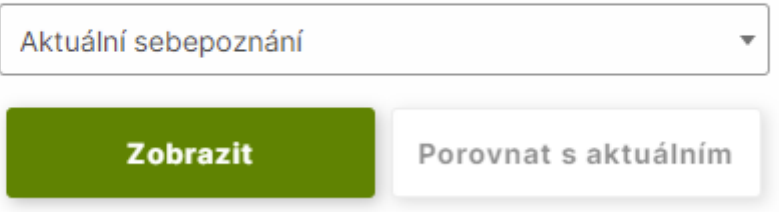

Obrázek 11: Vykreslená komponenta *history.f7* (zdroj: vlastní)

Následně je vykreslena komponenta *selfknowledge-summary.f7*. Ta podle vlastnosti *params* objektu aktuální routy *(\$f7route*) zobrazí buď pouze zvolený test, nebo v progress barech znázorní rozdíl mezi posledním testem a vybraným předchozím testem [\(Obrázek](#page-51-0)  [12\)](#page-51-0).

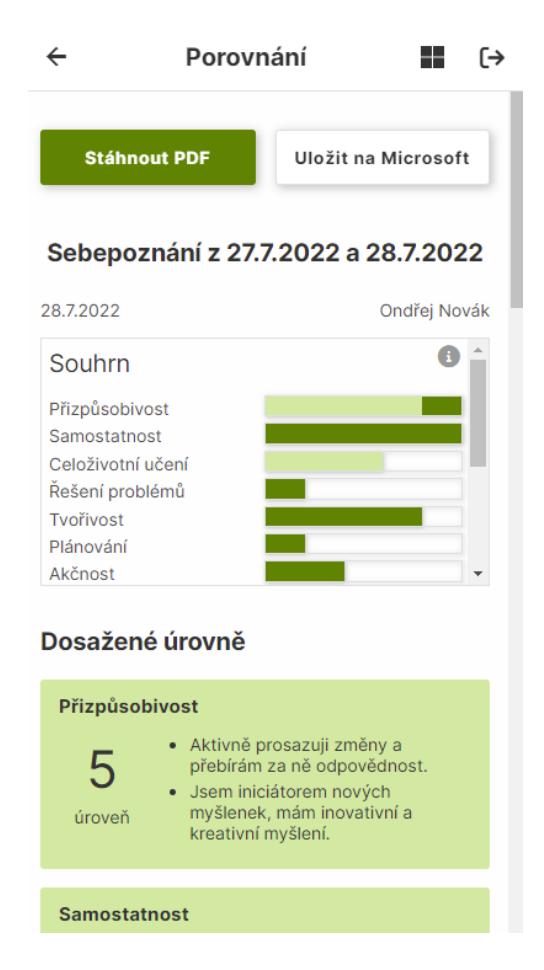

<span id="page-51-0"></span>Obrázek 12: Grafické porovnání testu z 27. 7. 2022 a 28. 7. 2022 na mobilním zařízení v novém uživatelském rozhraní (zdroj: vlastní)

Stejný systém porovnání je využit i na domovské obrazovce modulu Sebepoznání. Jediným rozdílem je, že na domovské obrazovce lze testy pouze porovnávat a o veškeré vykreslování se stará komponenta *home.f7* ([Obrázek](#page-51-1) 13).

<span id="page-51-1"></span>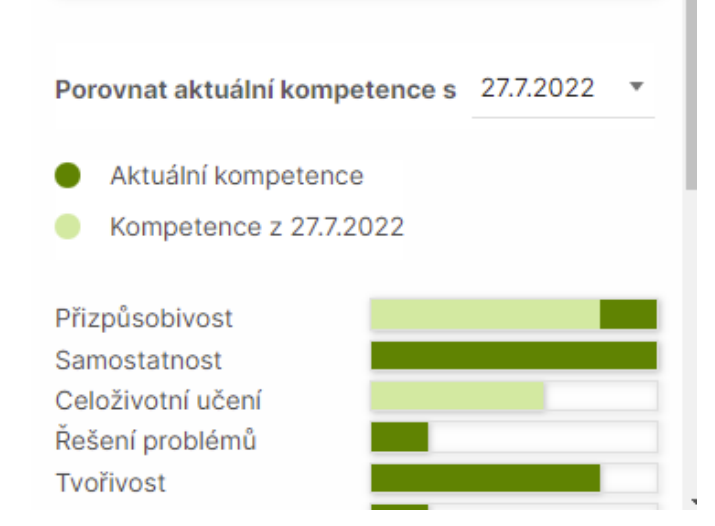

Obrázek 13: Grafické porovnání testu z 27. 7. 2022 a 28. 7. 2022 na domovské obrazovce modulu Sebepoznání (zdroj: vlastní)

#### **Úpravy v dalších částech kódu**

Vzhledem k tomu, že se změnily parametry konstruktorů tříd *QuestionGroup* a *ChoiceItem*, bylo v jiných částech kódu nutné upravit argumenty při vytváření instancí těchto tříd.

#### 6.10 TRVALÉ ULOŽENÍ UŽIVATELSKÝCH DAT

V kapitole *Druhá iterace* je zvolena jako platforma pro ukládání dat cloudové úložiště OneDrive, protože splňuje požadavky zástupců Krajského úřadu Královehradeckého kraje a zároveň požadavky Katedry výpočetní a didaktické techniky.

Veškerá uživatelská data (obsah *localStorage*) jsou zálohována na uživatelův OneDrive v souboru formátu JSON. Tím jsou data trvale zálohována. K uložení dat na OneDrive je nutné stisknout tlačítko v aplikaci (data nejsou automaticky ukládána). Účelem exportu dat na OneDrive je umožnit přenositelnost mezi zařízeními (ne sloužit jako další úložiště – tento účel plní *localStorage*). Implementace této funkce tak do aplikace nepřidává registraci a přihlášení přes účet Microsoft, ale jen způsob exportu a importu všech uživatelských dat z aplikace (snaha vyhnout se správě uživatelských dat z důvodu GDPR). Z tohoto důvodu je nutné při návrhu uživatelského rozhraní brát v potaz to, že tlačítko pro export dat na cloudovou službu OneDrive musí být umístěno na několika místech v aplikaci, nejlépe na každé stránce. Díky tomu bude mít uživatel možnost data kdykoliv vyexportovat.

Do aplikace byly přidány třídy *MSAuth* a *MSGraph*. Třída *MSAuth* pracuje s knihovnou MSAL. V konstruktoru této třídy je uložena konfigurace pro přihlášení na identifikační platformu Microsoft (ID klienta, ID adresáře (tenanta) a URI pro přesměrování), kterou je nutné změnit v případě nasazení aplikace na novou URI. Třída poskytuje metodu *ensureScope* pro udělení oprávnění (tzv. scope). Rozšíření aplikace využívá scope *files.read*  a *files.readwrite*, které umožňuje číst a zapisovat do souborů na cloudovém úložišti OneDrive. Dále třída poskytuje metody *signIn* (přihlášení na účet společnosti Microsoft) a *getToken* (získá token z identifikační platformy Microsoft).

Třída *MSGraph* obsahuje metody pro práci Microsoft Graph API:

- Metoda *getFiles* vrátí všechny soubory a složky z kořenové složky na uživatelově úložišti OneDrive.
- Metoda *downloadFile* získá obsah souboru z OneDrive uživatele.

• Metoda *uploadFile* nahraje soubor na uživatelův OneDrive

Obsah úložiště *localStorage* je získán pomocí metody *JSON.stringify*. Z dat se vytvořísoubor *ikariera-data.json* a uživatel je přihlášen pomocí metody *signIn* objektu třídy *MSAuth*. Následně zavoláme z instance třídy MSGraph metodu *uploadFile*, která soubor nahraje na uživatelův OneDrive.

```
app.saveToCloud = \text{async} (data) => {
    let ms = new MSAuth();await ms.signIn();
    let msGraph = new MSGraph();
    let blob = new Blob([data], { type: 'text/plain' });
    let file = new File([blob], 'ikariera-data.json');
    let response = await msGraph.uploadFile(file);
    return response;
}
```
Úryvek kódu 18: Asynchronní metoda pro ukládání dat na cloudové úložiště OneDrive (zdroj: vlastní) Při importu souboru z OneDrive je nejprve uživatel přihlášen metodou *signIn* z instance třídy *MSAuth*. Poté je stažen obsah souboru *ikariera-data.json* na OneDrive uživatele, data ze souboru jsou převedena pomocí metody *JSON.parse* a převedená data jsou v cyklu vložena do *localStorage* (metodou *get* objektu třídy *StoreCache*).

```
app.loadFromCloud = async () => {
    let ms = new MSAuth();await ms.signIn();
    let msGraph = new MSGraph();
    const files = await msGraph.getFiles();
    const saveFileExists = JSON.stringify(files)
        .includes('ikariera-data.json');
    if (!saveFileExists) return -1;
    let fileInfo = Object.keys(files)
        .filter(x \Rightarrow files[x].name === 'ikariera-data.json')
        .map(x \Rightarrow files[x]);
    let fileUrl = await msGraph.downloadFile(fileInfo[0]);
    return await app.getRemoteFileContent(fileUrl);
}
```
Úryvek kódu 19: Asynchronní metoda pro stažení obsahu souboru z cloudového úložiště OneDrive (zdroj: vlastní)

#### 6.11 NÁVRH UŽIVATELSKÉHO ROZHRANÍ

Při tvorbě uživatelského rozhraní se vycházelo z požadavků uvedených v kapitole *Požadavky na uživatelské rozhraní*. V zájmu dodržení těchto požadavků bude aplikace rozdělena na dva základní bloky:

- 1. Navigační lišta
- 2. Obsah

Při návrhu prvků v těchto blocích je využit designový jazyk<sup>22</sup> Material Design. Ten při návrhu uživatelského rozhraní v této práci není normativní, proto některé elementy uživatelského rozhraní můžou mít odlišný vzhled, než je vzhled doporučený tímto designovým jazykem.

#### **6.11.1 BAREVNÉ SCHÉMA**

Barevné schéma (barvy prvků) aplikace lze rozdělit na dvě základní části:

- 1. Základní barevné schéma
- 2. Barevné schéma jednotlivých modulů

#### **Základní barevné schéma**

Základní barevné schéma využívají základní části aplikace (hlavní rozcestník, nastavení, o aplikaci apod.). V tomto schématu bude ale navržena i navigační lišta, která v původní verzi aplikace měnila svou barvu pozadí podle modulu, ve kterém se uživatel nacházel.

Při volbě barev základního barevného schématu se vychází z toho, že se některé prvky v tomto schématu objevují v modulech (např. navigační lišta). Z tohoto důvodu byla u základního barevného schématu<sup>23</sup> zvolena jako primární barva (barva pozadí) bílá a jako barva písma byla vybrána tmavě šedivá. Jedná se o neutrální barvy, a tak uživatel není při práci s aplikací rušen kombinací prvků v základním barevném schématu a prvků s odlišným barevným schématem. Navíc jsou obě tyto barvy dostatečně kontrastní, čímž je splněn požadavek přístupnosti.

<sup>22</sup> Designový jazyk (také designový slovník) je styl, kterým se tvůrci řídí při návrhu designu produktů; tím je dosaženo uceleného produktového designu.

<sup>&</sup>lt;sup>23</sup> V základním barevném schématu jsou navrženy základní části aplikace – hlavní rozcestník, nastavení, o aplikaci apod.

#### **Barevné schéma jednotlivých modulů**

Díky neutrálním barvám v základním barevném schématu lze v modulech využívat většinu barev. Hlavní podmínkou je, aby byly zvolené barvy dostatečně kontrastní. Podle požadavků z kapitoly *Požadavky na uživatelské rozhraní* zůstalo barevné schéma modulu Sebepoznání stejné (odstíny zelené).

#### **6.11.2 NAVIGAČNÍ LIŠTA**

Navigační lišta je hlavním elementem, který má za úkol usnadnit ovládání aplikace. Na základě požadavků *Požadavky na uživatelské rozhraní* vznikly dva grafické návrhy navigačních lišt – horizontální navigační lišta a vertikální navigační lišta (na mobilních zařízeních reprezentována komponentou *Navigation drawer*). Rozložení dílčích prvků na horizontální navigační liště je komplikovanější než na liště vertikální (na horizontální lištu se vejde méně prvků), a tak použití horizontální navigační lišty může ztěžovat další rozšiřování aplikace.

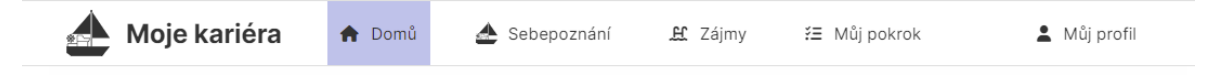

#### Obrázek 14: Návrh horizontální navigační lišty (zdroj: vlastní)

Na horizontální liště se jako první element (nejvíce vlevo) nachází logo aplikace. Dalšími prvky na liště jsou odkazy na jednotlivé části (Domů a Můj profil) a moduly (Sebepoznání, Zájmy a Můj pokrok) v aplikaci. Odkazy kromě textu obsahují i ikonku, jejímž účelem je především vizuální doplnění textové informace. Pro zvýšení přehlednosti uživatelského rozhraní se po najetí kurzoru myši na položku změní barva jejího písma. Část aplikace, ve které se uživatel momentálně nachází, je na liště zvýrazněna tmavším pozadím (položka Domů na [Obrázek](#page-55-0) 15). Pro větší velikosti písma se grafické zobrazení lišty proměňuje.

Domů Sebepoznání Zájmy Můj pokrok Můj profil

<span id="page-55-0"></span>Obrázek 15: Návrh horizontální navigační lišty pro velikost písma 2 (zdroj: vlastní) Pokud uživatel nastaví velikost zobrazovaného písma na dva (1 rem<sup>24</sup> je roven 21 pixelům), v navigační liště se skryje logo a ikonky u jednotlivých odkazů.

<sup>&</sup>lt;sup>24</sup> Rem (root em) je v kaskádových stylech relativní jednotka délky, která reprezentuje velikost písma kořenového prvku (root element). To znamená, že 1 rem je roven velikosti písmu elementu html.

 $\overline{\phantom{a}}$ 

#### 丘 狂

Obrázek 16: Návrh horizontální navigační lišty pro velikost písma 3 (zdroj: vlastní) V případě, že je velikost písma nastavena na tři (1 rem je roven 26 pixelům), je nutné skrýt logo a texty odkazů, ponechány jsou pouze ikonky (podobně jako u horizontální lišty na mobilních zařízeních).

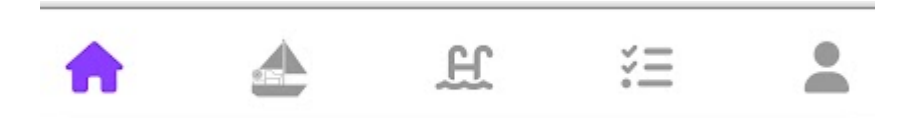

Obrázek 17: Návrh horizontální navigační lišty pro mobilní zařízení (zdroj: vlastní)

Na mobilních zařízeních se horizontální navigační lišta nachází ve spodní části obrazovky a obsahuje pouze ikonky, které podle velikosti písma mění svou velikost.

Podle doporučení Material Design (Google, 2022) je vertikální lišta vhodná pro pět a více odkazů na stejné úrovni, což umožní snadnější rozšiřování aplikace. Textový obsah aplikace je tvořen v češtině a nepředpokládá se, že by aplikace obsahovala texty psané zprava doleva, proto je vertikální lišta umístěna v levé části displeje. (Google, 2022) Položky jsou na liště seřazeny vertikálně. V každé položce se nachází ikonka (vlevo), která slouží jako vizuální doplněk názvu, a samotný název cílové lokace (vpravo). Stejně jako u horizontální lišty je na této liště barevně odlišen název části aplikace (modulu), ve kterém se uživatel nachází, a po najetí kurzoru myši na odkaz se změní barva písma v odkazu.

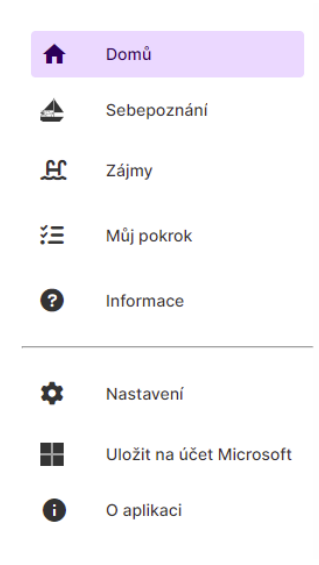

Obrázek 18: Návrh vertikální lišty (zdroj: vlastní)

Na zařízeních s šířkou displeje větší než 768 pixelů lišta obsahuje pouze odkazy na části (moduly) aplikace.

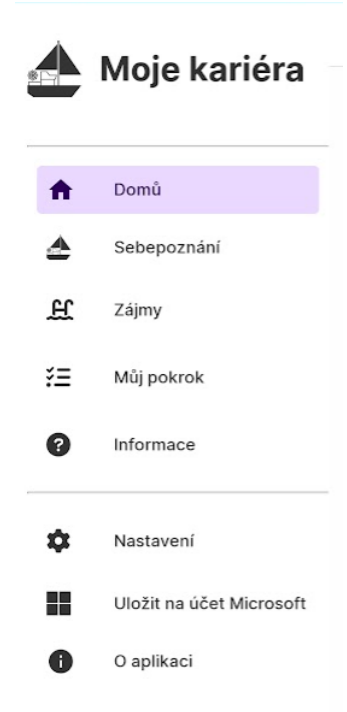

Obrázek 19: Návrh vertikální lišty pro mobilní zařízení (zdroj: vlastní)

<span id="page-57-1"></span>Na zařízeních s šířkou displeje menší než 768 pixelů se na liště nachází kromě odkazů i logo aplikace (v horní části lišty).

Vertikální navigační lišta je na zařízeních šířkou displeje menší než 768 pixelů zcela skryta, na zařízeních s šířkou displeje v intervalu [768; 1024] pixelů zobrazena pouze částečně ([Obrázek](#page-57-0) 20) a na zařízeních s šířkou displeje větší než 1024 pixelů zobrazena plně ([Obrázek](#page-57-1)  [19\)](#page-57-1).

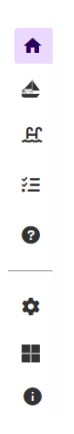

<span id="page-57-0"></span>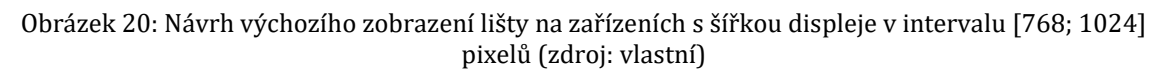

Vzhledem k požadavku o možnosti budoucího rozšíření aplikace byla jako navigační lišta zvolena lišta vertikální, ačkoliv horizontální lišta se v aplikaci nachází také.

 $\equiv$  <u>A</u> Moje kariéra

 $\blacksquare$   $\quad \, \Box$ 

#### Obrázek 21: Finální návrh horizontální lišty (zdroj: vlastní)

Ve finálním návrhu má horizontální lišta na zařízeních s šířkou displeje větší než 768 pixelů čtyři prvky – tlačítko k otevírání a zavírání vertikální navigační lišty (tlačítko nejvíce vlevo), logo aplikace (vedle tlačítka k zpřístupnění navigace), tlačítko k uložení na OneDrive a tlačítko pro odhlášení z aplikace (smazání všech dat v aplikaci, která nejsou uložena na OneDrive). Tlačítko pro export dat na cloudové úložiště OneDrive je tak zobrazeno na každé obrazovce, čímž je splněn požadavek z předchozí kapitoly *Trvalé uložení uživatelských dat*.

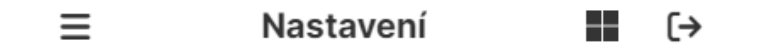

Obrázek 22: Finální návrh horizontální lišty pro mobilní zařízení (zdroj: vlastní)

Na zařízeních s šířkou displeje menší než 768 pixelů se logo nezobrazuje a na jeho místě se nachází název aktuální obrazovky (stránky).

Při zvětšení velikosti písma docházelo na mobilních zařízeních k oříznutí názvu aktuální obrazovky. Tato komplikace byla vyřešena tak, že při velikosti písma tři je nastavena velikost písma na 26 pixelů (1 rem) namísto 33 pixelů. Další zásahy do návrhu horizontální lišty kvůli změnám velikosti písma nebyly nutné.

#### **6.11.3 OBSAH**

Hlavní částí uživatelského rozhraní je nepochybně obsah. Ve Framework7 je vizuální obsah stránky umístěn v elementu *div* s třídu *page-content*, který je potomkem elementu *div*  s třídou *page*.

Obsah je plně responsivní. Podle typu zobrazovacího zařízení jsou některé prvky v obsahu skryty, či jinak umístěny (mnohdy toto řeší *grid layout* Framework7). Společným prvkem všech obrazovek je hlavička, která obsahuje nadpis v elementu *h1* s názvem aktuální obrazovky (stránky). Na zařízeních s šířkou displeje menší než 768 pixelů je však nadpis skrytý, protože jeho informační charakter nahrazuje název v horizontální liště.

Veškerý obsah v aplikaci je umístěn na bílém pozadí, což umožňuje využití široké škály barevných schémat pro budoucí moduly.

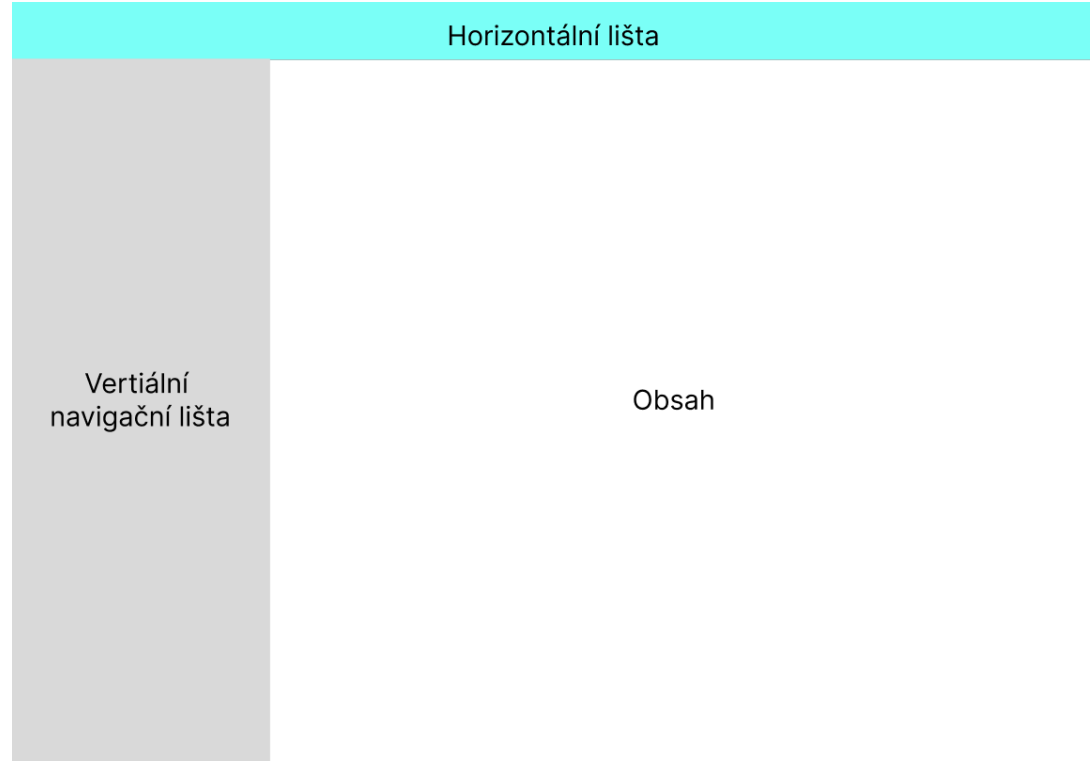

Obrázek 23: Finální rozložení prvků v uživatelském rozhraní (zdroj: vlastní)

#### **Domovská obrazovka**

Největší změny proběhly u domovské obrazovky (komponenta *home.f7*). Tato komponenta se dočkala zcela nového obsahu. Slouží jednak jako zdroj základních informací z modulů (např. se na obrazovce nachází přehled výsledků úrovní dovedností z posledního testu) a jednak poskytuje rychlý přístup k základním funkcím modulů (např. na ní můžeme spustit nový test kompetencí).

# Vítej v Moje kariéra

Tvůj průvodce kariérou.

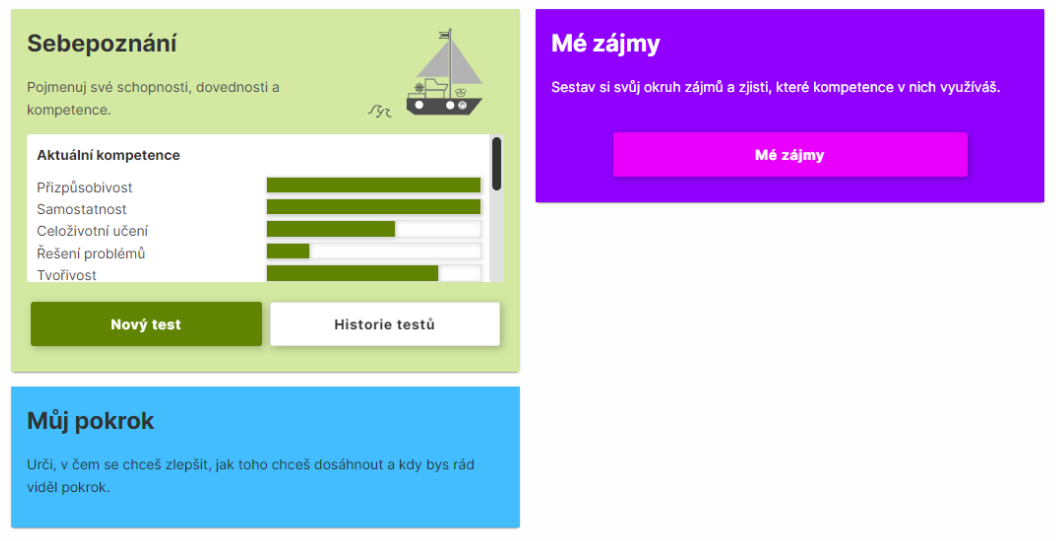

Obrázek 24: Návrh domovské obrazovky (zdroj: vlastní)

#### **Moduly**

Vizuální obsah každého modulu je rozdílný, proto je zde pojednáno pouze o hlavním rozcestníku modulu, který by každý rozšiřující modul měl obsahovat. V aplikaci je při pojmenování komponent s rozcestníkem dodržována konvence *(název modulu v angličtině)-main.f7* (ostatní komponenty modulu by měly tuto konvenci také dodržovat s tím, že nahradí slovo *main* názvem komponenty). Rozcestník by měl obsahovat základní informace o modulu (např. informace v modulu Sebepoznání můžou být definovány: "*Pojmenuj své schopnosti, dovednosti a kompetence.*"), odkazy na veškeré funkce modulu (např. v modulu Sebepoznání je to spuštění testu kompetencí a zobrazení historie spuštěných testů) a další doplňující informace či funkce (např. v modulu Sebepoznání je to možnost porovnat výsledek aktuálního testu s předchozími testy).

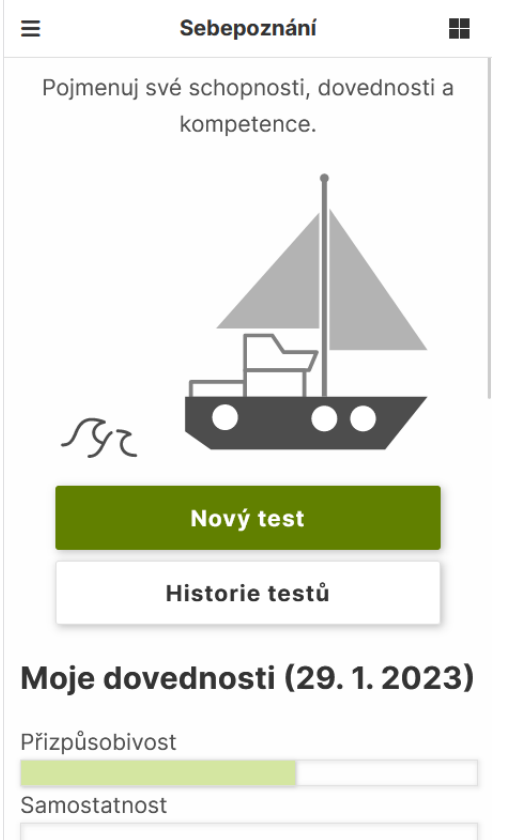

Obrázek 25: Domovská obrazovka modulu Sebepoznání (zdroj: vlastní)

#### 6.12 PLÁNOVÁNÍ POKROKU

Plánování pokroku je vloženo do samostatného modulu Můj pokrok. Modul obsahuje komponenty *progress-main.f7* (rozcestník), *progress-idea.f7* (plánování cíle), *progresssteps.f7* (plánování kroků) a *progress-step-detail.f7* (detail kroku). Při první návštěvě musí uživatel projít průvodcem pokroku, který je implementován v komponentách *progressidea.f7* a *progress-steps.f7*. Nejprve je uživatel přesměrován na komponentu *progressidea.f7*, kde si stanoví cíl, který chce splnit (viz [Obrázek](#page-62-0) 26).

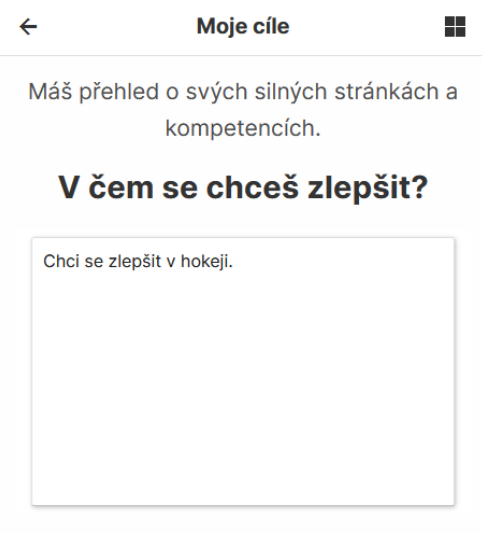

Obrázek 26: Stanovení cíle v modulu Můj pokrok (zdroj: vlastní)

<span id="page-62-0"></span>Po nastavení cíle si uživatel v komponentě *progress-steps.f7* naplánuje kroky, které k tomuto cíli povedou. Když uživatel napíše cokoliv do vstupního pole pro daný krok, zobrazí se tlačítko "+". Po stisknutí tohoto tlačítka se pod vstupní pole daného kroku zobrazí pole pro další krok a tlačítko "+" zmizí. Uživatel může tedy kroky přidávat pouze tehdy, jsou-li všechna vstupní pole vyplněna. Pokud uživatel smaže obsah pole, smaže se i samotné vstupní pole (zbytek kroků se automaticky správně očísluje). Plánování kroků je vyobrazeno na [Obrázek](#page-62-1) 27 a [Obrázek](#page-63-0) 28.

<span id="page-62-1"></span>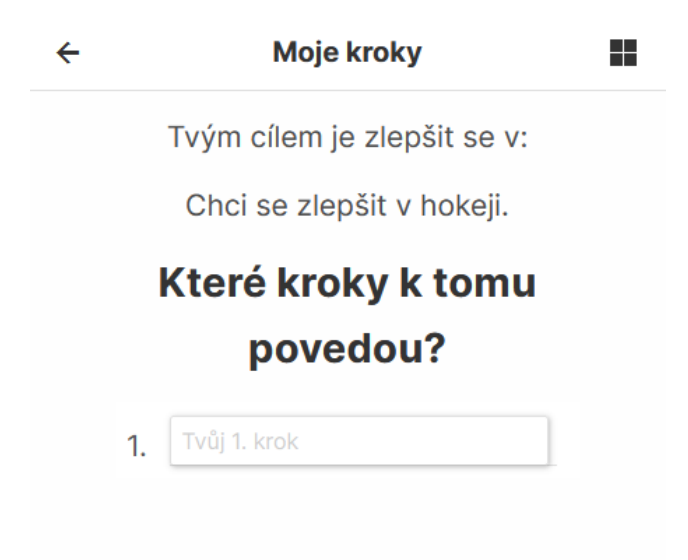

Obrázek 27: Určení kroků vedoucích ke stanovenému cíli (zdroj: vlastní)

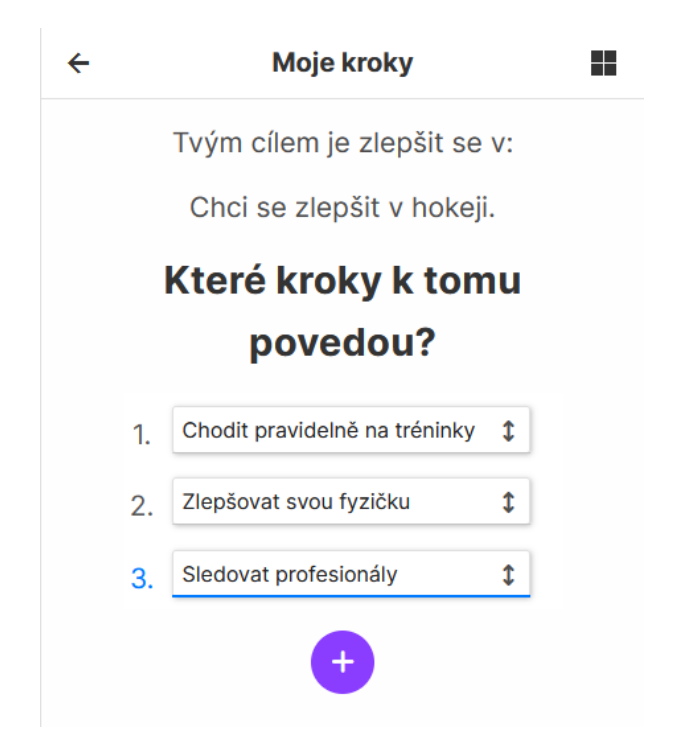

Obrázek 28: Tlačítko pro přidání dalšího kroku, které se zobrazí pouze tehdy, pokud je vstupní pole daného kroku vyplněno (zdroj: vlastní)

<span id="page-63-0"></span>V další fázi průvodce pokrokem je uživatel vyzván, aby přidané kroky seřadil podle jejich důležitosti (komponenta *progress-steps.f7* se pouze překreslí). Tato možnost je k dispozici již v předchozí fázi (při přidávání kroků), nyní je však k této akci uživatel explicitně vyzván. Pořadí kroků je důležité nejen pro uživatele (aby věděl, které kroky má splnit nejdříve), ale i pro samotnou aplikaci. Aplikace zobrazuje pouze první tři kroky a uživatel si může pouze k těmto krokům přidat termíny jejich splnění a uvést k nim další informace (co ke splnění potřebuje a kdo mu může se splněním pomoci). Kroky uživatel seřazuje přetahováním jednotlivých polí (drží oboustrannou šipku u pole a posouvá pole vertikálně).

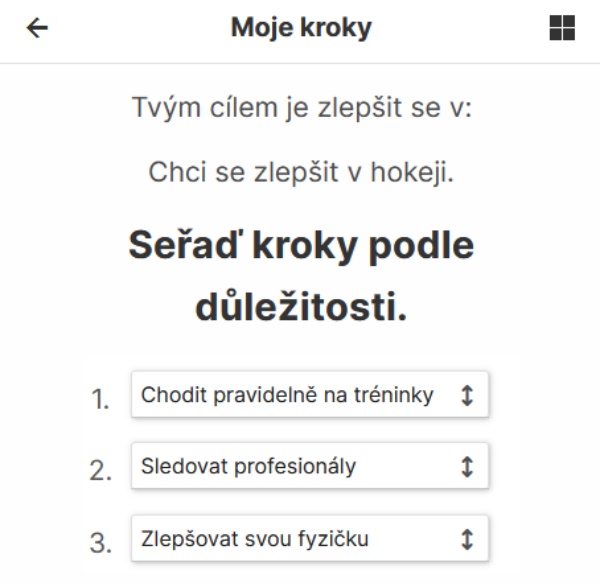

Obrázek 29: Seřazování kroků v průvodci pokrokem (zdroj: vlastní)

Po dokončení průvodce pokrokem se uživateli zobrazí rozcestník modulu Můj pokrok (komponenta *progress-main.f7*). V něm vidí naplánovaný cíl a kroky, které mají vést k jeho naplnění. Z tohoto rozcestníku může uživatel cíl i kroky upravit (tlačítko Upravit).

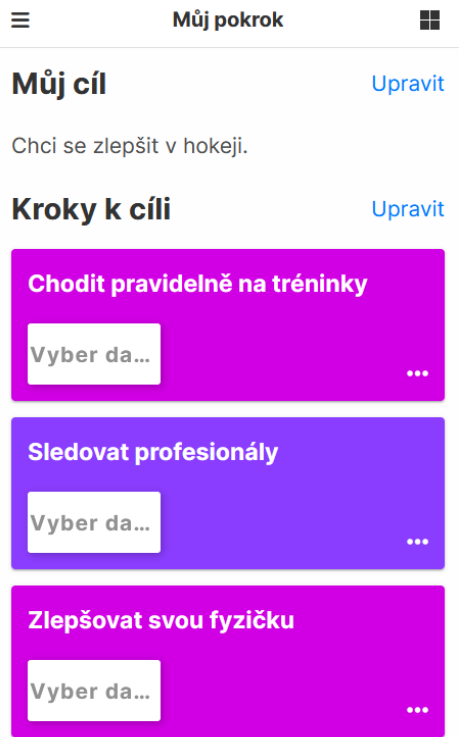

Obrázek 30: Rozcestník modulu Můj pokrok (zdroj: vlastní)

Vypsané kroky jsou interaktivní. Uživatel zde může zvolit (nebo upravit) termín, do nějž má být krok splněn (tlačítko Vyber datum). Po kliknutí na krok je uživatel přesměrován na komponentu *progress-step-detail.f7*, tedy na detail zvoleného kroku ([Obrázek](#page-65-0) 31). Zde si může zapsat, co ke splnění kroku potřebuje a kdo mu se splněním může pomoci.

V detailu kroku je možné opět nastavit termín jeho splnění a zvolit, zda je krok již dokončený (tlačítko Probíhá, po stisknutí se změní na Dokončeno). Pokud je krok dokončen, v rozcestníku se krok zobrazí v sekci Už splnil (i z této sekce se po kliknutí na krok uživatel dostane na jeho detail). Jestliže má uživatel stanoveny další kroky, jež se v sekci Kroky k cíli nezobrazily (nebyly mezi prvními třemi nejdůležitějšími kroky), je dokončený krok nahrazen krokem, který je v pořadí nezobrazených kroků nejvýše (pokud měl stanoveno pět kroků, zobrazí se čtvrtý krok, jestliže dokončil teprve jeden krok).

V případě, že uživatel omylem označil krok jako dokončený, může kliknout na tlačítko Dokončeno, čímž krok aktivuje (tlačítko Dokončeno se změní na Probíhá a krok se zobrazí v sekci Kroky k cíli, krok s nižším pořadovým číslem se opět skryje, pokud měl uživatel takový krok naplánovaný).

<span id="page-65-0"></span>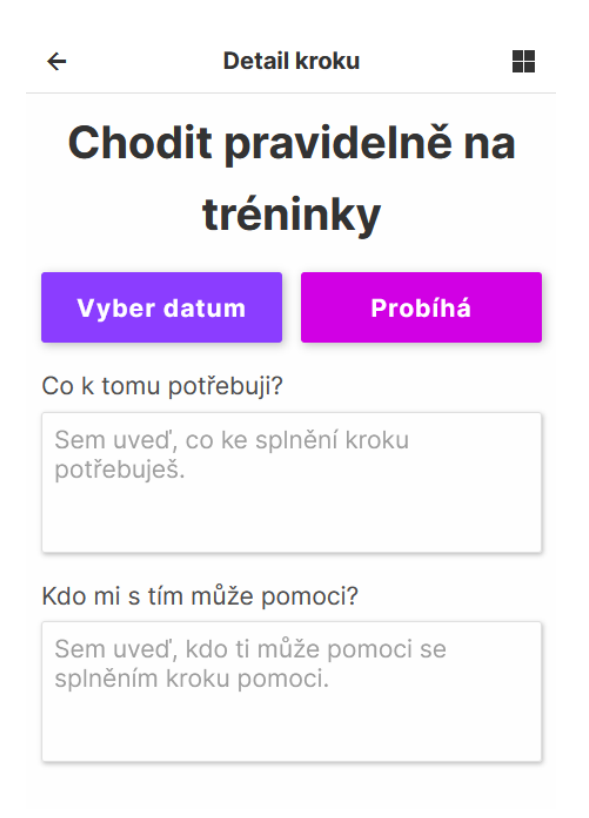

Obrázek 31: Detail kroku (zdroj: vlastní)

Logická část modulu Můj pokrok je vložena do tříd *Step* a *Steps* (soubor *step-class.js)*.

#### **Třída Step**

Třída *Step* reprezentuje jeden uživatelův krok. Třída obsahuje tyto metody:

- Konstruktor (*constructor*) třídy má jediný parametr, který reprezentuje pořadí daného kroku.
- Metoda *save* vloží krok do úložiště *localStorage.*
- Metoda *get* načte krok z úložiště *localStorage*.
- Metoda *remove* odstraní krok z úložiště *localStorage*.

Třída dále obsahuje několik metod pro nastavování jejích vlastností (setterů) – *setTitle*  (nastavení názvu kroku), *setDate* (nastavení termínu splnění kroku), *setDone* (nastavení kroku na aktivní/neaktivní), *setNeeds* (nastavení toho, co uživatel ke splnění kroku potřebuje), *setHelp* (nastavení toho, kdo může se splněním kroku pomoci) a *setOrder*  (změna pořadí kroku).

#### **Třída Steps**

Třída *Steps* reprezentuje všechny uživatelovy kroky. Jejím úkolem je udržovat informaci o počtu kroků, díky níž může kroky načíst z databáze a starat se o jejich seřazování (pokud uživatel změní jejich pořadí). Třída obsahuje tyto metody:

- Metoda *getSteps* načte kroky, které má uživatel nastavené.
- Metoda *getStepsByStatus* načte kroky podle jejich stavu (dokončený/ nedokončený).
- Metoda *getStepCount* vrátí počet uživatelových kroků.
- Metoda *step* vytvoří jeden krok, resp. jednu instanci třídy *Step*.
- Metoda *changeOrder* změní pořadí kroků (pokud je nějaký krok odstraněn, metoda kroky seřadí).
- Metoda *remove* odstraní jeden krok (zavolá metodu *remove* třídy *Step*, jež odstraní krok z úložiště) a kroky seřadí.
- Metoda *setTotalSteps* nastaví celkový počet kroků.
- Metoda *loadTotalSteps* načte z úložiště celkový počet uživatelových kroků.

```
changeOrder(indexes) {
        let steps = [];
        let from = indexes['from'];
        let to = indexes['to'];
        for (let i = 0; i \leq \text{this}.\text{totalSteps}; i++) {
            const temp = new Step(i);
            steps[i] = temp;
        }
        const newStep = steps[from];
        let newOrderedArr;
        if (from > to) {
            newOrderedArr = steps.slice(to, from);
            [from, to] = [to, from];newOrderedArr.unshift(newStep);
        } else {
            newOrderedArr = steps.size(from + 1, to + 1);newOrderedArr.push(newStep);
        }
        const firstArr = steps.slice(0, from);const secondArr = steps.slice(to + 1);
        steps = firstArr.concat(newOrderedArr).concat(secondArr);
        steps.forEach((step, index) => {
            step.order = index;
            step.save();
        });
    }
```
Úryvek kódu 20: Metoda *changeOrder* ve třídě *Steps*, která seřadí uživatelovy kroky (zdroj: vlastní)

#### **7 ZHODNOCENÍ PROVOZU ROZŠÍŘENÉ APLIKACE**

Předmětem kapitoly je zhodnocení provozu rozšířené aplikace Moje kariéra. Hlavním cílem tohoto šetření je zjistit a vyhodnotit použitelnost a užitečnost implementovaných rozšíření a určit možnosti dalšího vývoje aplikace. Z takto stanoveného cíle vyplývá, že je nutné získat postoje a názory kariérních poradců a žáků, kteří aplikaci používají v praxi.

#### 7.1 METODOLOGIE

Rozšířená aplikace Moje kariéra je v provozu zatím krátce, proto je její uživatelská skupina poměrně malá, a šetření je tímto faktem zásadně limitováno.

Pro získání dat od co největší skupiny žáků a jejich poradců byl zvolen kvantitativní přístup. Jako výzkumný nástroj byl vytvořen online dotazník, který umožňuje snadno oslovit žáky a kariérní poradce, kteří aplikaci používají. Pro každou uživatelskou skupinu (kariérní poradci a žáci) byl vytvořen speciální dotazník.

Distribuce online dotazníků kariérním poradcům ze základních škol probíhala prostřednictvím partnerů z centra Info Kariéra. Žákům byly dotazníky zadávány kariérními poradci na školách. Uzavřené otázky měly v dotazníku nastavenou vlastnost povinné (respondent na ně musí uvést odpověď), otevřené otázky byly nastaveny jako nepovinné (respondent nemusí uvést odpověď).

Pilotní ověření dotazníku pro žáky proběhlo v polovině prosince 2022. Vzhledem k malé uživatelské skupině této aplikace a relevantním výsledkům byly výsledky pilotního ověření zahrnuty do vyhodnocení. Dotazníkové šetření probíhalo v období od poloviny prosince do konce února 2023.

Návratnost dotazníků pro kariérní poradce byla nulová. Z tohoto důvodu bylo šetření rozšířeno o kvalitativní přístup, který umožňuje lépe pochopit vnímání aplikace kariérními poradci i při nižším počtu respondentů. Jako výzkumný nástroj tohoto přístupu byl zvolen polostrukturovaný rozhovor. Celkem bylo osloveno dvanáct kariérních poradců, z čehož účast potvrdili pouze dva. Jednalo se o kariérní poradce, kteří měli zpětnou vazbu i od kariérních a výchovných poradců na školách, tudíž mohli poskytnout širší zpětnou vazbu než pouze dva dotazovaní.

Kariérní poradci byli osloveni v březnu 2023 a rozhovory probíhaly do dubna. Pro zpracování dat ze získaného audio záznamu bylo nutné záznam nejdříve ručně převést do textové podoby. K vyhodnocení dat byl použit realistický přístup a k jejich analýze byla zvolena metoda otevřeného kódování. K samotnému kódování byl použit software QDA Miner Lite.

### 7.2 DOTAZNÍKOVÉ ŠETŘENÍ

V této kapitole je představeno realizované dotazníkové šetření. Nejprve je rozebrána struktura dotazníku pro žáky a struktura dotazníku pro kariérní poradce. Následuje charakteristika výzkumného souboru, v níž je představen výzkumný soubor z dotazníku pro žáky. Poslední část kapitoly je věnována získaným výsledkům.

#### **7.2.1 STRUKTURA DOTAZNÍKU PRO ŽÁKY**

Dotazník je strukturován do dvou částí – vstupní část a vlastní obsah. Vstupní část dotazníku obsahuje polouzavřenou otázku zjišťující, kdo je respondent (žák základní školy, žák střední školy, kariérní nebo výchovný poradce a jiné).

Vlastní obsah dotazníku je složen z pěti uzavřených položek (povinné) a čtyřech otevřených (nepovinné) a třech uzavřených (povinné) otázek. Uzavřené položky tvoří výroky, na něž žáci odpovídají na čtyřbodové škále, a slouží k měření postojů.

Uzavřené otázky zjišťují, zda žák aplikaci v minulosti využil, na kterém zařízení aplikaci používal a co v aplikaci dělal. Otevřené otázky zjišťují, zda respondent v aplikaci narazil na nějaké chyby, jak by aplikaci vylepšil a co se mu na aplikaci líbí a nelíbí.

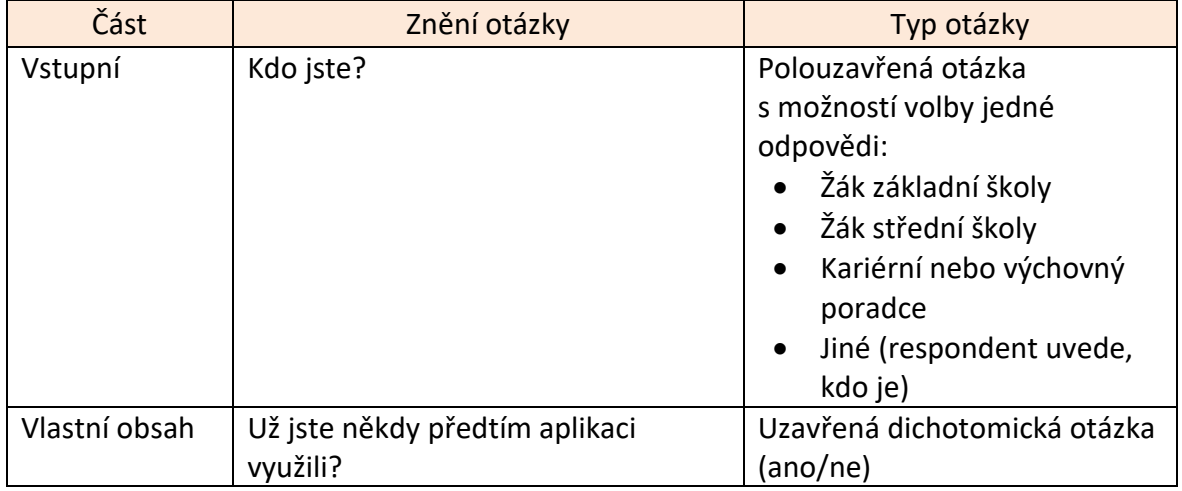

Tabulka 1: Struktura dotazníku pro žáky (zdroj: vlastní)

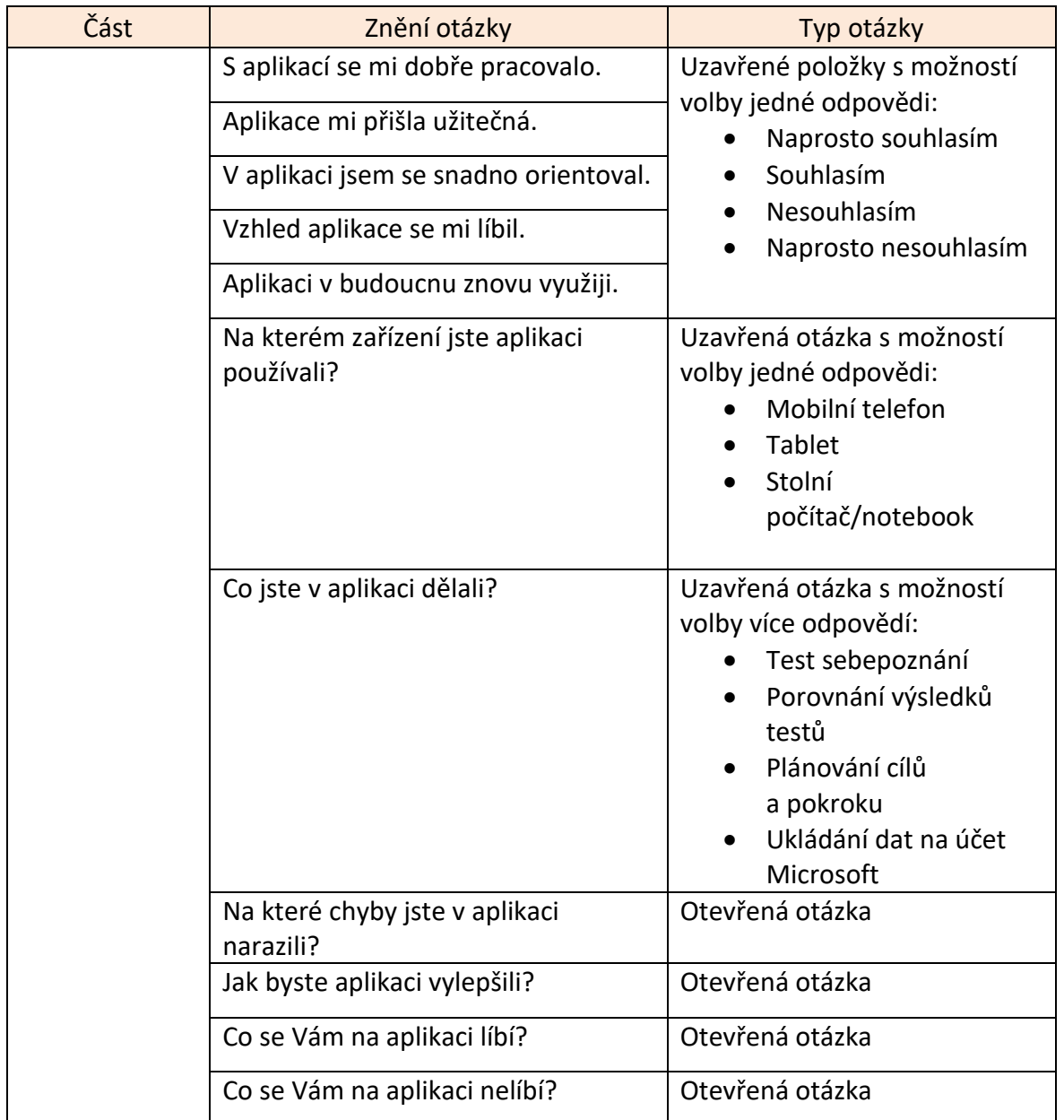

#### **7.2.2 STRUKTURA DOTAZNÍKU PRO KARIÉRNÍ A VÝCHOVNÉ PORADCE**

Dotazník pro kariérní a výchovné poradce je strukturován do jedné části. Dotazník neobsahuje vstupní část pro získání faktografických údajů kvůli předpokladu, že dotazník mají k dispozici pouze kariérní poradci na školách.

V dotazníku se nachází devět uzavřených položek (povinné) a tři otevřené otázky (nepovinné). Uzavřené položky jsou tvořeny výroky, na něž kariérní poradci odpovídají na čtyřbodové škále, a slouží k měření postojů. Otevřené otázky zjišťují, zda respondent v aplikaci narazil na nějaké chyby, co by mu v aplikaci pomohlo a co by v aplikaci vylepšil.

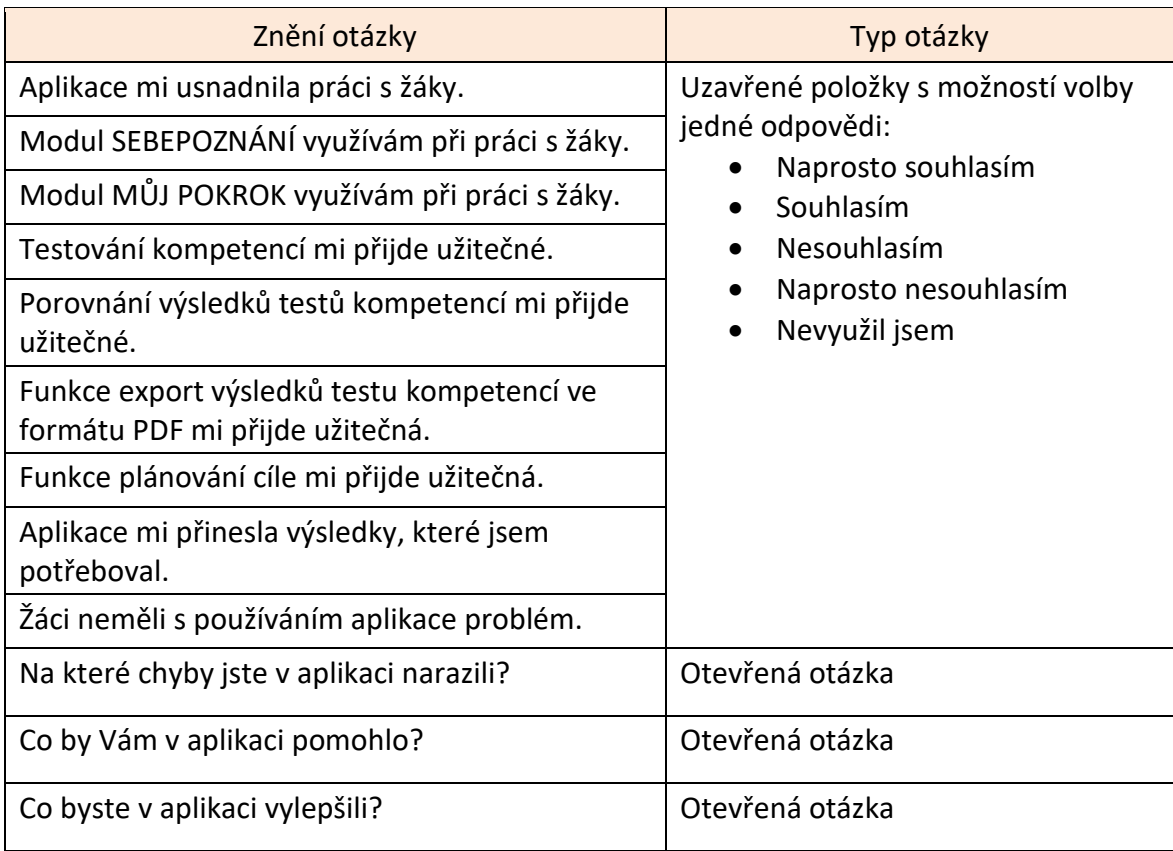

Tabulka 2: Struktura dotazníku pro kariérní poradce (zdroj: vlastní)

#### **7.2.3 CHARAKTERISTIKA VÝZKUMNÉHO SOUBORU**

Od žáků, kteří aplikaci zkoušeli v praxi, bylo získáno 60 odpovědí. Všichni respondenti byli žáci základních škol. Aplikaci předtím nikdy nevyužilo 38 respondentů (63,3 %). Přechozí zkušenost s aplikací mělo 22 žáků (36,7 %).

#### **7.2.4 VÝSLEDKY DOTAZNÍKOVÉHO ŠETŘENÍ**

Vzhledem k tomu, že žádný z kariérních a výchovných poradců dotazník nevyplnil, výsledky dotazníkového šetření jsou získávány pouze z dat poskytnutých žáky. Je nutné zdůraznit, že dotazníkového šetření se účastnilo pouze 60 respondentů. Ke zpřesnění dat by bylo potřeba získat větší počet respondentů. Všechna vyjádření respondentů na otevřené otázky jsou v této kapitole uvedena doslova (i s chybami).

Z provedeného šetření respondentů vyplývá, že většina respondentů (34) využívala aplikaci na stolním počítači či notebooku, 16 respondentů uvedlo, že aplikaci používali na mobilním telefonu. Respondenti v aplikaci nejčastěji vyplňovali test sebepoznání, méně častěji plánování cílů a pokroku. Funkci porovnání výsledků testů vyzkoušelo 5 respondentů a žádný z respondentů nevyužil ukládání dat na účet Microsoft.
<span id="page-72-0"></span>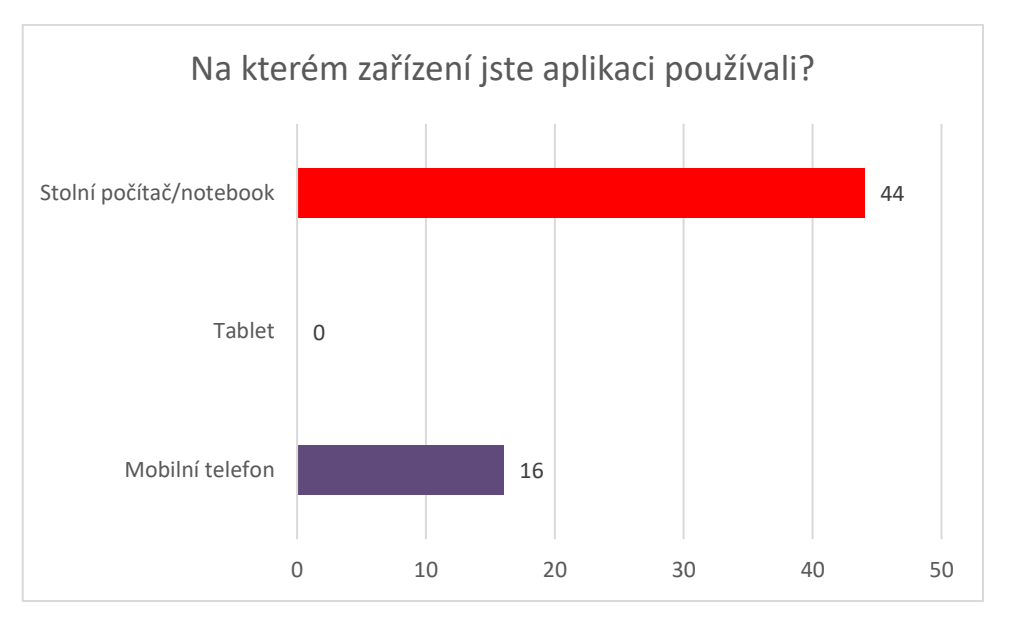

Graf 1: Zařízení, na nichž respondenti aplikaci využívali (zdroj: vlastní)

Graf 2: Přehled funkcí využitých respondenty (zdroj: vlastní)

<span id="page-72-1"></span>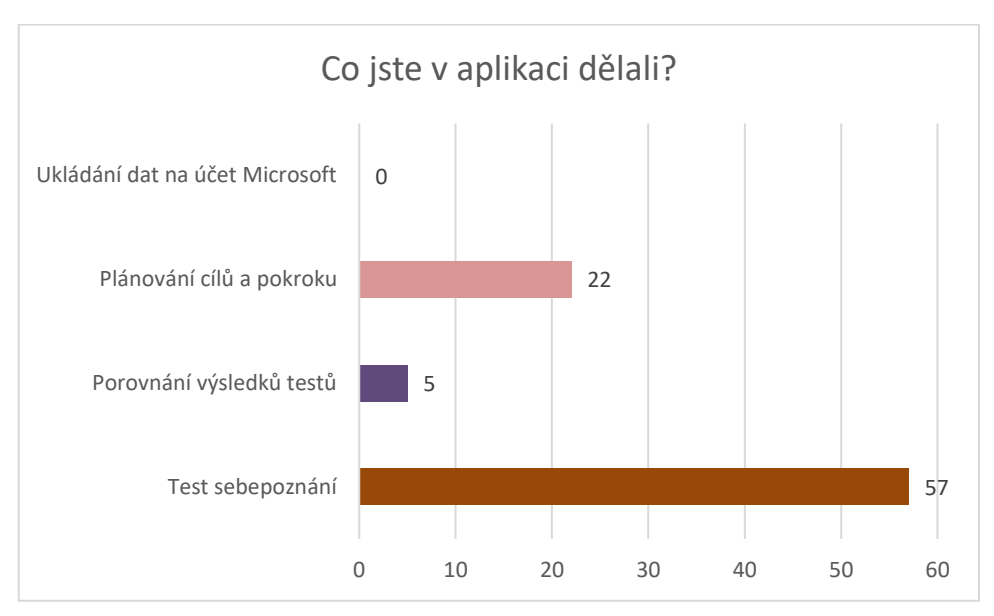

Respondenti obvykle uváděli, že se jim s aplikací pracuje dobře a orientace jim nečiní potíže. Snadnou práci i orientaci potvrzují odpovědi respondentů na otevřené otázky. Respondenti oceňují přehlednost aplikace: "*je přehledná a užitečná"* a její jednoduchost: "*jde jednoduše použít."*

<span id="page-73-0"></span>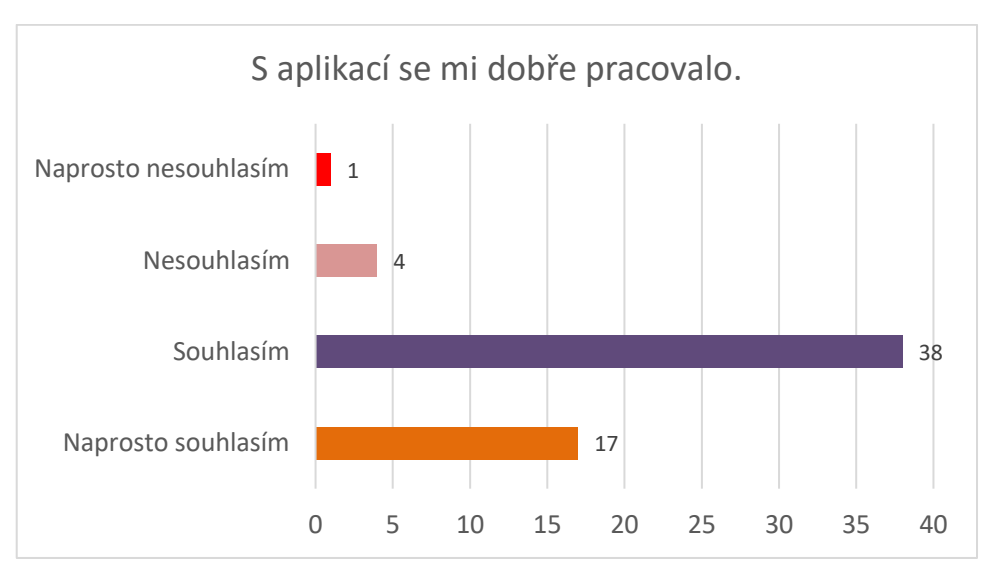

Graf 3: Četnost odpovědí na výrok "S aplikací se mi dobře pracovalo" (zdroj: vlastní)

Několik respondentů se setkalo s obtížemi při ovládání aplikace. Dva respondenti uvedli, že se jim aplikace zasekla: "*Nelíbilo se mi že některé plánování se mi zaseklo a nešlo mi tam dát nic*." Stejný počet respondentů uvedl, že jim v aplikaci chybělo tlačítko: "*zadny tlacitko*".

<span id="page-73-1"></span>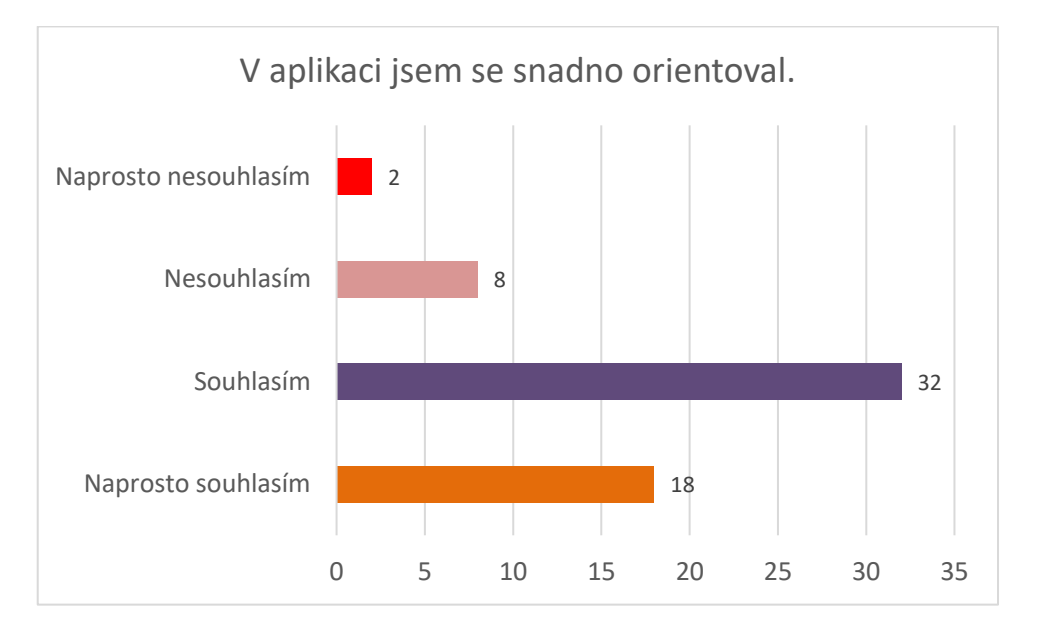

Graf 4: Orientace respondentů v aplikaci (zdroj: vlastní)

Ačkoliv převážná část respondentů v odpovědích na uzavřenou položku uvedla, že jim aplikace přijde užitečná, v odpovědích na otevřené otázky často zmiňovali neužitečnost testu sebepoznání: "*nepochopil jsem k čemu ten test byl když mi tam vyšli divné výsledky.*" Někteří uvedli, že test sebepoznání jim nepřinesl očekávané výsledky: "*v testu sebepoznání mi to v podstatě jen vypsali pod sebe moje odpovědi a nic moc jsem se z toho nedozvěděla*" nebo neporozuměli jeho účelu: "*Přijde mi, že ty čísla co jsem vybírala, se dali poté jenom* 

*do sloupečku a nic jiného*". Několik respondentů hodnotilo v odpovědích na otevřené otázky užitečnost aplikace kladně: "*Líbí se mi že je užitečná do budoucnosti"* nebo jim pomohla*: "Pomohlo mi to."* Dva respondenti konkrétně ocenili i test sebepoznání "*Líbí se mi na ni test sebepoznání.*" Žáci ale obvykle neplánují aplikaci využít opakovaně.

<span id="page-74-0"></span>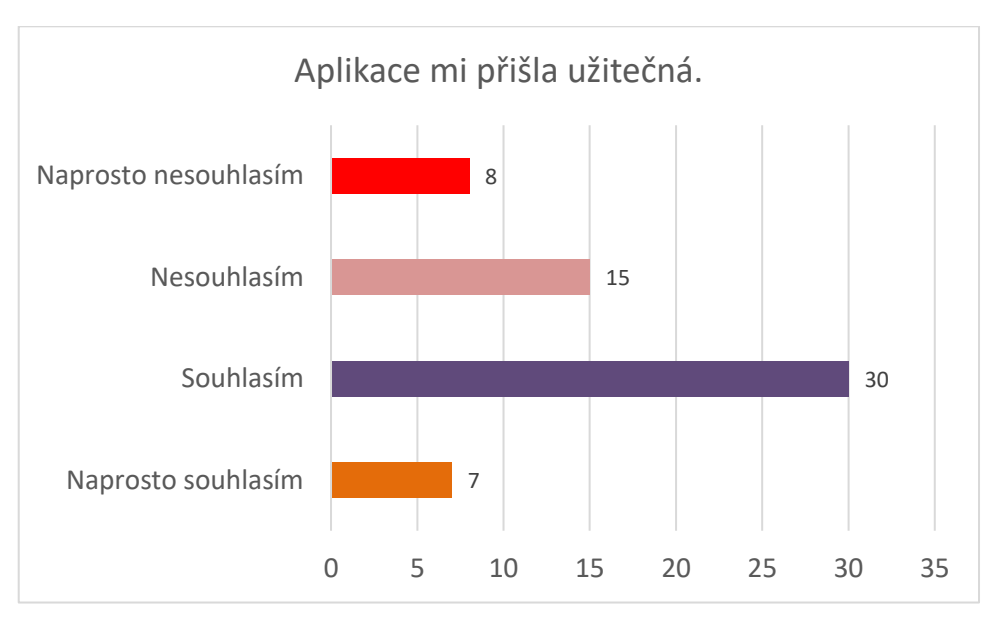

Graf 5: Hodnocení užitečnosti aplikace (zdroj: vlastní)

Graf 6: Plány uživatelů k opakovanému využití aplikace (zdroj: vlastní)

<span id="page-74-1"></span>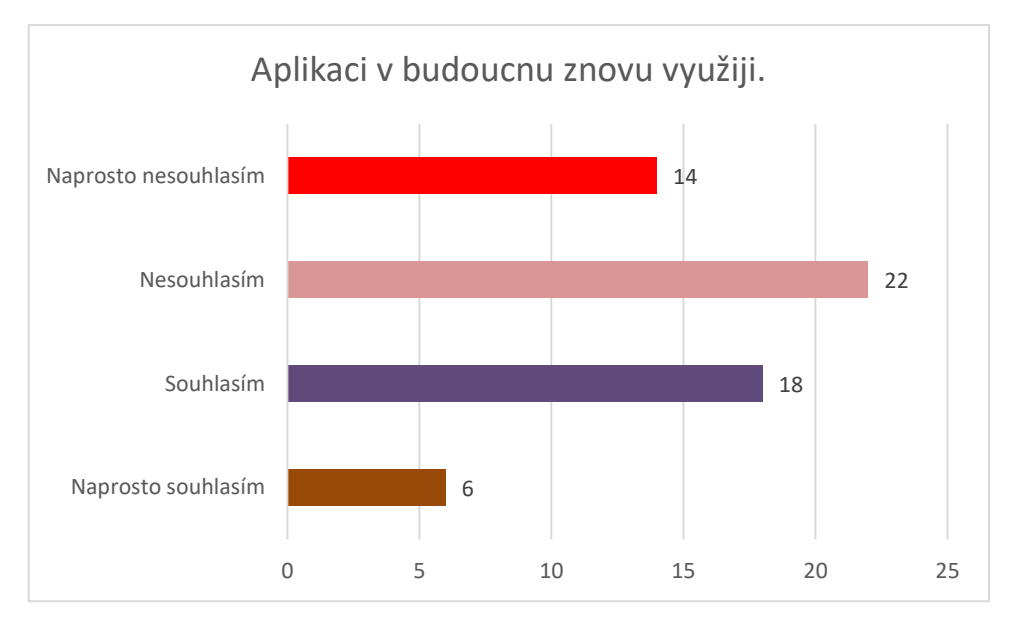

Většině respondentů se vzhled aplikace líbil, což potvrzují i odpovědi na otevřenou otázku "*Co se vám na aplikaci líbí?*", v nichž je právě vzhled nejčastější odpovědí: "*Myslím,že aplikace byla hezká a žádné chyby neměla*". Několik respondentů uvedlo, že oceňuje barevnost aplikace: "*Že je barevná z velkými písmeny.*" Jeden respondent zmiňuje, že mu aplikace nepřijde dostatečně barevná: "je to takové nebarevné."

<span id="page-75-0"></span>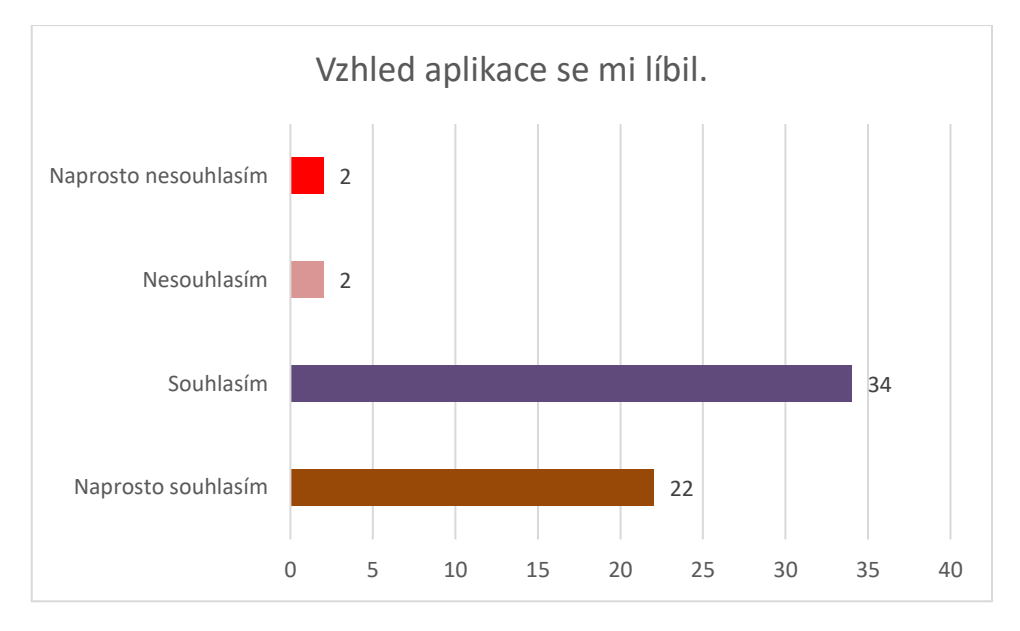

Graf 7: Hodnocení vzhledu aplikace (zdroj: vlastní)

Obtíže respondentům činila obsahová stránka aplikace. Někteří respondenti nerozuměli jazyku, který je v aplikaci použit: "Více zjednodušit složitější slova" nebo "Aplikace se mi *líbila celkově dost,ale možná by mohla být méně odborná.*" Jeden respondent dokonce nerozuměl některým otázkám: "*někdy jsem nerozuměl otázce.*" Několik respondentů také uvádí, že by jim pomohly instrukce, např. v odpovědi na otázku "*Co byste v aplikaci vylepšili?*" jeden respondent uvedl: "*dodala návod k vyplnění.*" Další respondent zmiňuje chybějící instrukce: "nejsou instrukce."

## 7.3 POLOSTRUKTUROVANÝ ROZHOVOR

Druhá část šetření byla realizována pomocí polostrukturovaného rozhovoru. Otázky pro rozhovor byly sestaveny s oporou o otázky v online dotazníku. Skutečnosti uváděné v rozhovoru jsou subjektivně zkreslené a nemusejí být ostatními vnímány stejně. Dotazovaní jsou kariérní poradci z kariérního střediska a s aplikací pracují odlišně než kariérní a výchovní poradci na školách.

Rozhovor byl veden s oběma dotazovanými najednou. Jeden dotazovaný rozšířenou verzi aplikace s klienty přímo nevyužíval, měl však zpětnou vazbu od kariérních a výchovných poradců na školách. Zároveň měl praktické zkušenosti s nerozšířenou verzí aplikace a mohl poskytnout odborné informace k implementovaným rozšířením.

Cílem rozhovoru bylo zjistit použitelnost a užitečnost implementovaných rozšíření a určit možnosti k dalšímu rozšíření aplikace. Polostrukturovaný rozhovor se skládal z osmi hlavních otázek, z nichž některé obsahovaly doplňující podotázky. Přehled otázek je uvedený v příloze 4.

#### **Výsledky polostrukturovaného rozhovoru**

V rámci kódování bylo definováno 58 kódových slov, která byla sdružena do 11 kódových kategorií (viz [Tabulka 3\)](#page-76-0). Ke kódovým slovům byla přiřazována vyjádření dotazovaných.

<span id="page-76-0"></span>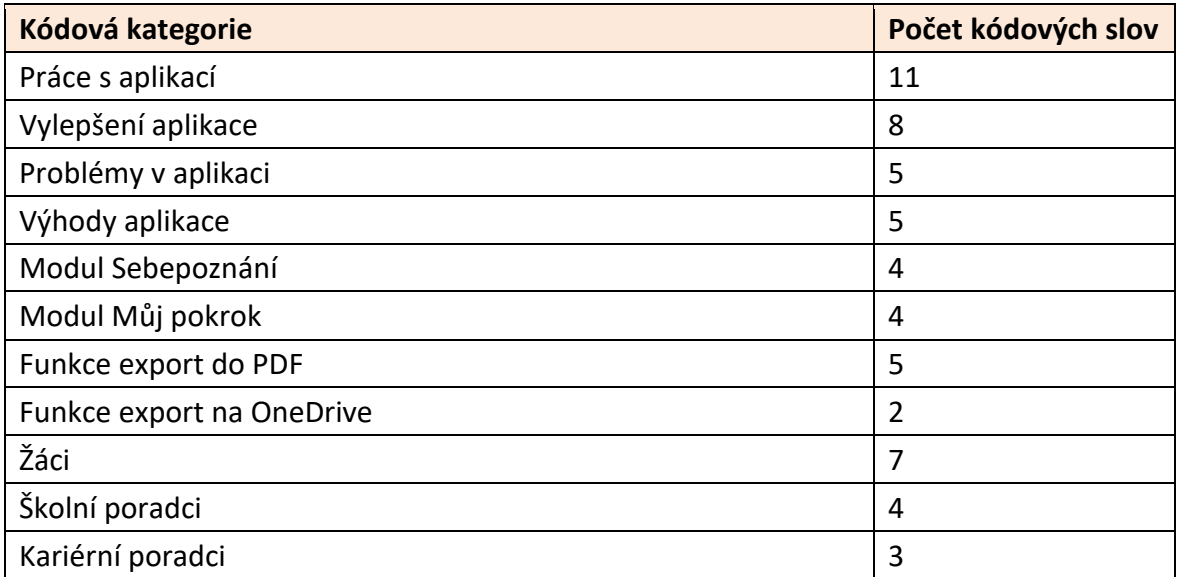

Tabulka 3: Kódové kategorie s počtem kódů, které jsou do nich zařazeny (zdroj: vlastní)

#### **Práce s aplikací**

Kariérní poradci se shodli, že se jim s aplikací pracuje **velmi dobře**. Je však nutné brát v úvahu, že dotazování pracují ve středisku kariérní poradenství, a s aplikací pracují jiným způsobem než školní kariérní a výchovní poradci. Svůj způsob práce s aplikací popisovali jako "**nabízecí"**: *"(...) mně se s tím [aplikací] pracuje velmi dobře. A je to zase ten způsob, jak s tím pracujeme – spíš nabízecí, tady to je, takhle se tam leze a je na tobě, co si tam dáš, co z toho dostaneš.*"

Dotazovaní ve workshopu pro kariérní poradenství zapojili aplikaci přímo do aktivit nebo ji žákům nabízeli na konci k vyzkoušení: "*Já jim dal možnost s tím [aplikací] pracovat na konci workshopu.*" Aplikaci žákům prezentovali jako **způsob toho, jak si plánovat a plnit cíle**: "*Já jsem to dával vlastně jako takovou nabídku, jak si své cíle hlídat a pracovat na nich kontinuálně.*"

Kariérní a výchovní poradci na školách mají aplikaci používat **odlišným způsobem**: "*Oni [školní kariérní a výchovní poradci] nemají třeba ten prostor, jako my, s těmi dětmi tři hodiny pracovat, ale musíte to dát to těch 45 minut. Takže s tímhle mapováním se můžou krásně do toho vejít."* Aplikace může školním poradcům sloužit jako **nástroj k ušetření času**: "*(...) tahle aplikace je taková pomůcka, nástroj, kterej vnímám, že by jim mohl ušetřit čas.*"

Kariérní poradci na aplikaci oceňovali její **snadnou použitelnost**: "*Za mě se tam pracuje s tím [aplikací] příjemně, protože tam nejsou nepříjemné bariéry s registrací, posláním klíče.*" Zároveň si uvědomují potřebu **naučit se s aplikací pracovat**: "*Myslím si, že to [aplikace] má větší potenciál, než jsem z toho dokázal vytřískat (...) je to spíš o tom se s tím nějak naučit pracovat."* Aplikaci se kariérním poradcům podařilo **dobře propojit s připraveným programem pro žáky**: "*Za mě to [aplikace] zapadlo do toho namyšlenýho programu, dobře se mi s tím jako pracovalo.*" Zpětná vazba, kterou měli dotazování o **zařazení aplikace do aktivit** od kariérních a výchovných poradců na školách byla kladná: "*(...) zpětný vazby byly pozitivní v tom smyslu, že to do nějakejch aktivit, které maj hlavu a patu, dobře zapadá."*

Aplikace přišla dotazovaným **intuitivní** a **jednoduchá**: "*Přijde mi to, že to [aplikace] je velmi intuitivní, velmi jednoduchý, nejsou tam nějaký záseky.*" Její jednoduchost spočívá i v tom, že byla původně vytvořena pro žáky se SVP: "*(...) jak [aplikace] vznikla pro ty SVP (...) takže mi přijde dost přímočará. Člověk nemusí zvažovat, jestli musí na něco klikat.*" Díky své jednoduchosti je podle dotazovaných i **snadno ovladatelná**: "*Člověk nemusí [v aplikaci] zvažovat, jestli musí na něco klikat. V tý jednoduchosti mi přijde snadno ovladatelná.*"

#### **Výhody aplikace**

Využití aplikace na workshopech nabízí žákům možnost **personalizace**, kterou klasické workshopy (workshopy bez využívání aplikace) nenabízí. S modulem Můj pokrok mají žáci možnost stanovit si plán svého rozvoje, kariérní poradci toto nazývají *první malý krok*. Díky aplikaci má workshop dosah i po jeho skončení: "*(...) může právě pomoc v tej personalizaci toho, když už vlastně ta skupina dál nejede, protože to skončí (...) oni si to můžou takhle už všechno sami individuálně využít i pro to, aby si tam buď definovali ještě v rámci konce toho workshopu.*"

Aplikace na workshopech slouží i jako **motivační prvek** díky své interaktivitě. Na klasickém workshopu si žáci své plány zapisují a zakreslují na papír A3, který si před koncem workshopu vyfotografují svým mobilním telefonem. Podle dotazovaných se však k fotografii již nevrátí. Návrat k interaktivní aplikaci je podle nich o něco lákavější: "*V momentě, kdy je to nějaká taková aplikace, že je to interaktivní, že to umí něco víc, tak tam ta šance je větší řekl bych."*

Moje kariéra umožňuje i snazší **vedení žáků** díky prvku návaznosti (možnost porovnání výsledků testů, možnost vidět pokrok). Kariérní poradci vidí v aplikaci i **nástroj reflexe** pro žáky. Žákovská reflexe je jejich dlouhodobý cíl: "*... vedení k tomu, aby si byli schopni sami reflektovat, byť k tomu mají takovouhle pomůcku, je taková jako, náš dlouhodobej cíl.*"

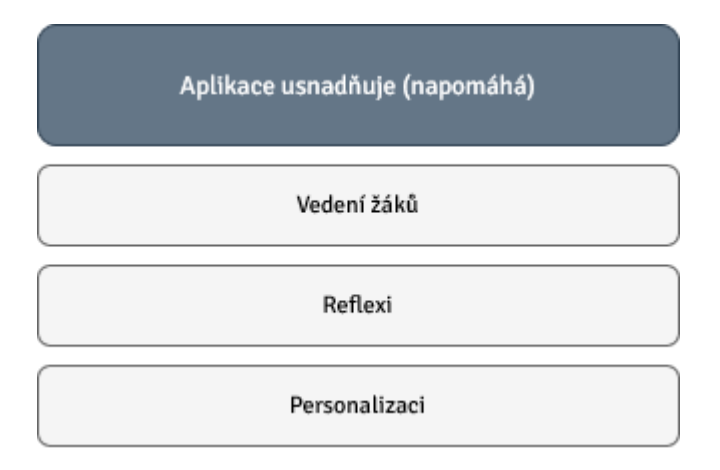

Obrázek 32: Diagram možností, které aplikace usnadňuje (zdroj: vlastní)

## <span id="page-78-0"></span>**Modul Sebepoznání**

Podle kariérních poradců modul Sebepoznání představuje pro žáky možnost **vizualizace kompetencí** pomocí plachetnice: "*(...) plachetnice je jako vlastně nějaká možnost si tam vlastně jakoby víc a líp jako uvědomit ty kompetence.*" S tímto modulem dotazovaní kariérní poradci příliš nepracovali.

Za problém, ale i možnost k budoucímu rozšíření, dotazovaní uvádí chybějící **přímé propojení** mezi modulem Sebepoznání a Můj pokrok. Mladší žáci si totiž nemusí uvědomit

propojení mezi testem sebepoznání a plánováním cíle a pokroku. Dále kariérní poradci uvádí, že žákům může činit potíže vyplňovat test, v němž neexistuje "správná odpověď": "*(...) protože si nedovedou představit, že někde, když jsou to takhle postavený věci, že může bejt pro ty děcka, co je správná odpověď. Co tam mám napsat? Tady vidím, možná nějakej limit, že přece jenom ve spoustě hodin to bejvá tak, když se něco vyplňuje, tak to tam má být správně.*"

Jeden kariérní poradce využil modul Sebepoznání pro **individualizaci** workshopu. Žáci se rozdělili na tři stanoviště podle toho, zda mají vybranou školu (mám vybráno, nemám vybráno, nejsem zcela rozhodnutý). Žáci, kteří nebyli zcela rozhodnuti, pracovali s testem kompetencí. Při reflexi na konci workshopu dokonce někteří žáci test kompetencí ocenili: "*Dělali jsme různé testy, např. lodičku. Ta mě hodně bavila. Zjistila jsem, co jsou moje slabiny a zároveň moje silné stránky.*"

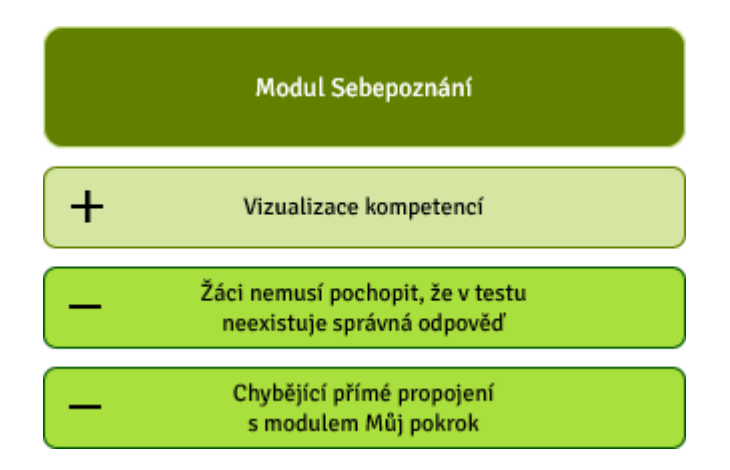

<span id="page-79-0"></span>Obrázek 33: Diagram výhod a nevýhod modulu Sebepoznání (zdroj: vlastní)

## **Modul Můj pokrok**

Modul Můj pokrok vnímají dotazování jako možnost pro žáky ke **stanovení svého cíle a strukturaci svých záměrů**: "*Mít možnost si nějakej cíl rozškatulkovat, rozstrukturovat a tak, je to jedna ze strašně důležitých kompetencí."* Kariérní poradci mají radost, že byl modul Můj pokrok do aplikace přidán: "*Já myslim, že je fajn, že to tam je. Že to tam vlastně dobře zapadá, já z toho radost mám."* Uvádí ale, že je nutné se s modulem **naučit pracovat**: "*Je to spíš o tom se s tím nějak naučit pracovat.*"

Před vytvořením modulu Můj pokrok kariérní poradci používali s podobným záměrem kalendář v telefonu, do nějž si žáci zadali úkoly. Podle dotazovaných je ale výhodou modulu Můj pokrok **propojení s modulem Sebepoznání v jedné aplikaci**: "*On ten Google Kalendář nebo jinej kalendář v telefonu může taky pomáhat, ale za mě, pokud to je něco, co je spojený s nějakou aktivitou a třeba sebepoznávací, a vlastně je tam, mně přijde hodně nosný."*

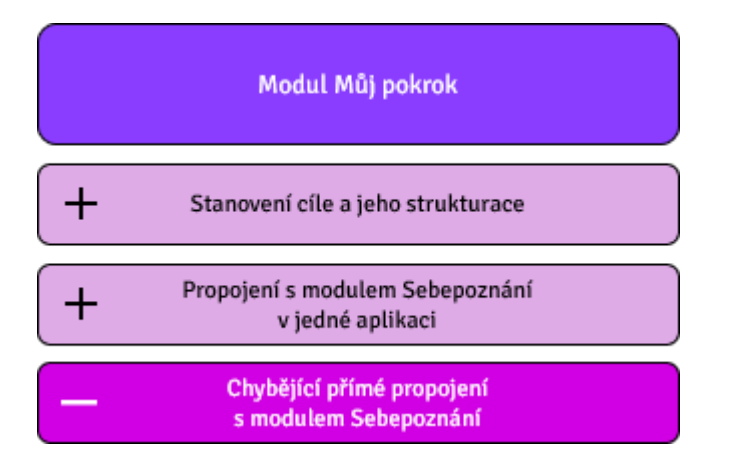

Obrázek 34: Diagram výhod a nevýhod modulu Můj pokrok (zdroj: vlastní)

#### <span id="page-80-0"></span>**Funkce export do PDF**

Funkci export do PDF nevyužil se žáky ani jeden z dotazovaných kariérních poradců. Dotazovaní ale měli k exportu do formátu PDF zpětnou vazbu od kariérních poradců z Královehradeckého kraje, kteří funkci využívali v praxi. Poradci především oceňovali možnost **uchovat si data**: "*(...) měli nějakou zpětnou vazbu dobrou, že si to můžou takhle uchovat, že to nezůstává jenom v tý aplikaci.*"

Sami dotazovaní hodnotí funkci export do PDF **kladně** ze stejného důvodu, jako **formu záznamu aktuální fáze žáka**: "*Z našich workshopů si nosí fyzický papíry. I když si je nafotí, tak maj záznam z toho, nějaký fáze, kde jsem byl, kde jsem teď. Je to rozhodně plus [export*  *do PDF]."*. Navíc uvádí, že vytisknutý záznam může být založen do **žákovského portfolia**: "*To PDF je takovej výstup do portfolia (...) moct si porovnat lodičku po roce třeba.*"

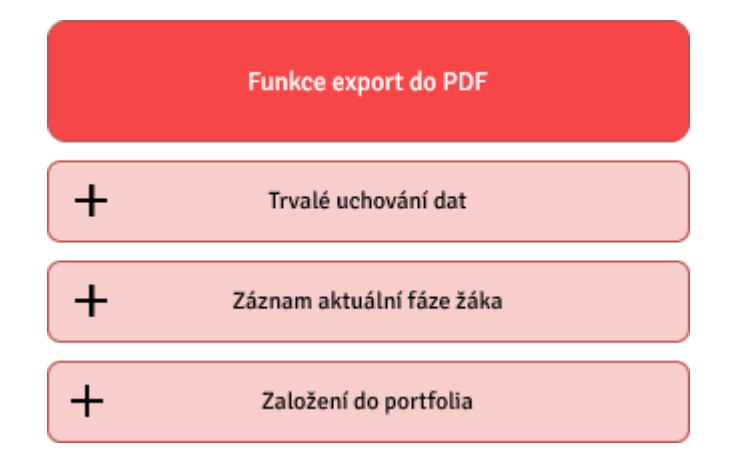

Obrázek 35: Diagram výhod exportu do PDF (zdroj: vlastní)

#### <span id="page-81-0"></span>**Funkce export na OneDrive**

Dotazovaní vnímají export na cloudové úložiště OneDrive podobně jako export do PDF, jako **formu zálohy dat**: "*Způsob zálohování nějaký fáze, nějakýho výsledku.*" Export na OneDrive, stejně jako export do PDF, dotazovaní nevyužili, protože obvykle do školy přichází pouze **jednou a jejich přístup k technice je omezený**: "*Na těch školách mají nějaký svoje vnitřní OneDrive nebo Google Classroomy nebo Bůh ví co tam mají. My tam přicházíme jednorázově. Často jsme rádi, že nás tam vůbec pustí k projektoru, nebo že jim tam můžeme něco ukázat. Ale do systému přístup nemáme, tudíž nemůžeme prostě dát zpětnou vazbu, jak to tam funguje."*

Dotazovaní od svých kolegů obdrželi informaci, že **přihlašování na OneDrive bylo zdlouhavé**: "*Když se tam chtěl zalogovat nějak přes ten Microsoft, že to bylo nějaký zdlouhavý, tak že to přeskočil přes nějakou jinou variantu. Bylo to rychlejší.*"

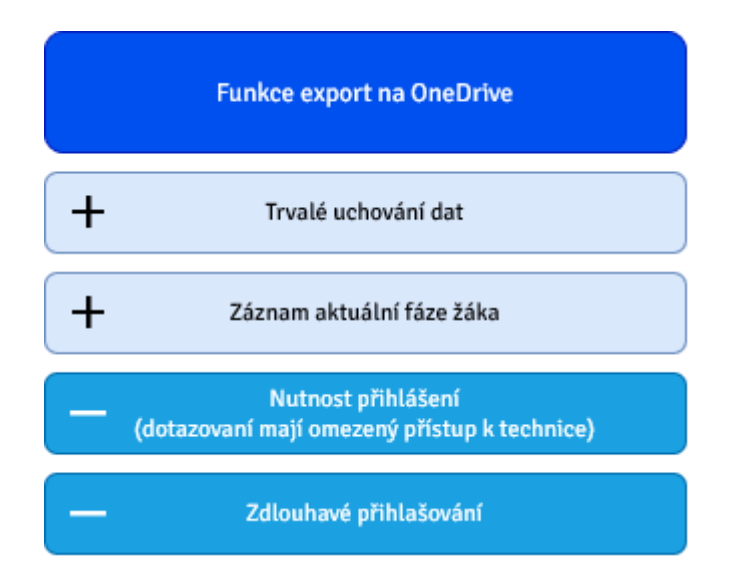

Obrázek 36: Diagram výhod a nevýhod exportu na OneDrive (zdroj: vlastní)

## <span id="page-82-0"></span>**Návrhy na vylepšení aplikace**

V rozhovoru bylo uvedeno několik možností, jak aplikaci do budoucna rozšířit a vylepšit. Kariérní poradci doporučují, aby existovala větší **provázanost** mezi modulem Sebepoznání a modulem Můj pokrok: "*Dejme tomu (...) vyber si jednu kompetenci, která je pro tebe nejklíčovější k rozvoji a zkus si vymyslet třeba kroky, co k tomu můžeš udělat, nebo zkus se poradit se svým učitelem, poradcem a uveďte si to, zapište si to prostě do prvního kroku."*

Jako další možnost k rozšíření aplikace dotazování uvádí zohlednění **odbornosti jazyka** pro jednotlivé věkové kategorie uživatelů: "*Trošku polopatičtěji potřebujou ty základkový (...) plánovací aplikaci můžou používat i žáci z vyšších ročníků, třeba i na středních školách (...) Ty už ocení, nebo je jim přístupnej, jinej jazyk než pro záklaďáky."*

Dotazovaní v rozhovoru zvažovali, zda do modulů Můj pokrok nepřidat **zvukovou notifikaci**, která by uživatele upozorňovala, že se blíží termín splnění stanoveného cíle: "*Je to otázka, protože když využiju nějakej klasickej Google Kalendář a dají si tam nějaký připomenutí, tak to udělá to samé.*"

Kariérní poradci během rozhovoru několikrát zmínili, že by rádi do aplikace implementovali **statistiku používání**, příp. nějakým způsobem zjišťovali její opakované využití: "*(...) počítat ty vstupy by byla nějaká cesta, jak zjistit, jestli ten člověk tímhle způsobem pracuje, jestli to má smysl, jestli to je potřebný.*"

Další oblastí k rozšíření, kterou diskutovali, je implementace **systému pro tvorbu portfolia**: "*(..) ještě k nějaký vizi, co s tím dále, docela co jsme zmiňovali ohledně toho portfolia. Mít vlastně nějakou možnost a ta asi je už možná s tím PDFkem.*"

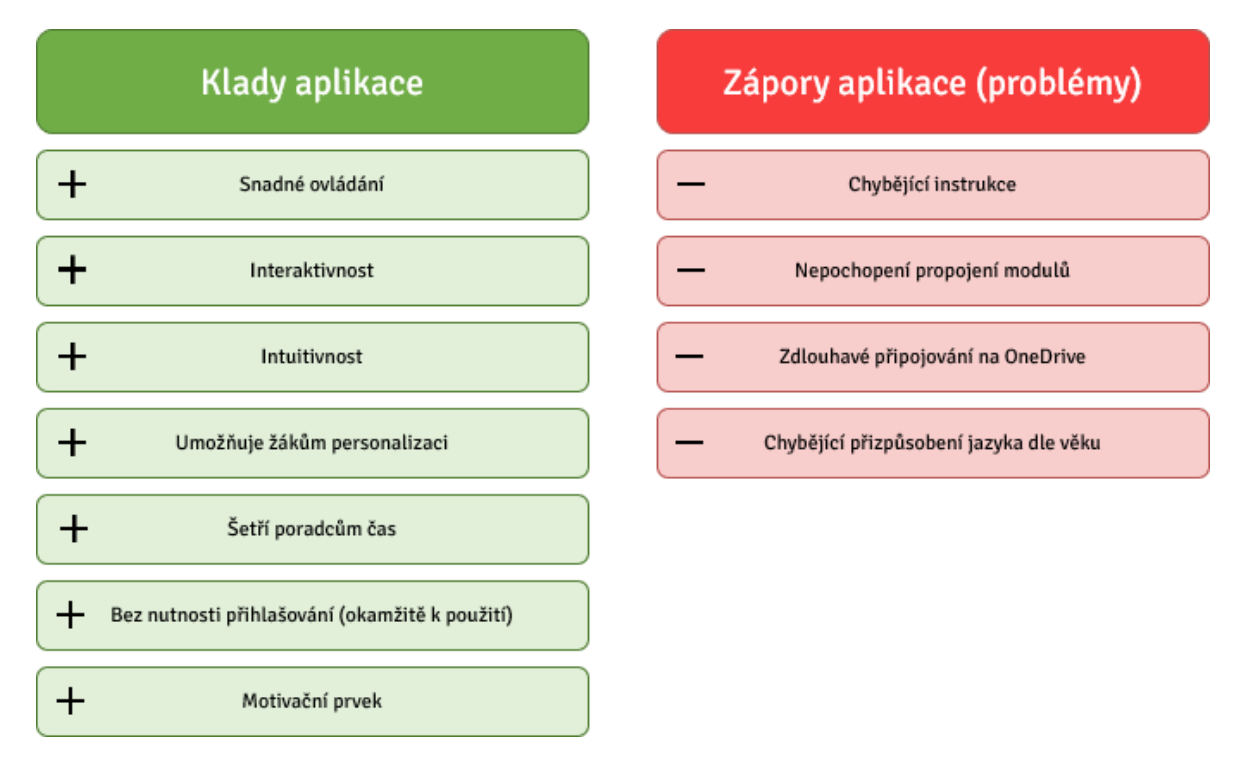

Obrázek 37: Diagram kladů (výhod) a záporů (problémů) aplikace (zdroj: vlastní)

## <span id="page-83-0"></span>7.4 DISKUSE NAD ZÍSKANÝMI VÝSLEDKY

Z výsledků šetření je zřejmé, že aplikace má v kariérním poradenství své místo. Jejími hlavními uživateli mají být **školní kariérní a výchovní poradci spolu se svými žáky**. Aplikace má poradcům usnadnit vedení žáků, a tím i šetřit jejich omezený čas na práci s žáky. Žákům má aplikace pomoci ve vizualizaci kompetencí a ke stanovení jejich cíle a strukturaci záměrů. Zálohování dat navíc umožňuje průběžné sledování žákovského pokroku.

Z šetření vyplývá, že uživatelé nemají **téměř žádné problémy s technickou částí** aplikace (ovládání, orientace, vzhled apod.). Některé problémy v aplikaci jsou zapříčiněny obsahovou stránkou (texty). Uživatelům chybí jasné instrukce, jak aplikaci využívat. Odpovědi od žáků mnohdy uvádí právě **chybějící instrukce** nebo nepochopení smyslu aplikace. To může být zapříčiněno tím, jak s aplikací pracovali školní výchovní a kariérní poradci.

Z výsledků šetření se lze domnívat, že kariérní poradci zadali žákům, aby si zkusili vyplnit test kompetencí a s výsledky nijak dále nepracovali. Žáci pak neporozuměli deklarativní úrovni u jednotlivých kompetencí, protože získali zpětně pouze to, co do aplikace zadali. K tomuto jevu může docházet proto, že sami školní kariérní a výchovní poradci neví, jak s aplikací pracovat. To částečně podporuje i tvrzení dotazovaných z šetření. Ti mají s aplikací poměrně velkou zkušenost, přesto i oni řeší, jak s aplikací správně pracovat. Je tedy pravděpodobné, že školní kariérní a výchovní poradci zatím aplikaci neumí využít. K řešení tohoto problému by mohlo napomoci vytvoření metodických pokynů k užívání aplikace.

Podstatným zjištěním je, že žáci aplikaci využívají především na počítači či notebooku. Toto zjištění je velice důležité, protože aplikace byla od svého vzniku optimalizována pro mobilní zařízení.

Žáci i kariérní poradci na aplikaci oceňují její **jednoduchost**. Zvlášť kariérní poradci kladně hodnotí, že není nutná žádná registrace či přihlašování, díky čemuž je možné aplikaci okamžitě využívat.

Pro export dat na cloudové úložiště **OneDrive** je ale přihlášení nutné. Právě tato nezbytnost odradila dotazované od využití této funkce (dotazovaní mají obvykle omezený přístup k technice). Z šetření vyplývá, že kariérní poradci mají **problém s exportem dat na OneDrive** (zdlouhavé přihlašování). Tento problém je zapříčiněn tím, že veřejně dostupná verze aplikace není registrována na identifikační platformě Microsoft. Řešením je **zaregistrovat** veřejně dostupnou verzi aplikace na této platformě.

I když export do PDF a export na OneDrive nikdo z respondentů nevyužil (ani kariérní poradci ani žáci), výsledky, které byly v šetření získány, napovídají, že v aplikaci mají obě funkce své místo. To potvrzuje i zpětná vazba, kterou získali kariérní poradci od kolegů z Královehradeckého kraje. Vygenerovaný PDF soubor můžou žáci založit do svého **portfolia**. Právě tvorbu portfolií se kariérní poradci snaží rozšířit do škol a k tomu může napomoci aplikace Moje kariéra.

Žáci nejčastěji hodnotili kladně **vzhled aplikace**. Toto zjištění je podstatné, protože kariérní poradci vnímají aplikaci mimo jiné i jako motivační prvek.

82

V šetření bylo zjištěno, že problémem aplikace je nedostatečně zřetelné **propojení modulů** Sebepoznání a Můj pokrok. Kariérní poradci navrhli, aby si uživatel zvolil jednu primární kompetenci a uvedl kroky, které k jejímu zlepšení povedou. Toto propojení může být součástí dalších rozšíření aplikace.

Obě skupiny respondentů uvedli jako problém **odbornost jazyka použitého v aplikaci**. K odstranění tohoto problému navrhli kariérní poradci měnit texty (jazyk) v aplikaci podle zvolené věkové kategorie. Toto řešení může být dalším krokem při vylepšování aplikace.

Kariérní poradci jako další možnost k rozšíření zvažovali **sbírání statistických dat**, **zvukovou notifikaci** a **systém pro tvorbu portfolia**.

## **8 NÁVRHY PRO DALŠÍ VYLEPŠENÍ**

Vývoj aplikace je dlouhým procesem. Jen málo aplikací, pokud vůbec nějaké, zastaví svůj vývoj po vydání první verze. Vždy je potřeba opravovat chyby, přidávat další rozšíření, zlepšovat architekturu atd. (Reddy, 2011, s. 241) Tato kapitola představí některé současné problémy aplikace Moje kariéra, které by bylo vhodné do budoucna vyřešit, a pojedná o možnostech dalšího vývoje.

## 8.1 PROBLÉMY V APLIKACI

Z šetření popsaného v předchozí kapitole vyplynulo několik problémů, které se vyskytují v rozšířené verzi aplikace. Při vývoji aplikace byly ale objeveny i některé další potíže, které žáci a kariérní poradci v šetření neuvedli. Některé méně závažné, které významně neovlivňovaly uživatelskou zkušenost, nebyly odstraněny. K odstranění těchto problémů by bylo většinou nutné provést větší zásahy do kódu aplikace, které by byly časově náročné a mohly by způsobit nefunkčnost jiných částí aplikace.

Tato kapitola představí problémy, které byly zjištěny v šetření, i problémy, k jejichž objevení došlo během vývoje aplikace. Kromě toho zde budou uvedeny i některé možné návrhy k odstranění těchto problémů.

## **8.1.1 NEJASNÉ PROPOJENÍ MODULŮ**

V šetření bylo zjištěno, že někteří žáci nemusí chápat propojení mezi moduly Sebepoznání a Můj pokrok. Řešení tohoto problému bylo v šetření navrženo samotnými dotazovanými. Uživatel by si na konci testu sebepoznání vybral jednu kompetenci, která je pro něj nejdůležitější (primární). Následně by byl přesměrován na plánování cíle a kroků v modulu Můj pokrok. Jako cíl by se uživateli automaticky nastavila vybraná kompetence a on by si pouze naplánoval kroky, které by vedly k jejímu rozvoji. Toto rozšíření by tak mělo zřetelně propojit modul Sebepoznání a modul Můj pokrok.

## **8.1.2 CHYBĚJÍCÍ INSTRUKCE**

Žáci zmiňovali, že jim k práci s aplikací chyběly instrukce, nebo nerozuměli tomu, proč se jim pouze zobrazily odpovědi, které zadali v testu sebepoznání. V diskusi k šetření bylo vysvětleno, že tento jev byl zřejmě zapříčiněn tím, že školní kariérní a výchovní poradci nevěděli, jak s aplikací pracovat. Jako řešení bylo navrženo vytvoření metodických pokynů.

Jednou z možností, jak toto realizovat, by bylo vytvoření speciální sekce pro kariérní poradce, v níž by poradci dostali návod (instrukce) v textové nebo audiovizuální podobě, jak s aplikací pracovat. Toto řešení má tu výhodu, že sekce by byla dostupná pro každého kariérního poradce, aniž by musel procházet například zaškolením. Aplikace by se tak stala dostupnější.

#### **8.1.3 ODLIŠNÉ TEXTY PRO JINÉ VĚKOVÉ KATEGORIE**

Z šetření vyplývá, že žáci mají v aplikaci problém s odborností textu. K vyřešení tohoto problému může sloužit přizpůsobení jazyka podle zvolené věkové kategorie. Aplikace je na toto řešení částečně připravena, protože každý uživatel si musí při první návštěvě zvolit svou věkovou kategorii (a může ji změnit v nastavení). Při implementaci tohoto rozšíření by se musela převážná část textů (minimálně ty problematické) odstranit z kódu, vytvořit databázi textů pro jednotlivé věkové kategorie a ty následně uživateli zobrazovat.<sup>25</sup>

#### **8.1.4 ZMĚNA ADRESY V ADRESNÍM ŘÁDKU**

Ačkoliv je možné aplikaci Moje kariéra nainstalovat na své zařízení jako nativní aplikaci, mnozí uživatelé ji využívají v internetovém prohlížeči. Při navigaci v internetovém prohlížeči uživatel jistě ocení, aby adresa v adresním řádku reflektovala jeho lokaci v aplikaci, např. pokud obnoví stránku, neměl by být automaticky přesměrován na rozcestník. Automatická změna adresy v adresním řádku však nebyla kvůli problémům, které by způsobila, do aplikace implementována.

Framework7 umožňuje aktualizaci adresy v adresním řádku. Pokud se při inicializaci objektu Framework7 (*new Framework7*) nastaví vlastnosti *browserHistory, browserHistoryRoot* a *browserHistorySeparator* v objektu *view*, adresa se v adresním řádku automaticky mění podle lokace uživatele. Tato funkcionalita však vkládá do DOMu kód předchozí navštívené obrazovky. Mnohdy se pak spouští javascriptový kód, který ovlivní javascriptový kód aktuální obrazovky. Příkladem jednoho z problémů, které způsobuje zapnutí této funkce, je nesprávné zvýraznění aktuální pozice uživatele na navigační liště (kód předchozí obrazovky přepíše aktuální lokaci uživatele a zvýrazní se tak nesprávná

<sup>25</sup> Rozšíření může fungovat na podobném principu jako například překládání ve frameworku Nette: https://doc.nette.org/cs/application/templates.

položka). Z tohoto důvodu nebyla změna adresy v adresním řádku prozatím do aplikace implementována.

### **8.1.5 NEJEDNOTNOST NAVIGACE V APLIKACI**

Tento problém byl objeven po dokončení vývoje aplikace. Záměrem při rozšiřování aplikace bylo, aby se navigace na menších a větších zařízeních lišila pouze po vizuální stránce (skrývání navigační lišty). Tento záměr se však nepodařilo zcela naplnit. Na větších zařízeních totiž chybí šipka zpět u vnořených obrazovek, např. na obrazovce Detail kroku v modulu Můj pokrok. Uživatel se tak z této obrazovky může dostat zpět pouze tak, že na navigační liště klikne na odkaz Můj pokrok (nemůže použít tlačítko zpět v prohlížeči kvůli problému s aktualizací adresy v adresním řádku).

Na větších zařízeních není složité realizovat zobrazení šipky zpět (pro větší zařízení je šipka zpět skryta pomocí kaskádových stylů, stačí například odstranit třídu *phone-only* na příslušném elementu *div*).

Další nejednotnost navigace se vyskytuje na zařízeních všech velikostí. V testu kompetencí (modul Sebepoznání) a u průvodce pokrokem (modul Můj pokrok) je navigace zobrazena v dolní části obrazovky. V nastavení při první návštěvě se však uživatel naviguje pomocí šipky zpět. Způsob navigování v těchto částech aplikace by se měl v budoucích verzích sjednotit.

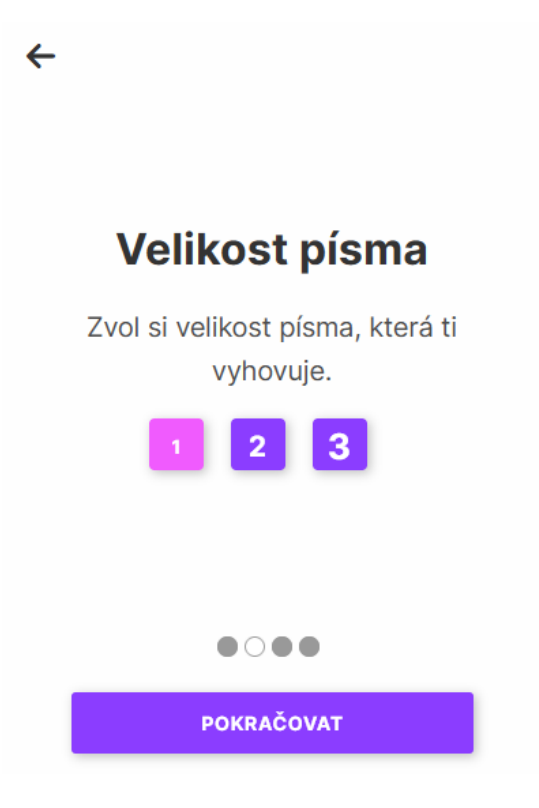

Obrázek 38: Navigace v nastavení při první návštěvě aplikace (zdroj: vlastní)

# V čem se chceš zlepšit?

<span id="page-89-0"></span>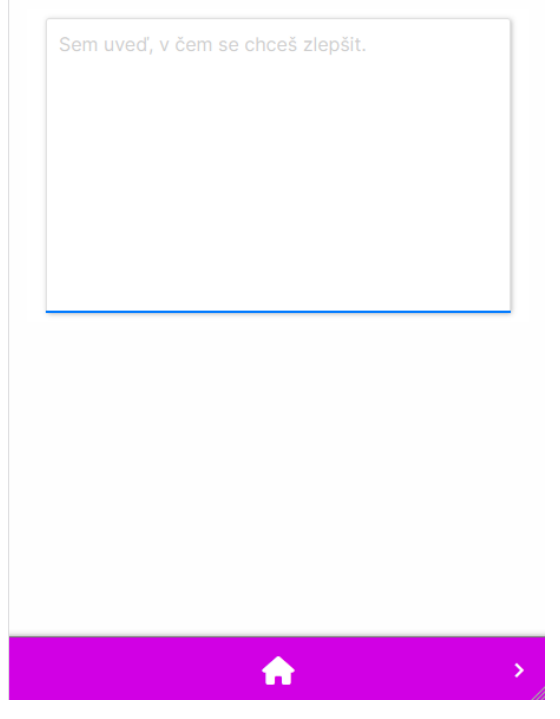

Obrázek 39: Navigace v průvodci pokrokem (zdroj: vlastní)

<span id="page-89-1"></span>V rozšířené verzi aplikace nebyl ani jeden z těchto problémů odstraněn, protože by bylo nutné provést i další zásahy do vzhledu aplikace.

## 8.2 MOŽNOSTI DALŠÍHO VÝVOJE

Aplikaci Moje kariéra lze rozšířit o řadu dalších prvků. Může se jednat o změnu technické realizace, ale i o přidání zcela nových funkcí. V této kapitole budou představeny vlastní návrhy a návrhy, které byly získány v šetření z předchozí kapitoly.

## **8.2.1 NOTIFIKACE NA BLÍŽÍCÍ SE TERMÍN SPLNĚNÍ KROKU**

V šetření dotazovaní zvažovali, zda do aplikace nezařadit zvukovou notifikaci, která by uživatele upozornila na blížící se termín splnění kroku nastaveného v modulu Můj pokrok. Tato funkcionalita může být implementována pomocí *Notifications API*. Pokud však uživatel aplikaci dlouho neotevře, operační systém ji zcela ukončí a upozornění uživateli nepřijde.

## **8.2.2 SBÍRÁNÍ STATISTICKÝCH DAT**

Kariérní poradci v šetření uváděli, že by je zajímalo opakované využívání aplikace. Jako východisko navrhli sbírání statistických dat. Jedním z požadavků KVD je ochrana uživatelských dat (GDPR). Z tohoto důvodu není možné ani v budoucnu do aplikace sbírání statických (uživatelských) dat implementovat.

## **8.2.3 SYSTÉM PRO TVORBU PORTFOLIA**

Dotazovaní v šetření zvažovali, zda by bylo možné pro aplikaci vytvořit systém pro tvorbu portfolií. Z šetření plyne, že vygenerovaný PDF soubor může být do portfolia založen, není tedy nutné tento systém do aplikace implementovat. Podrobněji byl systém tvorby portfolia rozebrán v kapitole *Druhá iterace*. Stejně jako sbírání statistických dat není tento návrh pro další vývoj aplikace doporučen.

## **8.2.4 OPTIMALIZACE PRO POČÍTAČ A NOTEBOOK**

V šetření bylo zjištěno, že žáci využívají aplikaci nejčastěji na počítačích nebo noteboocích (desktop). Toto zjištění je podstatné, protože od svého vzniku byla aplikace vytvářena především pro mobilní telefony. Tento trend se nezměnil ani během rozšiřování aplikace a návrhu nového vzhledu. Při dalším vývoji by aplikace měla být optimalizována primárně pro desktopovou verzi.

#### **8.2.5 TESTOVÁNÍ**

Někteří respondenti v šetření uvádějí, že u nich došlo k zaseknutí aplikace, tento problém se ale při vývoji nepodařilo replikovat. K potížím v aplikaci ale může docházet. Některé problémy by se daly omezit vytvořením testů. Michael Feathers definuje starší kód (legacy code) jako kód bez testů. Feathers upozorňuje na to, že starší kód nemusí označovat starý kód, starší kód lze psát i dnes. (Feathers, 2004, s. 16) V aplikaci Moje kariéra chybí testy zcela, podle Feathersovy definice se tedy jedná o starší kód.

Framework7 testování kódu příliš neusnadňuje a pouhá integrace testovacího frameworku do aplikace je složitým procesem. Avšak při dalším rozšiřování aplikace je vhodné testování do aplikace doplnit (především jednotkové a integrační testování).

#### **8.2.6 ZMĚNA API PRO LOKÁLNÍ UKLÁDÁNÍ DAT**

Pro lokální ukládání dat aplikace využívá *WebStorage API*, resp. mechanismus *localStorage*. *LocalStorage* má však několik nevýhod, které jsou uvedeny v kapitole *WebStorage API*. Pro lokální uchování dat je mnohem vhodnější využít *IndexedDB API*, které umožňuje uložit poměrně velký počet strukturovaných dat, včetně souborů a blobů. (Mozilla Corporation, 2023)

V rozšířené verzi aplikace nebylo nutné měnit původní způsob lokálního ukládání dat, protože v ní není ukládán velký počet údajů. V budoucích rozšířeních aplikace se můžou změnit potřeby pro ukládání dat a vhodným východiskem může být právě změna API na *IndexedDB*.

#### **8.2.7 KOMPLETNÍ PŘEPSÁNÍ APLIKACE**

Tento zásah je poměrně radikální, avšak odstranil by některé problémy, které se v aplikaci nacházejí, a usnadnil by budoucí vývoj. Ačkoliv je aplikace postavena na frameworku Framework7, většinu jeho funkcionalit nevyužívá a nepotřebuje. Vhodnější by bylo zvolit jinou technologii, která by budoucí vývoj aplikace usnadnila. Pokud by byl jako programovací jazyk zvolen opět JavaScript, může se jednat například o javascriptové frameworky React, Vue.js, AngularJS nebo překladač Svelte. Tyto technologie nejsou omezením při tvorbě progresivních webových aplikací, tudíž by stále bylo možné splnit požadavek, aby aplikaci byla využitelná i off-line.

#### **8.2.8 NÁVOD K TVORBĚ MAPOVÁNÍ ZÁJMŮ**

V kapitole *Třetí iterace* bylo vysvětleno, že implementace mapování zájmů přímo do aplikace by byla zbytečnou substitucí digitálními technologiemi. Kariérní poradci ze střediska Info Kariéra doporučili, že vhodnější by bylo vložit do aplikace návod, jak zájmy klientů mapovat. Tento návod by mohl usnadnit práci kariérních poradců na školách. Návod může být realizován například pomocí obrázků a stručných popisů jednotlivých kroků.

## **ZÁVĚR**

Hlavním cílem diplomové práce bylo analyzovat a na základě podnětů kariérních poradců vhodně rozšířit progresivní webovou aplikaci Moje kariéra.

Pro naplnění tohoto cíle nejprve proběhla analýza původní verze aplikace. Bylo zmapováno její uživatelské rozhraní, její architektura a technologie použité při vývoji. Při rozšiřování aplikace se vycházelo z těchto poznatků.

Podněty k rozšíření vzešly jednak ze setkání s partnerskými organizacemi, jednak z vlastních návrhů. Aplikace byla rozšířena o možnost exportovat výsledky testu sebepoznání ve formátu PDF, což umožnilo vytvoření trvalého zaznamenání uživatelova pokroku. Nové rozšíření porovnání výsledků testů kompetencí umožnilo uživateli sledovat jeho pokrok.

Pro snazší přenositelnost mezi zařízeními přibyla možnost zálohovat data na cloudové úložiště OneDrive. Do aplikace byl přidán zcela nový modul Můj pokrok. V modulu si uživatel může stanovit svůj cíl a kroky, kterými stanovený cíl naplní. Zcela nový je i vzhled a uživatelské rozhraní aplikace, díky čemuž se aplikace stala snadno ovladatelnou při opakovaném použití a zároveň se stala vizuálně atraktivnější.

Vzhledem k tomu, že aplikace byla vytvořena v roce 2018, byla provedena migrace na aktuální technologie. Proběhly i změny v kódu aplikace. Mezi nejdůležitější patří využití knihovny *Store* pro správu stavu aplikace. Kromě toho byly v aplikaci provedeny další minoritní změny. Všechny tyto úpravy a rozšíření jsou v práci zmapovány.

Rozšířená aplikace byla následně ověřena v praxi. Uživatelé i kariérní poradci na aplikaci oceňovali její jednoduchost a intuitivnost. Kariérní poradci věří, že aplikace jim při práci ušetří čas a pomůže jim při vedení žáků. Žáci nejčastěji kladně hodnotili vzhled aplikace. Našly se však i negativní reakce, zejména od žáků, kteří mnohdy nevěděli, jak s aplikací pracovat.

V šetření byly zjištěny, kromě některých problémů v aplikaci, i možnosti k jejímu dalšímu rozšíření. V závěru práce jsou tyto problémy a možnosti rozšíření stručně charakterizovány, včetně doporučení k jejich odstranění (v případě problémů) nebo implementaci (v případě možností rozšíření).

### **RESUMÉ**

Diplomová práce se zabývá rozšířením aplikace Moje kariéra, kterou používají kariérní poradci při práci se svými klienty. Aplikace byla rozšířena na základě vlastní analýzy původní verze aplikace a podnětů získaných ze setkání s odborníky na kariérní poradenství. Do aplikace byly přidány nové funkce, jako export do formátu PDF, záloha dat na cloudové úložiště OneDrive nebo nový modul pro mapování cíle pokroku. Navrženo bylo i zcela nové uživatelské rozhraní a vzhled aplikace. Kromě toho proběhla migrace technologií použitých v aplikace na jejich aktuální verzi. Rozšířená verze aplikace byla v praxi ověřena žáky i kariérními poradci. Pro šetření byl využit kvantitativní i kvalitativní přístup. V šetření byla zjišťována a vyhodnocována užitečnost a použitelnost implementovaných rozšíření a byly určeny možnosti pro další vývoj aplikace.

The diploma thesis deals with the extension of the Moje kariéra application used by career counsellors in their work with clients. The application was extended based on my own analysis of the original version of the application and suggestions obtained from meetings with career counselling experts. New features have been added to the app, such as exporting to PDF, backing up data to OneDrive cloud storage, and a new progress goal mapping module. A completely new user interface and look and feel for the app was also designed. In addition, the technologies used in the app were updated to their current version. The enhanced version of the app has been tested in practice by pupils and careers counselors. For the investigation we used both quantitative and qualitative approaches which helped us to obtain relevant data. In the investigation, we investigated and evaluated the usefulness and functioning of the extensions we implemented and identified opportunities for further development of the application.

#### **SEZNAM LITERATURY**

#### **Tištěné zdroje**

FEATHERS, Michael C. *Working Effectively with Legacy Code*. Upper Saddle River: Prentice Hall, 2004. ISBN 9780131177055.

REDDY, Martin. *API design for C++*. Burlington: Morgan Kaufmann, 2011. ISBN 9780123850034.

#### **Elektronické zdroje**

BRABEC, Jan, CHOCHOLOVÁ, Pavla a PARLÁSEK, Michal. *Sborník a závěrečná zpráva* [online]. 2022 [cit. 2022-07-24]. Dostupné z: http://www.infokariera.cz/sites/default/ files/obsah/stranky/metodicke-materialy/soubory/sbornikkomplet.pdf.

ECMA International. Overview. *ECMAScript® 2022 Language Specification* [online]. 24. 07. 2022a [cit. 2022-07-29]. Dostupné z: https://tc39.es/ecma262/multipage/ overview.html.

ECMA International. Introduction. *ECMAScript® 2022 Language Specification* [online]. 24. 07. 2022b [cit. 2022-07-29]. Dostupné z: https://tc39.es/ecma262/multipage/ #sec-intro.

Framework7. App/Core. *Framework7* [online]. 2022a © [cit. 2022-08-04]. Dostupné z: https://framework7.io/docs/app.

Framework7. Dom7 – Custom DOM Library. *Framework7* [online]. 2022b © [cit. 2022-08- 04]. Dostupné z: https://framework7.io/docs/dom7.

Framework7. Framework7 Plugins API. *Framework7* [online]. 2022f © [cit. 2022-08-04]. Dostupné z: https://framework7.io/docs/router-component.

Framework7. Router Component. *Framework7* [online]. 2022c © [cit. 2022-08-04]. Dostupné z: https://framework7.io/docs/router-component.

Framework7. Routes. *Framework7* [online]. 2022d © [cit. 2022-08-04]. Dostupné z: https://framework7.io/docs/routes.

Framework7. Store. *Framework7* [online]. 2022e © [cit. 2022-07-08]. Dostupné z: https:// framework7.io/docs/store.

Google. App bars: bottom. *Material design* [online]. 2022a [cit. 2022-07-21]. Dostupné z: https://m2.material.io/components/app-bars-bottom.

Info Kariéra. Kdo jsme a co chceme?. *INFO KARIÉRA* [online]. © 2015 [cit. 2022-07-24]. Dostupné z: http://www.infokariera.cz/kdo-jsme.

Informační a poradenské centrum ZČU. O nás. *Vzdělávání bez bariér* [online]. 2021 [cit. 2022-07-07]. Dostupné z: https://bezbarier.zcu.cz/o-nas/.

KHAN, Asharul I., AL-BADI, Ali a AL-KINDI, Mahmood. Progressive Web Application Assessment Using AHP. *Procedia Computer Science* [online]. 2019, 155, 289–294 [cit. 2022- 07-30]. ISSN 1877-0509. Dostupné z: https://www.sciencedirect.com/science/article/pii/ S187705091930955X.

KHARLAMPIDI, Vladimir. Framework7 v6. *Framework7 Blog* [online]. 31. 12. 2020a [cit. 2022-07-08]. Dostupné z: https://blog.framework7.io/framework7-v6-d5b843abe8e7.

KHARLAMPIDI, Vladimir. How to redirect to another route in Framework7 router?. *Framework7* [online]. 23. 10. 2020b [cit. 2022-07-08]. Dostupné z: https://forum.framework7.io/t/how-to-redirect-to-another-route-in-framework7 router/12318/3.

Less team. Overview. *LESS CSS* [online]. 2022a [cit. 2022-08-05]. Dostupné z: https://lesscss.org/.

Less team. Usage. *LESS CSS* [online]. 2022b [cit. 2022-08-05]. Dostupné z: https://lesscss.org/usage/.

Meta Platforms. Virtual DOM and Internals. *React* [online]. © 2022 [cit. 2022-08-07]. Dostupné z: https://legacy.reactjs.org/docs/faq-internals.html.

Microsoft. Overview of Microsoft Graph. *Microsoft Graph* [online]. 06. 15. 2022 [cit. 2022- 10-28]. Dostupné z: https://learn.microsoft.com/en-us/graph/overview.

Moje kariéra. *O aplikaci Moje kariéra* [online]. 2018 [cit. 2022-07-07]. Dostupné z: https://ikariera.fpe.zcu.cz/.

94

Mozilla Corporation. background\_color. *mdn web docs* [online]. 18. 02. 2022e [cit. 2022- 07-30]. Dostupné z: https://developer.mozilla.org/en-US/docs/Web/Manifest/ background\_color.

Mozilla Corporation. background color. mdn web docs [online]. 18. 02. 2022e [cit. 2022-07-30]. Dostupné z: https://developer.mozilla.org/en-US/docs/Web/API/IndexedDB\_API.

Mozilla Corporation. IndexedDB API. *mdn web docs* [online]. 04. 01. 2023 [cit. 2023-01-21] Dostupné z: https://developer.mozilla.org/en-US/docs/Web/JavaScript.

Mozilla Corporation. JavaScript language overview. *mdn web docs* [online]. 29. 07. 2022b [cit. 2022-07-29] Dostupné z: https://developer.mozilla.org/en-US/docs/Web/JavaScript/ A\_re-introduction\_to\_JavaScript.

Mozilla Corporation. Service Worker API. *mdn web docs* [online]. 02. 06. 2022c [cit. 2022- 07-29]. Dostupné z: https://developer.mozilla.org/en-US/docs/Web/API/ Service Worker API.

Mozilla Corporation. Web app manifests. *mdn web docs* [online]. 20. 05. 2022d [cit. 2022- 07-30]. Dostupné z: https://developer.mozilla.org/en-US/docs/Web/Manifest.

Mozilla Corporation. Web Storage API. *mdn web docs* [online]. 16. 07. 2022f [cit. 2022-08- 07]. Dostupné z: https://developer.mozilla.org/en-US/docs/Web/API/Web Storage API.

Mozilla Corporation. start\_url. *mdn web docs* [online]. 11. 10. 2021 [cit. 2022-07-30]. Dostupné z: https://developer.mozilla.org/en-US/docs/Web/Manifest/start\_url.

PDF-LIB. *PDF-LIB* [online]. 19. 04. 2020 [cit. 2022-10-28]. Dostupné z: https://pdf-lib.js.org/. StatisticsTimes. Top Computer Languages. *StatisticsTimes* [online]. 27. 06. 2022 [cit. 2022- 07-29]. Dostupné z: https://statisticstimes.com/tech/top-computer-languages.php.

Vite. Why Vite. *Vite* [online]. © 2022 [cit. 2022-08-05]. Dostupné z: https://vitejs.dev/guide/why.html.

World Wide Web Consortium. Abstract. *Web Application Manifest* [online]. 20. 07. 2022 [cit. 2022-07-30]. Dostupné z: https://w3c.github.io/manifest/.

95

## **SEZNAM OBRÁZKŮ, TABULEK, GRAFŮ A ÚRYVKŮ KÓDU**

## **OBRÁZKY**

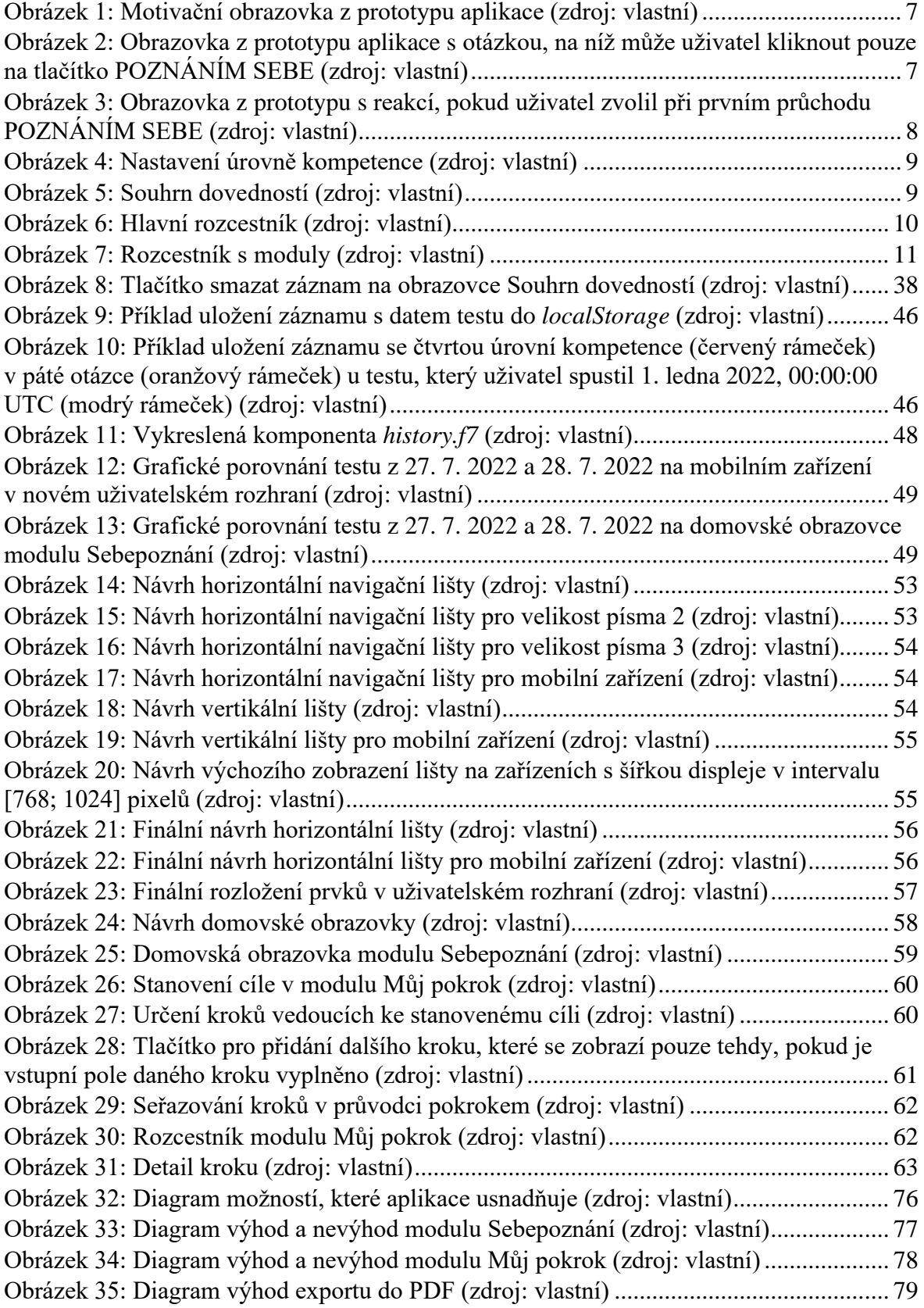

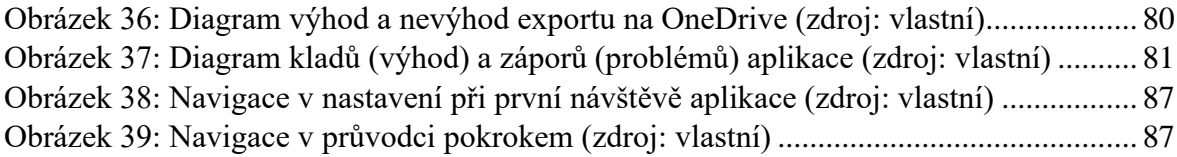

## **TABULKY**

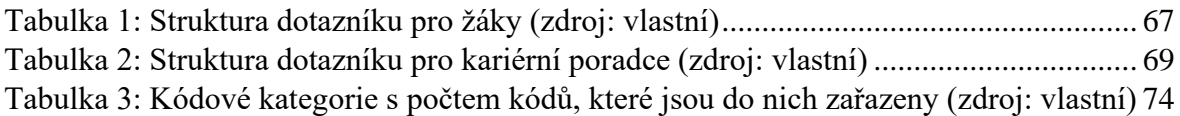

## **GRAFY**

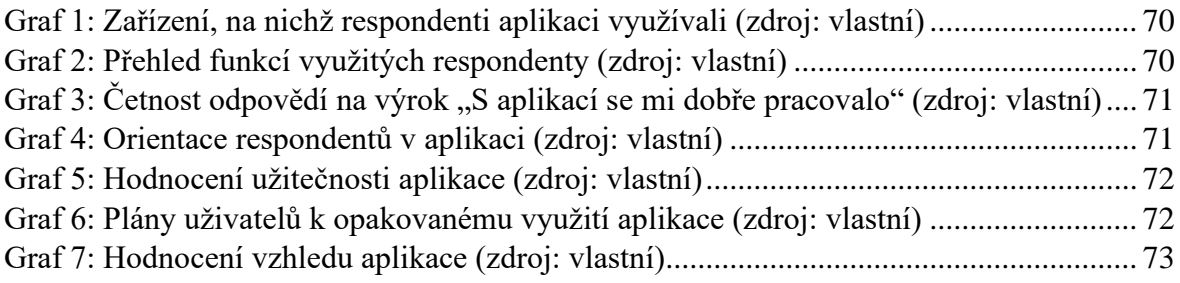

## **ÚRYVKY KÓDU**

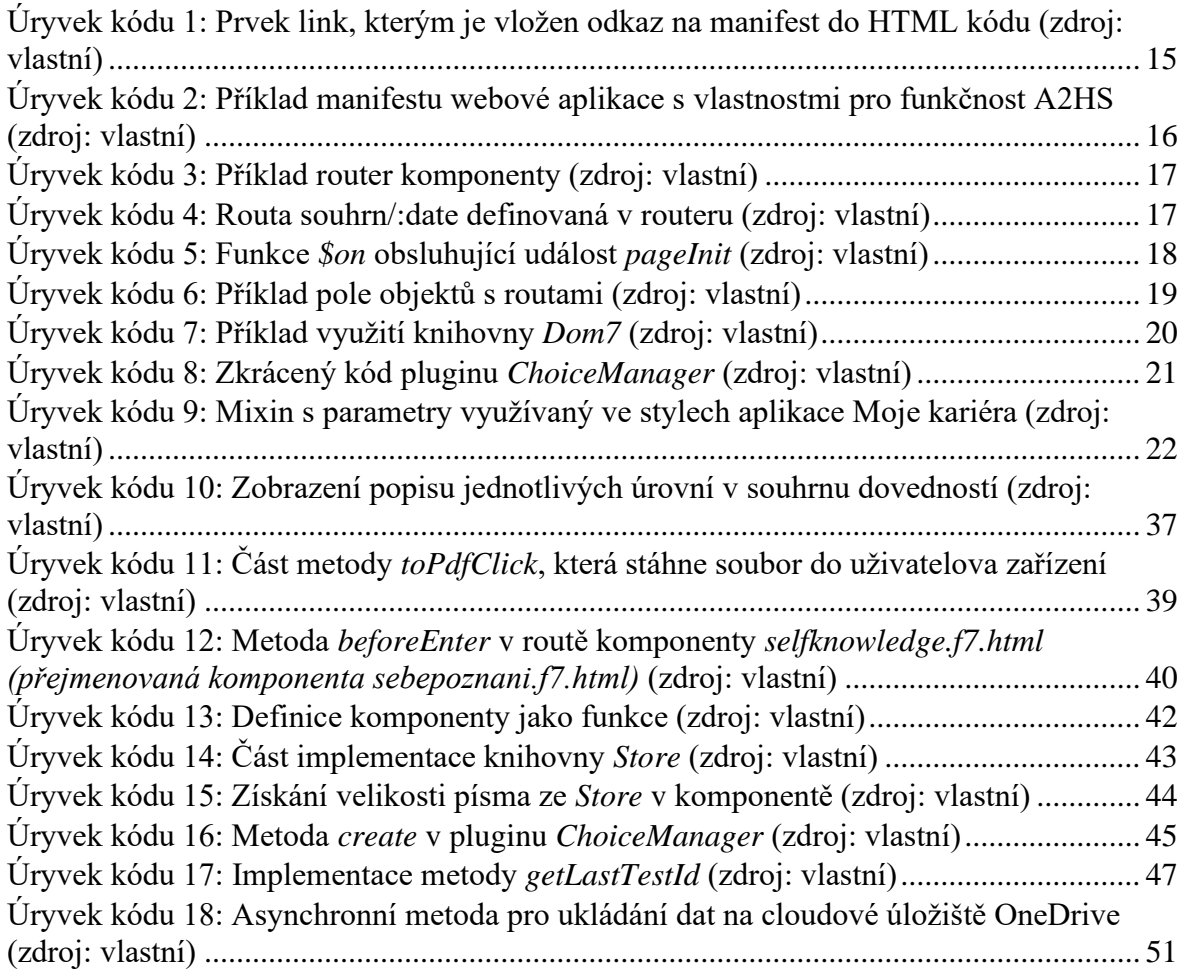

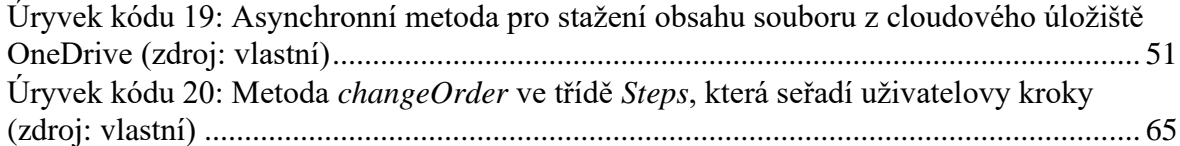

## **PŘÍLOHY**

**PŘÍLOHA 1: ONLINE DOTAZNÍK PRO ŽÁKY (HLAVIČKA A VSTUPNÍ ČÁST DOTAZNÍKU)**

# Vylepši appku Moje kariéra

Aplikace Moje kariéra Vám má pomoci při výběru Vaší kariérní dráhy. Naším cílem je vytvořit aplikaci, která bude pro uživatele užitečná. K dosažení tohoto cíle nám nesmírně pomohou informace od těch, kdo aplikaci využívají, tedy informace od Vás. Věnujte dotazníku 5-10 minut a staňte se tak vývojářem appky Moje kariéra.

Za upřímné odpovědi mockrát děkujeme.

Ondřej Novák Západočeská univerzita v Plzni Katedra výpočetní a didaktické techniky.

Kdo jste? \*

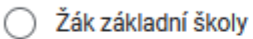

- Žák střední školy
- Kariérní nebo výchovný poradce
- $\odot$  Jiné:

#### **PŘÍLOHA 2: ONLINE DOTAZNÍK PRO ŽÁKY (VLASTNÍ OBSAH DOTAZNÍKU)**

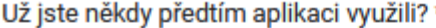

Ano

**Ne** 

#### Jaké jsou Vaše názory na aplikaci? \*

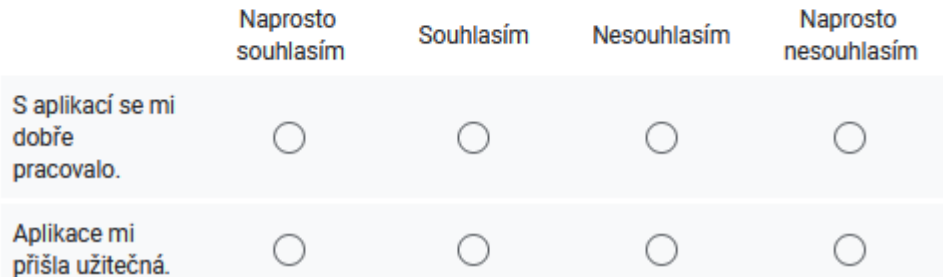

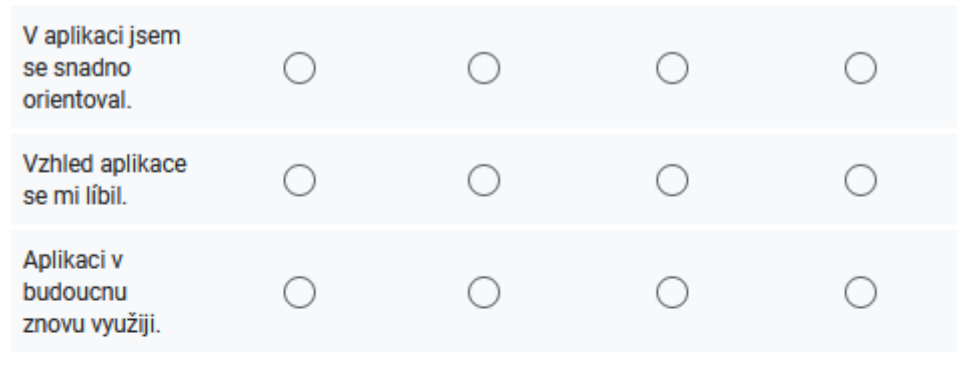

Na kterém zařízení jste aplikaci používali? \*

Mobilní telefon C

Tablet C

Stolní počítač/notebook C

Co jste v aplikaci dělali? \*

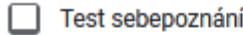

Porovnání výsledků testů

Plánování cílů a pokroku

Ukládání dat na účet Microsoft

Na které chyby jste v aplikaci narazili?

Vaše odpověď

Jak byste aplikaci vylepšili?

Vaše odpověď

#### Co se Vám na aplikaci líbí?

Vaše odpověď

#### Co se Vám na aplikaci nelíbí?

Vaše odpověď

#### **PŘÍLOHA 3: ONLINE DOTAZNÍK PRO KARIÉRNÍ PORADCE**

# Vylepšení aplikace Moje kariéra

Aplikace Moje kariéra vznikla v roce 2018 v rámci projektu Vzděláním k úspěchu bez bariér, který cílí především na žáky základních a středních škol se speciálními vzdělávacími potřebami (SVP). Z tohoto důvodu byla přizpůsobena této uživatelské skupině. Uživatelská skupina se ale postupně rozrůstala i o žáky bez SVP. Naším cílem bylo aplikaci rozšířit a přizpůsobit právě pro tyto klienty. Informace získané z dotazníku napomohou ke zlepšení nové verze aplikace.

Dotazník cílí na výchovné a kariérní poradce, kteří aplikaci Moje kariéra využívají při své práci. Jeho vyplnění Vám zabere maximálně 5-10 minut. Všechna získaná data jsou anonymní a při vývoji aplikace nám nesmírně pomohou. Děkujeme za spolupráci a za Váš čas věnovaný vyplňování odpovědí.

#### Ondřej Novák Západočeská univerzita v Plzni Katedra výpočetní a didaktické techniky

Jaké jsou Vaše názory na aplikaci Moje kariéra a její funkce? \*

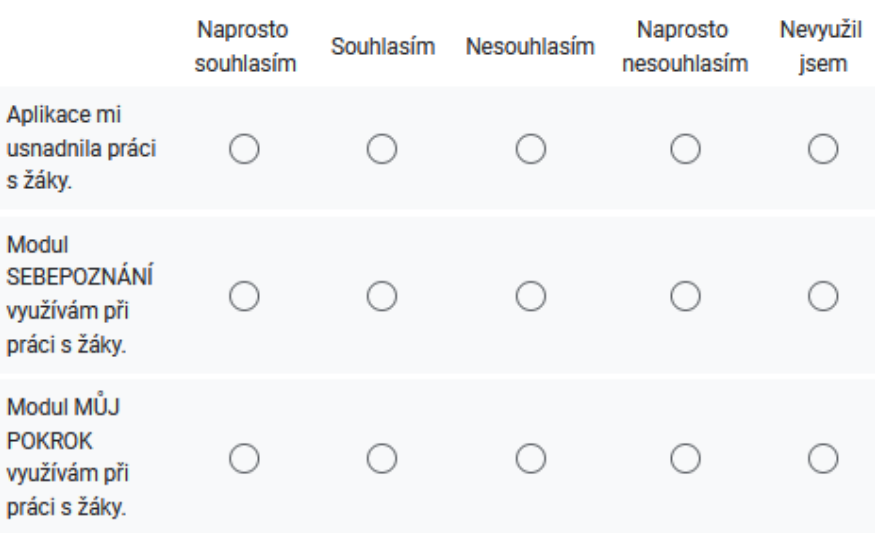

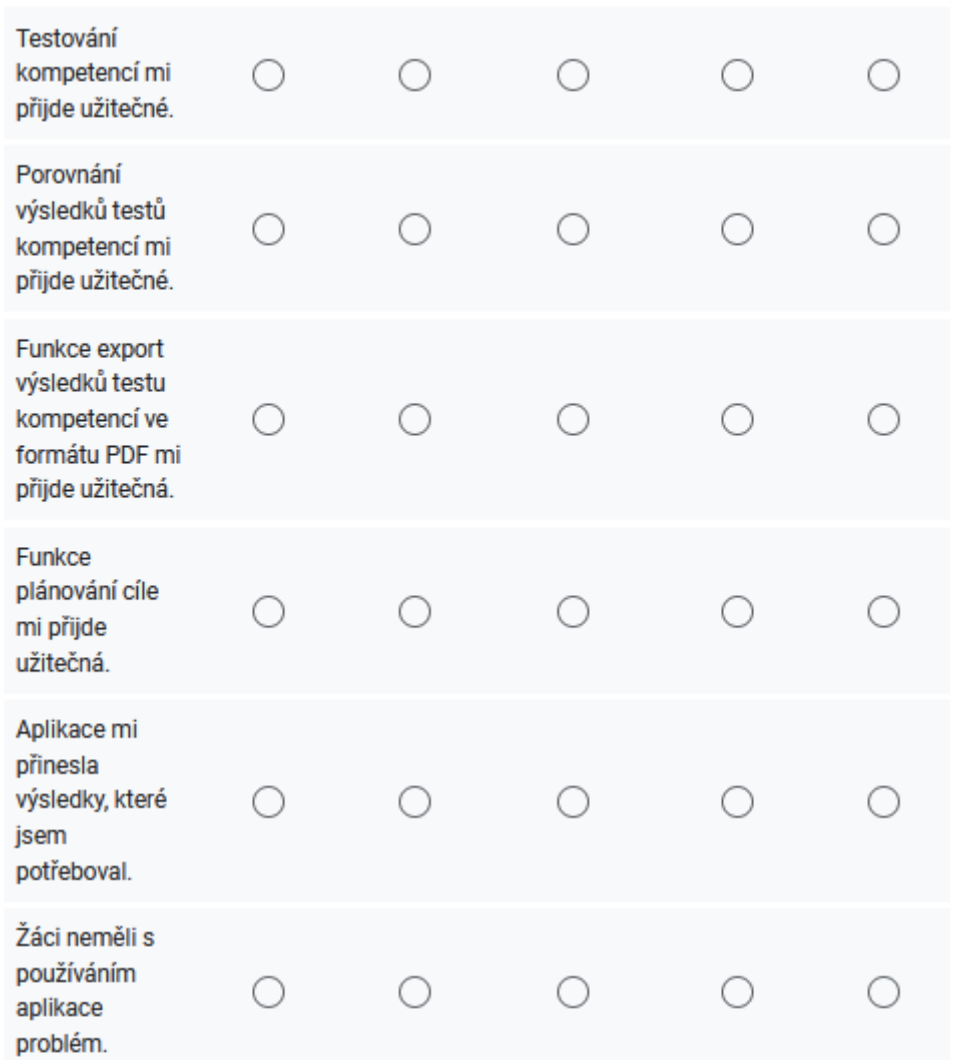

Na které chyby jste v aplikaci narazili?

Vaše odpověď

#### Co by Vám v aplikaci pomohlo?

Vaše odpověď

## Co byste v aplikaci vylepšili?

Vaše odpověď

## **PŘÍLOHA 4: POLOSTRUKTUROVANÝ ROZHOVOR**

**Jak se vám s aplikací Moje kariéra pracuje? Které funkce jste v aplikaci s žáky používal?** (podotázky se vybírají na základě odpovědi dotazovaného)

- **Sebepoznání**
	- o Používali jste s žáky test sebepoznání?
	- o Přinesl test sebepoznání očekávané výsledky?
	- o Jak se žákům pracuje s testem sebepoznání?
	- o Používali jste s žáky porovnání výsledků testu sebepoznání?
	- o Přineslo porovnávání výsledků očekávané výsledky?
	- o Pokud jste používali test sebepoznání, co vám to přineslo?
	- o Pokud jste používali porovnání testů sebepoznání, co vám to přineslo?
	- o Plánujete dále využívat test sebepoznání? Je pro vás přínosný?
	- o Jakým způsobem u vás probíhala práce s výsledky z testu sebepoznání? Věděli jste, jak s výsledky pracovat (interpretovat je)?
	- o Narazil jste v modulu sebepoznání na nějaký problém?
- **Můj pokrok**
	- o Používali jste s žáky plánování pokroku a cílů?
	- o Jak se žákům pracuje s plánováním pokroku? Bylo to jednoduché? Byla to pomůcka?
	- o Má digitální plánování pokroku nějaké výhody oproti papírové podobě?
	- o Přineslo plánování pokroku očekávané výsledky?
	- o Pokud jste používali plánování pokroku, co vám to přineslo?
	- o Narazil jste v modulu můj pokrok na nějaký problém?
- **Export výsledků do PDF**
	- o Používali jste s žáky porovnání výsledků testu sebepoznání?
	- o Přijde vám export výsledků do PDF užitečný?
	- o Narazili jste v exportu výsledků do PDF na nějaký problém?
- **Export na OneDrive**
	- o Používali jste s žáky ukládání na OneDrive?
	- o Přijde vám export výsledků na OneDrive užitečný?
	- o Narazil jste v exportu na OneDrive na nějaký problém?

**Narazil jste v aplikaci na nějaké chyby?**

**Co nového by Vám v aplikaci pomohlo?**

**Je nějaká funkce, která by vám pomohla nebo usnadnila práci?**

**Co byste v současné aplikaci vylepšil?**

**Jak moc je aplikace přiměřená žákům?** 

**Jak se žáci v aplikaci orientovali?**

**Jak hodnotíte grafický vzhled aplikace vůči dětem?**